# Islamic Guarantee Issuance User Guide Oracle Banking Trade Finance Process Management

Release 14.7.2.0.0

Part No. F89934-01

November 2023

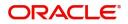

Oracle Banking Trade Finance Process Management - Guarantee Issuance User Guide Oracle Financial Services Software Limited

Oracle Park Off Western Express Highway Goregaon (East) Mumbai, Maharashtra 400 063 India Worldwide Inquiries: Phone: +91 22 6718 3000 Fax: +91 22 6718 3001 www.oracle.com/financialservices/

Copyright © 2018- 2023, Oracle and/or its affiliates. All rights reserved.

Oracle and Java are registered trademarks of Oracle and/or its affiliates. Other names may be trademarks of their respective owners.

U.S. GOVERNMENT END USERS: Oracle programs, including any operating system, integrated software, any programs installed on the hardware, and/or documentation, delivered to U.S. Government end users are "commercial computer software" pursuant to the applicable Federal Acquisition Regulation and agency-specific supplemental regulations. As such, use, duplication, disclosure, modification, and adaptation of the programs, including any operating system, integrated software, any programs installed on the hardware, and/or documentation, shall be subject to license terms and license restrictions applicable to the programs. No other rights are granted to the U.S. Government.

This software or hardware is developed for general use in a variety of information management applications. It is not developed or intended for use in any inherently dangerous applications, including applications that may create a risk of personal injury. If you use this software or hardware in dangerous applications, then you shall be responsible to take all appropriate failsafe, backup, redundancy, and other measures to ensure its safe use. Oracle Corporation and its affiliates disclaim any liability for any damages caused by use of this software or hardware in dangerous applications.

This software and related documentation are provided under a license agreement containing restrictions on use and disclosure and are protected by intellectual property laws. Except as expressly permitted in your license agreement or allowed by law, you may not use, copy, reproduce, translate, broadcast, modify, license, transmit, distribute, exhibit, perform, publish or display any part, in any form, or by any means. Reverse engineering, disassembly, or decompilation of this software, unless required by law for interoperability, is prohibited.

The information contained herein is subject to change without notice and is not warranted to be error-free. If you find any errors, please report them to us in writing.

This software or hardware and documentation may provide access to or information on content, products and services from third parties. Oracle Corporation and its affiliates are not responsible for and expressly disclaim all warranties of any kind with respect to third-party content, products, and services. Oracle Corporation and its affiliates will not be responsible for any loss, costs, or damages incurred due to your access to or use of third-party content, products, or services.

# Contents

| Oracle Banking Trade Finance Process Management                    | 1    |
|--------------------------------------------------------------------|------|
| Overview                                                           | 1    |
| Benefits                                                           | 1    |
| Key Features                                                       | 1    |
| Guarantee Issuance - Islamic                                       | 2    |
| Common Initiation Stage                                            | 2    |
| Registration                                                       |      |
| Application Details                                                |      |
| Guarantee/SBLC Details                                             |      |
| Miscellaneous                                                      |      |
| Bi-Directional Flow for Offline Transactions Initiated from OBTFPM | . 15 |
| Scrutiny                                                           | . 16 |
| Main Details                                                       | . 18 |
| Guarantee Preferences                                              | . 23 |
| Others                                                             | . 29 |
| Local Guarantee                                                    | . 32 |
| Summary                                                            | . 52 |
| Data Enrichment                                                    | . 54 |
| Main Details                                                       | . 56 |
| Guarantee Preferences                                              | . 56 |
| Local Guarantee                                                    | . 56 |
| Additional Fields                                                  | . 57 |
| Advices                                                            | . 57 |
| Additional Details                                                 | . 60 |
| Settlement Details                                                 | . 63 |
| Summary                                                            | . 64 |
| Exceptions                                                         | . 66 |
| Exception - Amount Block                                           | . 66 |
| Exception - Know Your Customer (KYC)                               |      |
| Exception - Limit Check/Credit                                     |      |
| Multi Level Approval                                               |      |
| Authorization Re-Key (Non-Online Channel)                          |      |
| Customer - Acknowledgement letter                                  |      |
| Customer - Reject Letter                                           |      |
| Reject Approval                                                    |      |
| Application Details                                                |      |
| Summary                                                            |      |
| Action Buttons                                                     |      |
| Reference and Feedback                                             |      |
| References                                                         |      |
| Documentation Accessibility                                        |      |
| Feedback and Support                                               | . 79 |

# **Oracle Banking Trade Finance Process Management**

Welcome to the Oracle Banking Trade Finance Process Management (OBTFPM) User Guide. This guide provides an overview on the OBTFPM application and takes you through the various steps involved in creating and processing Trade Finance transactions.

This document will take you through following activities in OBTFPM:

- To create and handle Trade Finance transaction.
- Help users to conveniently create and process Trade Finance transaction.

### Overview

OBTFPM is a Trade Finance middle office platform, which enables bank to streamline the Trade Finance operations. OBTFPM enables the customers to send request for new Trade Finance transaction either by visiting the branch (offline channels) or through SWIFT/Trade Portal/other external systems (online channels).

### **Benefits**

OBTFPM helps banks to manage Trade Finance operations across the globe in different currencies. OBTFPM allows you to:

- Handle all Trade Finance transactions in a single platform.
- Provides support for limit verification and limit earmarking.
- Provide amount block support for customer account.
- Provides acknowledgement to customers.
- Enables the user to upload related documents during transaction.
- Enables to Integrate with back end applications for tracking limits, creating limit earmarks, amount blocks, checking KYC, AML and Sanction checks status.
- Create, track and close exceptions for the above checks.
- Enables to use customer specific templates for fast and easy processing of trade transactions that reoccur periodically.

### **Key Features**

- Stand-alone system that can be paired with any back end application.
- Minimum changes required to integrate with bank's existing core systems.
- Faster time to market.
- Capable to interface with corporate ERP and SWIFT to Corporate.
- Highly configurable based on bank specific needs.
- Flexibility in modifying processes.

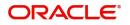

# **Guarantee Issuance - Islamic**

As part of Guarantee Issuance, the applicant (Customer) approaches a bank and requests the bank to issue a Bank Guarantee on their behalf to the beneficiary(Exporter).

The various activities involved in OBTFPM during issuance of a guarantee are:

- Receive and verify application and other documents (Non Online Channel) Registration stage
- Input application details
- · Upload of related mandatory and non mandatory documents
- Verify documents and capture details (Online/Non Online Channels)- Scrutiny stage
- Check balance availability for amount block
- Input/Modify details of the guarantee Data enrichment stage
- Conduct legal checks
- Check for limit availability
- Check for sanctions & KYC status
- Earmark limits/Create amount block for cash margin/charges
- · Capture remarks for other users to check and act
- Draft guarantee copy for legal verification
- · Generate acknowledgement and draft guarantee copies
- Notify customer on any negative statuses in any of the stages to the applicant
- Hand off request to back office

The design, development and functionality of the Islamic Guarantee Issuance process flow is similar to that of conventional Guarantee issuance process flow.

In the subsequent sections, let's look at the details for Guarantee Issuance process:

This section contains the following topics:

| Common Initiation Stage  | Registration                      |
|--------------------------|-----------------------------------|
| Data Enrichment          | Exceptions                        |
| Multi Level Approval     | Customer - Acknowledgement letter |
| Customer - Reject Letter | Reject Approval                   |

# **Common Initiation Stage**

The user can initiate the new Islamic guarantee issuance request from the common Initiate Task screen.

1. Using the entitled login credentials, login to the OBTFPM application.

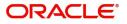

### 2. Click Trade Finance > Initiate Task.

| = ORACLE                           | Initiate Task                |                                  | (DEFAULTENTITY) | Oracle Banking Trade Finan 🏨<br>May 5, 2021 | ZARTAB02<br>subham@gmail.com |
|------------------------------------|------------------------------|----------------------------------|-----------------|---------------------------------------------|------------------------------|
| Orchestration Hub                  | Registration                 |                                  |                 |                                             |                              |
| Security Management                |                              |                                  |                 |                                             |                              |
| Task Management 🕨                  | Process Name                 | Branch *                         |                 |                                             |                              |
| Tasks 🕨                            | Guarantee Issuance Islamic 🔹 | PK2-Oracle Banking Trade Finan 🔻 |                 |                                             |                              |
| Trade Finance 🔹                    |                              |                                  |                 |                                             | Proceed Clear                |
| Administration 🕨                   |                              |                                  |                 |                                             |                              |
| Bank Guarantee Advise 🕨            |                              |                                  |                 |                                             |                              |
| Bank Guarantee<br>Issuance         |                              |                                  |                 |                                             |                              |
| Common Group Message               |                              |                                  |                 |                                             |                              |
| Enquiry                            |                              |                                  |                 |                                             |                              |
| Export - Documentary<br>Collection |                              |                                  |                 |                                             |                              |
| Export - Documentary<br>Credit     |                              |                                  |                 |                                             |                              |
| Import - Documentary<br>Collection |                              |                                  |                 |                                             |                              |
| Import - Documentary<br>Credit     |                              |                                  |                 |                                             |                              |
| Initiate Task                      |                              |                                  |                 |                                             |                              |

Provide the details based on the description in the following table:

ı.

| Field        | Description                                   |
|--------------|-----------------------------------------------|
| Process Name | Select the process name to initiate the task. |
| Branch       | Select the branch.                            |

### **Action Buttons**

Use action buttons based on the description in the following table:

| Field   | Description                                                        |
|---------|--------------------------------------------------------------------|
| Proceed | Task will get initiated to next logical stage.                     |
| Clear   | The user can clear the contents update and can input values again. |

# Registration

During registration stage, user can register request for an Islamic Guarantee received at the front desk (as an application received physically/received by mail/fax). During registration, user captures the basic details of the application, check the signature of the applicant and upload related documents. On submit of the request, the customer should be notified with acknowledgment and the request should be available for an Guarantee expert to handle in the next stage.

1. Using the entitled login credentials for registration stage, login to the OBTFPM application.

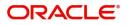

| 🏲 FuTura Bank |
|---------------|
| Sign In       |
| User Name *   |
| SRIDHAR       |
| Password *    |
|               |
|               |
| Sign In       |
| Cancel        |

2. On login, user must be able to view the dashboard screen with widgets as mapped to the user.

| e Maintenance | Draft Confirmation  | Pending 4        | ×   | Hand-off Failure |                | o x           | Priority Details |                  | ¢ ×          |
|---------------|---------------------|------------------|-----|------------------|----------------|---------------|------------------|------------------|--------------|
| hboard        | Customer Name       | Application Date |     | Branch           | Process Name   | Stage Name    | Branch           | Process Name     | Stage Name   |
| ntenance      | Customer Name       | Application Date |     | branch           | Process manne  | stage name    | branch           | Process manie    | stage mame   |
| 5             | EMR & CO            | 25-06-2018       | G   | Bank Futura      | NA             | Retry HandOf  | Bank Futura      | NA               | Amount Blo   |
| le Finance    | NA                  | 25-06-2018       | G   |                  |                |               | Bank Futura      | NA               | Amount Blo   |
|               | NA                  | 21-06-2018       | G   |                  |                |               |                  |                  |              |
|               |                     |                  |     |                  |                |               | 004              | NA               | Loan Applic  |
|               |                     |                  |     |                  |                |               |                  | -                |              |
|               | High Value Transact | ions 🤇           | ×   | SLA Breach Deta  | ills           | © ×           | Priority Summary | Cucumber Te      | + ♥ ×        |
|               | 140K                |                  |     | Customer Name    | SLA Breached   | t(mins) Prior | Branch Pro       | cess Name        | Stage Name   |
|               | 100K                |                  |     | NA               | 23474 H        | KEERTIV01     |                  |                  |              |
|               | 60K                 | •                | G8P | HSBC BANK        | 26667 M        | SHUBHAM       | 203 Cud          | cumber Testing   | test descrip |
|               |                     | ecceo.           |     | WALL MART        | 23495          | SHUBHAM       |                  |                  |              |
|               | -20K                | 6 8 10 12        |     | EMR & CO         | 26780 M        | GOPINATH01    |                  |                  |              |
|               |                     |                  |     |                  | _              |               |                  | _                |              |
|               | Hold Transactions   |                  | ×   | SLA Status       | Cucumber Testi | ×, ©          | Tasks Detailed   | Cucumber Testing | _ 0 ×        |

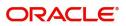

### 3. Click Trade Finance - Islamic > Bank Guarantee Issuance > Guarantee Issuance Islamic.

|                                                     | Dashboard                                            |                               | ( DEFAULTENTITY)                            | Oracle Banking Trade Finan                       | ZARTAB02<br>subham@gmail.com |
|-----------------------------------------------------|------------------------------------------------------|-------------------------------|---------------------------------------------|--------------------------------------------------|------------------------------|
| Collection<br>Export - Documentary                  | Priority Summary                                     | % Oversight Corrections Model | Inference Time High Priority Tasks          | <b>τ</b> ×                                       | +                            |
| Credit                                              |                                                      | Data Filtered on * All        | Data Filtered on " All Process Reference Nu |                                                  |                              |
| Import - Documentary<br>Collection                  | Branch Process Name Stage Name No of High Priority I | 60                            | 50 Process Reference Nu                     | mber Branch Process Name                         |                              |
| Import - Documentary<br>Credit                      | No data to display.                                  | 40 \$p                        | 0 PK2IGTI000009420<br>PK2IGTI000009414      | PK2 Guarantee Issuance<br>PK2 Guarantee Issuance |                              |
| Initiate Task                                       | Page 1 (0 of 0 items) K < 1 > X                      |                               | PR21011000005414                            | Guarance issuance                                |                              |
| Maintenance 🕨                                       |                                                      | Model Tag Performance         | × Page 1 of 10 (1-2                         | of 20 items) K < > X                             |                              |
| Process Initation                                   |                                                      | No data to display            | action Bucket 🝸 🍸                           |                                                  |                              |
| Shipping Guarantee 🔹 🕨                              |                                                      |                               | 0 0                                         |                                                  |                              |
| Swift Processing                                    |                                                      |                               | Filtered                                    |                                                  |                              |
| Trade 360 Degree                                    | Pending Exception Approval (0)                       | Draft Cor                     | firmation Pending                           | t ×                                              |                              |
| Trade Finance - Islamic 🔻                           |                                                      | Process                       | s Reference Number Customer Id App          | olicat                                           |                              |
| Bank Guarantee Advise 🕨                             | T T                                                  | PK2ILCIO                      | 00003129 001044 01-09                       | 9-202                                            |                              |
| Bank Guarantee                                      | 1 I I I I I I I I I I I I I I I I I I I              |                               |                                             |                                                  |                              |
| Guarantee Cancellation                              | Hand-off Failure                                     | Page 1                        | of 1 (1 of 1 items) K < 1 > X               |                                                  |                              |
| Islamic<br>Guarantee Issuance                       | Hand-on Failure                                      | <b>T</b>                      |                                             |                                                  |                              |
| Amendment - Islamic                                 | Process Reference Number Branch Process Name         | 0 0                           |                                             |                                                  |                              |
| Guarantee Issuance<br>Closure Islamic               | PK2ELCU000009494 PK2 Export LC Drawing I             | Filtereidhfil                 | tered                                       |                                                  |                              |
| Guarantee Issuance<br>Internal Amendment<br>Islamic | PK2ILCL000009470 PK2 Import LC Liquidation           |                               |                                             |                                                  |                              |
| Guarantee Issuance<br>Islamic                       | Page 1 of 10 (1-2 of 20 items) K < > >               | SLA Status Summary            | T ×                                         |                                                  |                              |

The registration stage has two sections Application Details and Guarantee Details. Let's look at the registration screens below:

### **Application Details**

|                                   |                                              | m entity_id1 (entity_i 1      | FLEXCUBE UNIVERSAL BAN A POORNIMA02<br>subham@gmail.com |
|-----------------------------------|----------------------------------------------|-------------------------------|---------------------------------------------------------|
| Guarantee Issuance Islamic        |                                              | Signatures                    | Documents Remarks Customer Instruction 💉 🗙              |
| Application Details               |                                              |                               |                                                         |
| Received From Party               | Received From - Customer ID *                | Received From - Customer Name | Branch *                                                |
| Applicant 👻                       | 032204 Q                                     | Air Arabia                    | 032-Oracle Banking Trade Finan                          |
| 32B - Currency Code, Amount *     | Priority *                                   | Submission Mode *             | Process Reference Number                                |
| AED 👻 AED 100.00                  | Select 💌                                     | Desk 💌                        | 032IGTI000175183                                        |
| Application Date *                | Customer Reference Number                    | Copy Existing Undertaking     | Template Name                                           |
| Aug 3, 2023 💼                     |                                              | Q                             | Q                                                       |
| SBLC/Guarantee Details            |                                              |                               |                                                         |
| 22D - Form of Undertaking *       | Type of Undertaking                          | Narrative                     | Product Code                                            |
| DGAR - Guarantee 🔻                | CUST - Customs 💌                             |                               | IGCD Q                                                  |
| Product Description               | 20 - Undertaking Number                      | User Reference Number         | 22A - Purpose of Message *                              |
| Islamic Custom Duty Guarantee     | 032IGCD232150001                             | 032IGCD232150001              | ISSU - Issue of undertaking 🔹                           |
| 23X - File Identification         | 23X - Narrative                              | 31C - Date of Issue           | 40E - Applicable Rules *                                |
| EMAL - Email transfer 🛛 🔻         |                                              | Aug 3, 2023                   | UCPR - Uniform customs and Pr 🔻                         |
| 40C - Narrative                   | 23B - Expiry Type *                          | Effective Date                | Tenor                                                   |
|                                   | OPEN 👻                                       | Aug 3, 2023                   | Ψ.                                                      |
| Date of Expiry                    | Auto Renewal                                 | 35G -Expiry Condition/ Event  | 51A - Applicant Bank                                    |
| <u>iii</u>                        |                                              |                               |                                                         |
| Applicant *                       | Beneficiary *                                | Advising Bank                 | Counter SBLC/Guarantee Issuing Bank                     |
| 032204 Air Arabia 💽               | 032716 🔍 Al Futtaim Ho 🎦                     | Q                             |                                                         |
| Local SBLC/Guarantee Issuing Bank | 39F - Supplementary Information About Amount | Accountee                     | Amount In Local Currency                                |
|                                   |                                              | Q                             | AED 💌 AED 100.00                                        |
| 51- Obligor/ Instructing Party    | Obligor Collateral Percentage                | Revenue Sharing Percentage    | Limit verification required                             |
| Auto Close                        | Closure Date                                 | Language Code                 |                                                         |
|                                   | Aug 3, 2023                                  | Q                             | Hold Cancel Save & Close Submit                         |

Provide the Application Details based on the description in the following table. In case of MT798, Application Details are defaulted to SWIFT.

| Field               | Description                                                                                                    | Sample Values |
|---------------------|----------------------------------------------------------------------------------------------------|---------------|
| Received From Party | Guarantee Issuance request can be received<br>from the applicant, applicant's bank or accountee.<br>User can select the option from drop-down. |               |

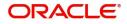

| Field                            | Description                                                                                                    | Sample Values                     |
|----------------------------------|----------------------------------------------------------------------------------------------------|-----------------------------------|
| Received From -<br>Customer ID   | Select the customer id of the applicant or applicant's bank.                                                                                                    | 001345                            |
|                                  | <b>Note</b><br>If the KYC non-compliant party is<br>selected then the system immediately<br>gives instant alert as "Customer ID - (CIF<br>ID) is not KYC compliant." |                                   |
| Received From -<br>Customer Name | Name of the customer or applicant. This field will<br>be auto populated based on the selected<br>customer ID.                                                        | EMR & CO                          |
| Branch                           | Select the branch. Customer's home branch will<br>be displayed based on the customer ID and it can<br>changed, if required.                                          | 203-Bank<br>Futura -Branch<br>FZ1 |
|                                  | <b>Note</b><br>Once the request is submitted, Branch<br>field is non-editable.                                                                                       |                                   |
| Currency code, Amount            | Select the currency code and Provide the guarantee value (with decimal places) as per currency type.                                                                 | GBP                               |
| Priority                         | Priority maintained will be populated as either<br>'Low or Medium or High'. If priority is not<br>maintained for a customer, 'Medium' priority will<br>be defaulted. | High                              |
| Submission Mode                  | Select the submission mode of Guarantee<br>Issuance request. By default the submission<br>mode will have the value as 'Desk'.                                        | Desk                              |
|                                  | Desk- Request received through Desk                                                                                                    |                                   |
|                                  | Fax - Request received through Fax                                                                                                    |                                   |
|                                  | Email - Request received through Email                                                                                                    |                                   |
|                                  | If the Guarantee Issuance is at Counter Issuing Bank (CIB), the field is Read only and SWIFT.                                                                        |                                   |
|                                  | If the Guarantee Issuance is at Local Issuing<br>Bank (LIB), the field is Read only and SWIFT.                                                                       |                                   |
| Process Reference<br>Number      | Unique sequence number for the transaction.<br>This is auto generated by the system based on<br>process name and branch code.                                        | 203GTEISS000<br>001134            |
| Application Date                 | Read only field.<br>By default, the application will display branch's<br>current date .                                                                              | 04/13/2018                        |

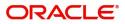

| Field                        | Description                                                                                                    | Sample Values |
|------------------------------|----------------------------------------------------------------------------------------------------|---------------|
| Customer Reference<br>Number | User can enter the 'Reference number' provided by the applicant/applicant bank.                                                                                                    |               |
| Copy Existing Undertaking    | Select any existing undertaking to be copied, if required.                                                                                                    |               |
| Template Name                | This is applicable only for the non-online Guarantee Issuance request.                                                                                                    |               |
|                              | This option allows user to select a template if the<br>applicant details are already captured and the<br>data can be reused with the template to reduce<br>the effort. The details pertaining to the subsequent<br>screens in Scrutiny and Data Enrichment screens<br>will be persisted and populated when you move<br>to the relevant screens. |               |
|                              | Before populating the screens, application will<br>check if there are any existing values and will<br>display an alert message ' Value exist already in<br>few fields - Do you want to use the template -<br>Yes/No'. If the you click on Yes the existing<br>details will be over-written with the template<br>values.                         |               |
|                              | Click the look up icon to search the Template<br>code with Template Code or Template<br>Description.                                                                                                    |               |
|                              | Template Name ×                                                                                                    |               |
|                              | Template Code Template Description                                                                                                    |               |
|                              | Template Code Template Description                                                                                                    |               |
|                              | No data to display.           Page 1 (0) of 0 items)         K         < 1                                                                                                    |               |

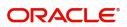

# **Guarantee/SBLC Details**

| SBLC/Guarantee Details            |                                              |                              |                                     |
|-----------------------------------|----------------------------------------------|------------------------------|-------------------------------------|
| 22D - Form of Undertaking *       | Type of Undertaking                          | Narrative                    | Product Code                        |
| DGAR - Guarantee 🔻                | CUST - Customs 💌                             | D                            | IGCD Q,                             |
| Product Description               | 20 - Undertaking Number                      | User Reference Number        | 22A - Purpose of Message *          |
| Islamic Custom Duty Guarantee     | 032IGCD232150001                             | 032IGCD232150001             | ISSU - Issue of undertaking 🔹       |
| 23X - File Identification         | 23X - Narrative                              | 31C - Date of Issue          | 40E - Applicable Rules *            |
| EMAL - Email transfer 🛛 🔻         |                                              | Aug 3, 2023                  | UCPR - Uniform customs and Pr 🔻     |
| 40C - Narrative                   | 23B - Expiry Type *                          | Effective Date               | Tenor                               |
|                                   | OPEN 👻                                       | Aug 3, 2023                  | Ψ                                   |
| Date of Expiry                    | Auto Renewal                                 | 35G -Expiry Condition/ Event | 51A - Applicant Bank                |
| ±                                 |                                              |                              |                                     |
| Applicant *                       | Beneficiary *                                | Advising Bank                | Counter SBLC/Guarantee Issuing Bank |
| 032204 Air Arabia 💽               | 032716 🔍 Al Futtaim Ho 🕒                     | Q                            |                                     |
| Local SBLC/Guarantee Issuing Bank | 39F - Supplementary Information About Amount | Accountee                    | Amount In Local Currency            |
|                                   |                                              | Q                            | AED 👻 AED 100.00                    |
| 51- Obligor/ Instructing Party    | Obligor Collateral Percentage                | Revenue Sharing Percentage   | Limit verification required         |
| Auto Close                        | Closure Date                                 | Language Code                |                                     |
|                                   | Aug 3, 2023                                  | Q                            | Hold Cancel Save & Close            |

Registration user can provide Guarantee details in this section. Alternately, guarantee details can be provided by Scrutiny user.

Provide the Guarantee Details based on the description in the following table:

| Field               | Description Sample Va                                                       |  |
|---------------------|-----------------------------------------------------------------------------|--|
| Form of Undertaking | m of Undertaking Select the Form of Undertaking from the available options: |  |
|                     | DGAR - Guarantee                                                            |  |
|                     | STBY - Standby LC                                                           |  |
| Type of Undertaking | Select the type of undertaking from the following available options:        |  |
|                     | Advance Payment Guarantee                                                   |  |
|                     | BILL - Bill of Lading                                                       |  |
|                     | CUST - Customs                                                              |  |
|                     | DPAY - Direct Pay                                                           |  |
|                     | INSU - Insurance                                                            |  |
|                     | JUDI - Judicial                                                             |  |
|                     | LEAS - Lease                                                                |  |
|                     | PAYM - Payment                                                              |  |
|                     | PERF - Performance                                                          |  |
|                     | RETN - Retention                                                            |  |
|                     | SHIP - Shipping                                                             |  |
|                     | TEND - Tender or Bid                                                        |  |
|                     | <ul> <li>WARR - Warranty/ maintenance</li> </ul>                            |  |
|                     | OTHR - Others                                                               |  |

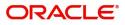

| Field                 | Description                                                                                                    | Sample Values                                                        |
|-----------------------|----------------------------------------------------------------------------------------------------|----------------------------------------------------------------------|
| Narrative             | Provide the narrative.<br><b>Note</b><br>This field is applicable only if the <b>Type of</b><br><b>Undertaking</b> field value is <b>OTHR</b> .                                                                                                    |                                                                      |
| Product Code          | Select the applicable product code.         Click the look up icon to search the product code with code or product description.         Product Code       Product Description         Image 1 of 1 (t of items)       K < [] > %         You can also enter the product code and on tab out system will validate and populate the selected product description. The product codes will be listed based on the selected value in Form of Undertaking. | GUIS                                                                 |
| Product Description   | Auto populated by the application based on the Product Code selected.                                                                                                    | Guarantee<br>Issuance / Re-<br>issuance upon<br>receiving<br>request |
| Undertaking Number    | Read only field.<br>Undertaking number is auto-populated by the<br>application based available in the guarantee/<br>SBLC.                                                                                                    |                                                                      |
| User Reference Number | System defaults the user reference number,<br>depending on the selection of product code.<br>User can change the User Reference Number.                                                                                                    | PK2GUI121144<br>0001                                                 |

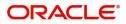

| Field               | Description                                                                                                    | Sample Values |
|---------------------|----------------------------------------------------------------------------------------------------|---------------|
| Purpose of message  | Select the purpose of message from the LOV:                                                                                                    |               |
|                     | ISSU - Issue of Undertaking                                                                                                    |               |
|                     | In case the Undertaking is sent through SWIFT MT 760, the advising bank has to just advise the Undertaking to the Beneficiary.                                                                                           |               |
|                     | In case the Undertaking is advised through Mail<br>Advice, the guarantee can be directly mailed by<br>the Issuing bank to the Beneficiary.                                                                               |               |
|                     | This is applicable for Guarantees/ Local Guarantees and SBLC (Standby LC)                                                                                                    |               |
|                     | <ul> <li>ICCO - Issuance of counter-counter-<br/>undertaking and request to issue counter-<br/>undertaking</li> </ul>                                                                                                    |               |
|                     | The bank receiving the Undertaking (usually<br>through SWIFT MT 760) is required to issue a<br>Counter- undertaking to another bank requesting<br>the third Bank to issue Local Undertaking<br>favoring the Beneficiary. |               |
|                     | <ul> <li>ISCO - Issuance of counter-undertaking and<br/>request to issue local undertaking</li> </ul>                                                                                                    |               |
|                     | The bank receiving the Undertaking (usually through SWIFT MT 760) is required to issue Local Undertaking to the beneficiary.                                                                                             |               |
| File Identification | This field enables the user to select the type of delivery channel and its associated file name or reference from the available values:                                                                                  |               |
|                     | COUR - Courier delivery                                                                                                    |               |
|                     | EMAL - Email transfer                                                                                                    |               |
|                     | FACT - SWIFTNet FileAct                                                                                                    |               |
|                     | FAXT - Fax transfer                                                                                                    |               |
|                     | HOST - Host-to-Host                                                                                                    |               |
|                     | MAIL - Postal Delivery                                                                                                    |               |
|                     | OTHR - Other delivery channel                                                                                                    |               |
| Narrative           | If File <b>Identification field</b> values are <b>COUR</b> or <b>OTHR</b> , user must be able to provide description in this field.                                                                                      |               |
| Date of Issue       | Read only field.                                                                                                    | 04/13/18      |
|                     | Application will default the branch's current date<br>in date of issue. User cannot change the<br>defaulted date.                                                                                                    |               |
|                     | Application will populate the Date of Issue field<br>with branch date on approval if date of approval is<br>later than date of registration.                                                                             |               |

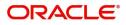

| Field                  | Description                                                                                                    | Sample Values           |
|------------------------|----------------------------------------------------------------------------------------------------|-------------------------|
| Applicable Rules       | Select the applicable rules for the Guarantee<br>Issuance from the available options:                                                                                                    | URDG -<br>Uniform rules |
|                        | <ul> <li>URDG - Uniform rules for demand<br/>guarantees</li> </ul>                                                                                                    | for demand guarantees   |
|                        | <ul> <li>UCPR - Uniform customs and Practices</li> </ul>                                                                                                    |                         |
|                        | <ul> <li>ISPR - International standby Practices</li> </ul>                                                                                                    |                         |
|                        | <ul><li>NONE - Not subject to any rules</li><li>OTHR</li></ul>                                                                                                    |                         |
| Narrative              | If <b>Applicable Rules</b> field value is <b>OTHR</b> , user must be able to provide description in this field.                                                                                                    |                         |
| Expiry Type            | This field indicates whether undertaking has<br>specified expiry date or is open-ended. Select the<br>applicable value from the available options:                                                                                      |                         |
|                        | COND - With ExpiryCOND - Without Expiry                                                                                                    |                         |
|                        | <ul> <li>FIXD - Specified expiry date (with/without<br/>automatic expansion)</li> </ul>                                                                                                    |                         |
|                        | <ul> <li>OPEN - No specific date of expiry</li> </ul>                                                                                                    |                         |
| Effective Date         | The effective date is defaulted from guarantee issuance.                                                                                                    |                         |
|                        | The user can change the date.                                                                                                    |                         |
| Tenor                  | Specify the value for tenor and select the value from the drop-down.                                                                                                    |                         |
|                        | The drop down is enabled, if <b>Expiry Type</b> is <b>COND - With Expiry</b> or <b>FIXD</b> .                                                                                                    |                         |
| Date Of Expiry         | Provide the expiry date of the Guarantee Issuance.                                                                                                    | 09/30/18                |
|                        | The expiry date can be equal or greater than the issue date. If the Expiry Date is earlier than the issue date, system will provide an error and if the 'Expiry Date is equal to the Issue Date', system will provide an alert message. |                         |
|                        | This field is mandatory if <b>Expiry Type</b> is <b>COND</b> - <b>With Expiry</b> or <b>FIXD</b> .                                                                                                    |                         |
| Auto Renewal           | Enable the option for auto renewal.                                                                                                    |                         |
|                        | This field is enabled if <b>Applicable Rules</b> is<br><b>URDG - Uniform rules for demand guarantees</b><br>and <b>Expiry Type</b> is <b>OPEN</b> .                                                                                     |                         |
| Expiry Condition/Event | This field specifies the documentary condition/<br>event that indicates when the local undertaking<br>will cease to be available.                                                                                                    |                         |
|                        | This field is enabled if Expiry Type is COND -<br>With Expiry or COND - Without Expiry.                                                                                                    |                         |

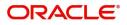

| Field                                  | Description                                                                                                    | Sample Values               |
|----------------------------------------|----------------------------------------------------------------------------------------------------|-----------------------------|
| Applicant Bank                         | In application details, if <b>Received From</b><br><b>Applicant Bank</b> toggle is on, the applicant bank<br>details will be captured here.<br>If request is not received from applicant bank, this<br>field must be blank.                                                                                                    | 001342 -HSBC<br>Bank        |
| Applicant                              | Applicant details will be auto populated based on<br>the details provided in <b>Application Details</b><br>section.<br>If the request is received from Applicant bank,<br>select the applicant from the List of Values.                                                                                                    | 001345 Nestle               |
| Beneficiary                            | Select the beneficiary in whose favor the<br>undertaking (or counter-undertaking) is issued.<br>If beneficiary is not a customer of the bank, then<br>choose WALKIN customer id and provide the<br>beneficiary details. If beneficiary is a customer<br>and KYC status is not Valid, then system will<br>display alert message.                                                                                                    | 001344 EMR &<br>CO          |
| Advising Bank                          | Select the advising bank.<br>Click the look up icon to search the advising bank<br>based on Party ID/Party Name.You can also input<br>the party ID and on tab out system will validate<br>and populate the 'Advising Bank' name.<br><b>Wote</b><br>In case the selected Bank is not RMA<br>Compliant, the system prompts the user<br>to use a different advising bank or use<br>non SWIFT Media to transmit the LC and<br>displays error message "RMA<br>arrangement not available, please<br>change the bank or use MAIL Medium". | 001343 - Bank<br>Of America |
| Counter SBLC/Guarantee<br>Issuing Bank | Select the Counter Guarantee Issuance Bank<br>from the LOV.<br>This field is applicable only if the <b>Purpose of</b><br><b>Message</b> field has value as <b>ICCO</b> .<br><b>Wessage</b> field has value as <b>ICCO</b> .<br>If Counter Issuing Bank has value, and in<br>case the selected Bank is not RMA<br>Compliant, the system displays error<br>message "RMA arrangement not<br>available".                                                                                                    |                             |

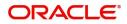

| Field                                     | Description                                                                                                    | Sample Values |
|-------------------------------------------|----------------------------------------------------------------------------------------------------|---------------|
| Local SBLC/Guarantee<br>Issuing Bank      | Select the Local Guarantee Issuance Bank from the LOV.                                                                                                    |               |
|                                           | This field is applicable only if the <b>Purpose of</b><br><b>Message</b> field has value as <b>ICCO</b> or <b>ISCO</b> .                                                                                                    |               |
|                                           | <b>Note</b><br>If Local Issuing Bank has value and<br>Counter Issuing Bank has no value, and<br>in case the selected Bank is not RMA<br>Compliant, the system displays error<br>message "RMA arrangement not<br>available". |               |
| Supplementary<br>Information About Amount | Provide any additional amounts related to undertaking.                                                                                                    |               |
| Accountee                                 | User can select the accountee from LOV.                                                                                                    | 8/2           |
| Amount In Local Currency                  | System fetches the local currency equivalent value for the transaction amount from back office (with decimal places).                                                                                                    |               |
| Obligor/ Instructor Party                 | Click Search to search and select the name of the obligor from the lookup.                                                                                                    |               |
| Obligor Collateral<br>Percentage          | Specify the value for obligor collateral percentage.                                                                                                    |               |
|                                           | This field is mandatory if the field <b>Obligor</b> /<br>Instructor Party has value.                                                                                                    |               |
| Revenue Sharing                           | Read only field.                                                                                                    |               |
| Percentage                                | System populates the values from the "Trade<br>Finance Customer Maintenance" if the below<br>conditions are met.                                                                                                    |               |
|                                           | <ul> <li>Purpose of Message is "ISCO" or "ICCO"</li> </ul>                                                                                                    |               |
|                                           | <ul> <li>CIB or LIB is captured in the Guarantee<br/>Contract.</li> </ul>                                                                                                    |               |
|                                           | <ul> <li>If CIB and LIB is available in the Guarantee<br/>Contract, then system should populate the<br/>"Revenue sharing Percentage" maintained<br/>against party CIB.</li> </ul>                                           |               |
|                                           | <ul> <li>If LIB is only available without CIB in the<br/>Guarantee Contract, then system should<br/>populate the "Revenue sharing Percentage"<br/>maintained against party LIB.</li> </ul>                                  |               |
|                                           | <ul> <li>Percentage should be populated after tab<br/>out from LIB field.</li> </ul>                                                                                                    |               |

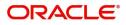

| Field                           | Description                                                                                                    | Sample Values |
|---------------------------------|----------------------------------------------------------------------------------------------------|---------------|
| Limits verification<br>Required | Enable the option to enable limit check during the process flow of this request.                                                                                          |               |
|                                 | Disable the option to disable limit check during the process flow of this request.                                                                                        |               |
| Auto Close                      | Toggle On: Enable the toggle, if Auto close is required for that transactions.                                                                                            |               |
|                                 | Toggle Off: Disable the toggle, if Auto close is not required for that transactions.                                                                                      |               |
|                                 | This field is enabled, if <b>Expiry Type</b> is <b>COND -</b><br><b>With Expiry</b> or <b>FIXD</b> .                                                                      |               |
| Closure Date                    | System default the "Closure Date" with the value<br>"Expiry Date" + No of Closure days maintained in<br>the respective Product in which the contract has<br>been created. | Closure Date  |
|                                 | System automatically close the contract on the specified "Closure Date" if "Auto Close" is selected as "Yes" for the specific contract.                                   |               |
|                                 | User can modify the system defaulted "Closure<br>Date" and system should validate the same for<br>the below conditions,                                                   |               |
|                                 | <ul> <li>Closure Date must be after the Issue<br/>Date.</li> </ul>                                                                                                    |               |
|                                 | <ul> <li>Closure Date must be after the Expiry<br/>Date.</li> </ul>                                                                                                    |               |
|                                 | <ul> <li>Closure Date cannot be blank, when the<br/>"Auto Close" is checked.</li> </ul>                                                                                   |               |
| Language Code                   | Click <b>Search</b> to search and select the language code from the look-up.                                                                                              |               |

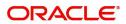

# Miscellaneous

| $\equiv$ ORACLE <sup>®</sup>                         |                                              |                               | ID1 (ENTITY_I 1 FLEXCUBE UNIVERSAL BAN AUG 3. 2023 Subham@gmail. |
|------------------------------------------------------|----------------------------------------------|-------------------------------|------------------------------------------------------------------|
| Guarantee Issuance Islamic                           |                                              |                               | Signatures Documents Remarks Customer Instruction                |
| Application Details                                  |                                              |                               |                                                                  |
| Received From Party                                  | Received From - Customer ID *                | Received From - Customer Name | Branch *                                                         |
| Applicant 👻                                          | 032204 Q                                     | Air Arabia                    | 032-Oracle Banking Trade Finan 💌                                 |
| 32B - Currency Code, Amount *                        | Priority *                                   | Submission Mode *             | Process Reference Number                                         |
| AED 💌 AED 100.00                                     | Select 🔻                                     | Desk 💌                        | 032IGTI000175183                                                 |
| pplication Date *                                    | Customer Reference Number                    | Copy Existing Undertaking     | Template Name                                                    |
| Aug 3, 2023                                          |                                              | Q                             | Q                                                                |
| SBLC/Guarantee Details<br>2D - Form of Undertaking * | Type of Undertaking                          | Narrative                     | Product Code                                                     |
| DGAR - Guarantee 🔻                                   | CUST - Customs 🔻                             | D                             | IGCD Q                                                           |
| roduct Description                                   | 20 - Undertaking Number                      | User Reference Number         | 22A - Purpose of Message *                                       |
| Islamic Custom Duty Guarantee                        |                                              | 032IGCD232150001              | ISSU - Issue of undertaking 🔹                                    |
| 3X - File Identification                             | 23X - Narrative                              | 31C - Date of Issue           | 40E - Applicable Rules *                                         |
| EMAL - Email transfer 🔹 🔻                            |                                              | Aug 3, 2023                   | UCPR - Uniform customs and Pr 💌                                  |
| OC - Narrative                                       | 23B - Expiry Type *                          | Effective Date                | Tenor                                                            |
|                                                      | OPEN 👻                                       | Aug 3, 2023                   | v.                                                               |
| ate of Expiry                                        | Auto Renewal                                 | 35G -Expiry Condition/ Event  | 51A - Applicant Bank                                             |
| <u>iii</u>                                           |                                              |                               |                                                                  |
| pplicant *                                           | Beneficiary *                                | Advising Bank                 | Counter SBLC/Guarantee Issuing Bank                              |
| 032204 Air Arabia 🕒                                  | 032716 🔍 Al Futtaim Ho 🕒                     | Q                             |                                                                  |
| ocal SBLC/Guarantee Issuing Bank                     | 39F - Supplementary Information About Amount | Accountee                     | Amount In Local Currency                                         |
|                                                      |                                              | Q                             | AED V AED 100.00                                                 |
| 1- Obligor/ Instructing Party                        | Obligor Collateral Percentage                | Revenue Sharing Percentage    | Limit verification required                                      |
|                                                      |                                              |                               |                                                                  |
| uto Close                                            | Closure Date                                 | Language Code                 |                                                                  |
|                                                      | Aug 3, 2023                                  | Q                             | Hold Cancel Save & Close                                         |

Provide the Miscellaneous Details based on the description in the following table:

| Field     | Description                                                                                                    | Sample Values |
|-----------|----------------------------------------------------------------------------------------------------|---------------|
| Signature | Click the Signature button to verify the signature of the customer/ bank if required.                                                                                           |               |
|           | The user can view the Customer Number and<br>Name of the signatory, Signature image and the<br>applicable operation instructions if any available<br>in the back-office system. |               |
|           | If more than one signature is available, system should display all the signatures.                                                                                              |               |
| Documents | Upload the required documents.<br>Application will display the mandatory and                                                                                                    |               |
|           | optional documents.                                                                                                    |               |
| Remarks   | Provide any additional information regarding the Guarantee Issuance. This information can be viewed by other users processing the request.                                      |               |

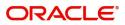

| Field                 | Description                                                                                                    | Sample Values |
|-----------------------|----------------------------------------------------------------------------------------------------|---------------|
| Customer Instructions | <ul> <li>Click to view/ input the following</li> <li>Standard Instructions – In this section, the system will populate the details of Standard Instructions maintained for the customer. User will not be able to edit this.</li> <li>Transaction Level Instructions – In this section, OBTFPM user can input any Customer Instructions received as part of transaction processing. This section will be enabled only for customer initiated transactions.</li> </ul> |               |
| Submit                | On Submit, system will trigger acknowledgment<br>to the customer and give confirmation message<br>for successful submission. Task will get moved to<br>next logical stage of Guarantee Issuance.<br>If mandatory fields have not been captured,<br>system will display an error message until the<br>mandatory fields data are provided.                                                                                                    |               |
| Save & Close          | Save the information provided and holds the task<br>in you queue for working later.<br>This option will not submit the request.                                                                                                    |               |
| Cancel                | Cancels the Guarantee Issuance Registration stage input.                                                                                                    |               |
| Hold                  | The details provided will be registered and status<br>will be on hold.<br>This option is used, if there are any pending<br>information yet to be received from applicant.                                                                                                    |               |
| Checklist             | Make sure that the details in the checklist are<br>completed and acknowledge. If mandatory<br>checklist items are not marked, system will<br>display an error on submit.                                                                                                    |               |

## **Bi-Directional Flow for Offline Transactions Initiated from OBTFPM**

Offline Transactions means those transactions which are not initiated by OBDX, but are initiated directly by the bank user in OBTFPM upon request received from the customer.

#### **Pre- Conditions:**

- Customer Maintenance details are replicated from OBTF to OBTFPM.
- Task is initiated in OBTFPM, Customer ID is captured/populated and Process Reference Number is generated.

#### **Steps of Bi-Directional Flow**

1. Customer Maintenance details are replicated from OBTF to OBTFPM.

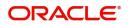

- 2. In OBTFPM, user clicks on **Request Clarification**, the system checks if the request is initiated from OBDX by validating the value available in the submission mode field is "Online". In case submission mode is "Online", the user can enter the clarification details in "Clarification Required" placeholder.
- 3. In case submission mode is not "Online", the system will validates if the counterparty is a OBDX customer by checking the flag "Trade Finance Portal" in the Customer Maintenance table replicated from OBTF. In this case, the user can submit clarification.
- 4. In case submission mode is not "Online", and if the "Trade Finance Portal" flag is set to 'No' in Customer Maintenance Table, the system should display the error message that 'The customer is not subscribed to Trade Finance Portal'.
- 5. Once the request is submitted, the Request Clarification functionality would be applicable to offline initiated transactions also.

# **Scrutiny**

On successful completion of registration of a Islamic Guarantee issuance request, the request moves to Scrutiny stage. At this stage the gathered information during registration are scrutinized.

As part of Scrutiny, user can enter/update basic details of the Islamic Guarantee request and can verify if the request can be progressed further. The task initiated from the online channel should be created in the Scrutiny stage directly as in conventional process flow.

Do the following steps to acquire a task currently at Scrutiny stage:

1. Using the entitled login credentials for Scrutiny stage, login to the OBTFPM application.

| 🏲 FuTura Bank |
|---------------|
| Sign In       |
| User Name *   |
| SRIDHAR       |
| Password *    |
|               |
|               |
| Sign In       |
|               |

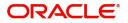

|          | Draft Confirmation P   | ending           | o ×                     | Hand-off Failure |              | Ø ×           | Priority Details |                | o ×          |  |
|----------|------------------------|------------------|-------------------------|------------------|--------------|---------------|------------------|----------------|--------------|--|
| ard      |                        |                  |                         |                  |              |               |                  |                |              |  |
| nance    | Customer Name          | Application Date | ٩                       | Branch           | Process Name | Stage Name    | Branch           | Process Name   | Stage Name   |  |
| •        | EMR & CO               | 25-06-2018       | G                       | Bank Futura      | NA           | Retry HandOf  | Bank Futura      | NA             | Amount Blo   |  |
| inance > | NA                     | 25-06-2018       | G                       |                  |              |               | Bank Futura      | NA             | Amount Blo   |  |
|          | NA                     | 21-06-2018       | G                       |                  |              |               | 004              | NA             |              |  |
|          |                        |                  |                         |                  |              |               | 004              | NA             | Loan Applic  |  |
|          |                        | -                |                         |                  |              |               |                  | -              |              |  |
|          | High Value Transaction | ons              | ¢ ×                     | SLA Breach Deta  | iils         | © ×           | Priority Summar  | Y Cucumber Te  | * © ×        |  |
|          | 140K                   |                  |                         | Customer Name    | SLA Breache  | d(mins) Prior | Branch Pr        | ocess Name     | Stage Name   |  |
|          | 100К                   |                  |                         | NA               | 23474 H      | KEERTIV01     |                  |                |              |  |
|          | 60K                    |                  | <ul> <li>G8P</li> </ul> | HSBC BANK        | 26667 M      | SHUBHAM       | 203 Cu           | cumber Testing | test descrip |  |
|          |                        |                  |                         | WALL MART        | 23495        | SHUBHAM       |                  |                |              |  |
|          | -20K<br>-2 0 2 4       | 6 8 10 12        |                         | EMR & CO         | 26780 M      | GOPINATH01    |                  |                |              |  |
|          |                        |                  |                         |                  | _            |               |                  | _              |              |  |
|          |                        |                  | o x                     |                  |              | ing 🔷 🖈       | Tasks Detailed   |                | _ 0 ×        |  |

### 2. On login, user must be able to view the dashboard screen with widgets as mapped to the user.

3. Click Tasks> Free Tasks.

| = ORACL                            | E° Fr | ee Tasks    |             |                                           |                          |                    | ( DEFAULTENTITY)  | Oracle Banking Trade Finan<br>May 5, 2021 |        | ZARTABC<br>subham@gmail.co |
|------------------------------------|-------|-------------|-------------|-------------------------------------------|--------------------------|--------------------|-------------------|-------------------------------------------|--------|----------------------------|
| lenu Item Search                   | 9     | C Refresh   | -0- Acquire | Flow Diagram                              |                          |                    |                   |                                           |        |                            |
| Core Maintenance                   | •     |             |             |                                           |                          |                    |                   |                                           |        |                            |
| Dashboard                          |       | Action      | Priority    | Process Name                              | Process Reference Number | Application Number | Stage             | Application Date                          | Branch | Customer Nur               |
|                                    |       | Acquire & E | Medium      | Guarantee Issuance Islamic                | PK1IGTI000009779         | PK1IGTI000009779   | Scrutiny          | 22-02-12                                  | PK2    | 000325                     |
| Machine Learning                   |       | Acquire & E |             | Export Documentary Collection Booking     | PK2EDCB000011395         | PK2EDCB000011395   | DataEnrichment    | 22-03-18                                  | PK2    | 001356                     |
| Security Management                |       | Acquire & E |             | Export Documentary Collection Booking     | PK2EDCB000011397         | PK2EDCB000011397   | DataEnrichment    | 22-03-18                                  | PK2    | 001356                     |
| fask Management                    | •     | Acquire & E |             | Export Documentary Collection Booking     | PK2EDCB000011398         | PK2EDCB000011398   | DataEnrichment    | 22-03-18                                  | PK2    | 001356                     |
|                                    |       | Acquire & E |             | Export Documentary Collection Booking     | PK2EDCB000011399         | PK2EDCB000011399   | DataEnrichment    | 22-03-18                                  | PK2    | 001356                     |
| asks                               | •     | Acquire & E |             | Export Documentary Collection Booking     | PK2EDCB000011400         | PK2EDCB000011400   | DataEnrichment    | 22-03-18                                  | PK2    | 001356                     |
| Awaiting Customer<br>Clarification |       | Acquire & E |             | Export Documentary Collection Booking     | PK2EDCB000011401         | PK2EDCB000011401   | DataEnrichment    | 22-03-18                                  | PK2    | 001356                     |
| Business Process                   |       | Acquire & E | Medium      | Export LC Advise                          | PK2ELCA000011375         | PK2ELCA000011375   | DataEnrichment    | 22-03-17                                  | PK2    | 001044                     |
| Maintenance                        |       | Acquire & E | Medium      | Guarantee SBLC Advised -Claim Settlement  | PK2GADC000011259         | PK2GADC000011259   | Handoff RetryTask | 22-03-15                                  | PK2    | 001044                     |
| Completed Tasks                    |       | Acquire & E | Medium      | Guarantee SBLC Issuance -Claim Settlement | PK2GISC000011423         | PK2GISC000011423   | DataEnrichment    | 22-03-18                                  | PK2    | 000325                     |
|                                    |       | Acquire & E | Medium      | Guarantee SBLC Issuance -Claim Settlement | PK2GISC000011431         | PK2GISC000011431   | DataEnrichment    | 22-03-18                                  | PK2    | 000325                     |
| Free Tasks                         |       | Acquire & E | Medium      | Guarantee Advise Amendment                | PK2GTAA000011440         | PK2GTAA000011440   | DataEnrichment    | 22-03-19                                  | PK2    | 001044                     |
| Hold Tasks                         |       | Acquire & E | Medium      | Guarantee Advice Closure                  | PK2GTAC000011390         | PK2GTAC000011390   | DataEnrichment    | 22-03-18                                  | PK2    | 001044                     |
|                                    |       |             | Medium      |                                           | BUOID 0000000000         |                    |                   | 22.22.42                                  | 21/2   | 004040                     |

4. Select the appropriate task and click **Acquire & Edit** to edit the task or click **Acquire** to edit the task from **My Tasks**.

| u Item Search                    | Q |   |             |          |                                           |                          |                    |                   |                  |        |             |
|----------------------------------|---|---|-------------|----------|-------------------------------------------|--------------------------|--------------------|-------------------|------------------|--------|-------------|
|                                  |   |   |             |          | 👯 Flow Diagram                            |                          |                    |                   |                  |        |             |
| e Maintenance                    | • |   |             |          |                                           |                          |                    |                   |                  |        |             |
| shboard                          |   | • | Action      | Priority | Process Name                              | Process Reference Number | Application Number | Stage             | Application Date | Branch | Customer Nu |
| hine Learning                    |   |   | Acquire & E | Medium   | Guarantee Issuance Islamic                | PK1IGTI000009779         | PK1IGTI000009779   | Scrutiny          | 22-02-12         | PK2    | 000325      |
| nine ceaning                     |   |   | Acquire & E |          | Export Documentary Collection Booking     | PK2EDCB000011395         | PK2EDCB000011395   | DataEnrichment    | 22-03-18         | PK2    | 001356      |
| urity Management                 | • |   | Acquire & E |          | Export Documentary Collection Booking     | PK2EDCB000011397         | PK2EDCB000011397   | DataEnrichment    | 22-03-18         | PK2    | 001356      |
| Management                       | • |   | Acquire & E |          | Export Documentary Collection Booking     | PK2EDCB000011398         | PK2EDCB000011398   | DataEnrichment    | 22-03-18         | PK2    | 001356      |
|                                  |   |   | Acquire & E |          | Export Documentary Collection Booking     | PK2EDCB000011399         | PK2EDCB000011399   | DataEnrichment    | 22-03-18         | PK2    | 001356      |
|                                  | * |   | Acquire & E |          | Export Documentary Collection Booking     | PK2EDCB000011400         | PK2EDCB000011400   | DataEnrichment    | 22-03-18         | PK2    | 001356      |
| waiting Customer<br>larification |   |   | Acquire & E |          | Export Documentary Collection Booking     | PK2EDCB000011401         | PK2EDCB000011401   | DataEnrichment    | 22-03-18         | PK2    | 001356      |
| anneation<br>Isiness Process     |   |   | Acquire & E | Medium   | Export LC Advise                          | PK2ELCA000011375         | PK2ELCA000011375   | DataEnrichment    | 22-03-17         | PK2    | 001044      |
| laintenance                      |   |   | Acquire & E | Medium   | Guarantee SBLC Advised -Claim Settlement  | PK2GADC000011259         | PK2GADC000011259   | Handoff RetryTask | 22-03-15         | PK2    | 001044      |
| ompleted Tasks                   |   |   | Acquire & E | Medium   | Guarantee SBLC Issuance -Claim Settlement | PK2GISC000011423         | PK2GISC000011423   | DataEnrichment    | 22-03-18         | PK2    | 000325      |
|                                  |   |   | Acquire & E | Medium   | Guarantee SBLC Issuance -Claim Settlement | PK2GISC000011431         | PK2GISC000011431   | DataEnrichment    | 22-03-18         | PK2    | 000325      |
| ee Tasks                         |   |   | Acquire & E | Medium   | Guarantee Advise Amendment                | PK2GTAA000011440         | PK2GTAA000011440   | DataEnrichment    | 22-03-19         | PK2    | 001044      |
| old Tasks                        |   |   | Acquire & E | Medium   | Guarantee Advice Closure                  | PK2GTAC000011390         | PK2GTAC000011390   | DataEnrichment    | 22-03-18         | PK2    | 001044      |
| y Tasks                          |   | - |             | Medium   |                                           | 5V315 65444444           | BUOID 0000000000   |                   | 22.02.44         | 51/5   |             |

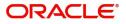

5. The acquired task will be available in My Tasks tab. Click Edit to scrutinize the registered task.

| Dashboard          |   | 1 | C Refr | resh 🗠 I | Release 🗢 Escalate 🛔    | Delegate 🕴 Flow Diagram  |                      |                          |                  |        |                 |      |
|--------------------|---|---|--------|----------|-------------------------|--------------------------|----------------------|--------------------------|------------------|--------|-----------------|------|
| Machine Learning   | • | - | Action | Priority | Process Name            | Process Reference Number | Application Number   | Stage                    | Application Date | Branch | Customer Number | Amou |
| ecurity Management | • |   | Edit   | Medium   | Guarantee Issuance Isla | PK1IGTI000009515         | PK1IGTI000009515     | Scrutiny                 | 22-02-09         | PK2    | 000321          |      |
| ask Management     | • |   | Edit   | Medium   | Islamic Export Docume   | PK2IEDL000009083         | PK2IEDL000009083     | DataEnrichment           | 22-02-03         | PK2    | 001044          |      |
| sks                | • |   | Edit   | Medium   | Import Documentary C    | PK2IDCU000008913         | PK2IDCU000008913     | Approval Task Level 1    | 22-02-01         | PK2    | 000153          |      |
| Awaiting Customer  |   |   | Edit   | Medium   | Import Documentary C    | PK1IDCB000008315         | PK1IDCB000008315     | Registration             | 22-01-21         | PK2    | 000325          |      |
| Clarification      |   |   | Edit   | Medium   | Import Documentary C    | PK1IDCB000008276         | PK1IDCB000008276     | DataEnrichment           | 22-01-20         | PK2    | 000322          |      |
| Business Process   |   |   | Edit   | Medium   | Import Documentary C    | PK2IDCR000008114         | PK2IDCR000008114     | DataEnrichment           | 22-01-18         | PK2    | 000153          |      |
| Maintenance        |   | П | Edit   | Medium   | Export Documentary Co   | PK2EDCR000008031         | PK2EDCR000008031     | DataEnrichment           | 22-01-17         | PK2    | 000153          |      |
| Completed Tasks    |   | 0 | Edit   |          | Export Documentary Co   | PK2EDCR000008023         | PK2EDCR000008023     | Registration             | 22-01-17         | PK2    | 000153          |      |
| Free Tasks         |   |   | Edit   |          | Export Documentary Co   | PK2EDCR000007966         | PK2EDCR000007966     | Registration             | 22-01-14         | PK2    | 000153          |      |
|                    |   |   | Edit   | Medium   | Export Documentary Co   | PK2EDCL000007937         | PK2EDCL000007937     | DataEnrichment           | 22-01-13         | PK2    | 000153          |      |
| Hold Tasks         |   |   | Edit   | Medium   | Export Documentary Co   | PK2EDCU000007098         | PK2EDCU000007098     | KYC Exceptional approval | 21-12-15         | PK2    | 000153          |      |
| My Tasks           |   | 0 | Edit   | Medium   | Export Documentary Co   | PK2EDCU000007766         | PK2EDCU000007766     | DataEnrichment           | 22-01-08         | PK2    | 000153          |      |
|                    |   | 0 | Edit   | Medium   | Export Documentary Co   | PK1EDCB000007422         | PK1EDCB000007422     | DataEnrichment           | 21-12-27         | PK2    | 000322          |      |
| Search             |   |   | e 10.  |          | e                       | 01/01/01 1000007010      | 01/01/01 10000070 10 | a 11 d                   |                  | 01/0   |                 |      |

The Scrutiny stage has three sections as follows:

- Main Details
- Guarantee Preferences
- Local Guarantee
- Additional Details
- Summary

Let's look at the details for Scrutiny stage. User can enter/update the following fields. Some of the fields that are already having value from registration/online channels may not be editable.

#### **Main Details**

Main details section has three sub section as follows:

- Application Details
- Guarantee Details

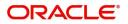

### **Application Details**

All fields displayed under Application details section, would be read only except for the **Priority** and **Customer Reference Number**. Refer to Application Details for more information of the fields.

|                         | nic                                                                                                    | Clarification Details Documents Remarks Over                                                                                                    | rides Customer Instruction Incoming Messa                                                                                                    | age Signatures                                                                                                    |
|-------------------------|----------------------------------------------------------------------------------------------------|----------------------------------------------------------------------------------------------------|----------------------------------------------------------------------------------------------------|----------------------------------------------------------------------------------------------------|
| utiny :: Application No | o:- 032IGTI000166477                                                                                                    |                                                                                                    | •                                                                                                    |                                                                                                    |
| Main                    | Main                                                                                                    |                                                                                                    |                                                                                                    | Scree                                                                                                    |
| Guarantee Preferences   | Application Details                                                                                                    |                                                                                                    |                                                                                                    |                                                                                                    |
| Local Guarantee         | Received From Party                                                                                                    | Received From - Customer ID                                                                                                    | Received From - Customer Name                                                                                                    | Branch                                                                                                    |
| Additional Details      | Applicant 👻                                                                                                    | 032204 <b>Q</b>                                                                                                    | Air Arabia                                                                                                    | 032-Oracle Banking Trade Finan 💌                                                                                                    |
| Summary                 | 32B - Currency Code, Amount                                                                                                    | Priority *                                                                                                    | Submission Mode                                                                                                    | Process Reference Number                                                                                                    |
|                         | AED 👻 AED 100.00                                                                                                    | Medium 🔻                                                                                                    | Desk                                                                                                    | 032IGTI000166477                                                                                                    |
|                         | Application Date                                                                                                    | Customer Reference Number                                                                                                    | Copy Existing Undertaking                                                                                                    | Template Name                                                                                                    |
|                         | Aug 3, 2023                                                                                                    |                                                                                                    | Q                                                                                                    | Q                                                                                                    |
|                         | View/Use Template                                                                                                    |                                                                                                    |                                                                                                    |                                                                                                    |
|                         | View Guarantee/SBLC Use                                                                                                    |                                                                                                    |                                                                                                    |                                                                                                    |
|                         |                                                                                                    |                                                                                                    |                                                                                                    |                                                                                                    |
|                         | ▲ SBLC/Guarantee Details                                                                                                    |                                                                                                    |                                                                                                    |                                                                                                    |
|                         | 22D - Form of Undertaking *                                                                                                    | Type of Undertaking *                                                                                                    | Narrative                                                                                                    | Product Code *                                                                                                    |
|                         | DGAR - Guarantee 💌                                                                                                    | BILL - Bill of lading 💌                                                                                                    |                                                                                                    | GUIR Q                                                                                                    |
|                         |                                                                                                    |                                                                                                    | User Reference Number                                                                                                    |                                                                                                    |
|                         | Product Description                                                                                                    | 20 - Undertaking Number                                                                                                    | User Reference Number                                                                                                    | 22A - Purpose of Message                                                                                                    |
|                         | Product Description<br>Guarantee Issuance upon receiving req                                                                                                    | 20 - Undertaking Number<br>032GUIR23215AZ6L                                                                                                    | 032GUIR23215AZ6L                                                                                                    | ISSU - Issue of undertaking                                                                                                    |
|                         |                                                                                                    | -                                                                                                    |                                                                                                    |                                                                                                    |
|                         | Guarantee Issuance upon receiving req                                                                                                    | 032GUIR23215AZ6L                                                                                                    | 032GUIR23215AZ6L                                                                                                    | ISSU - Issue of undertaking                                                                                                    |
|                         | Guarantee Issuance upon receiving req<br>23X - File Identification                                                                                                    | 032GUIR23215AZ6L<br>23X - Narrative                                                                                                    | 032GUIR23215AZ6L<br>31C - Date of Issue *                                                                                                    | ISSU - Issue of undertaking<br>40C - Applicable Rules                                                                                                    |
|                         | Guarantee Issuance upon receiving req<br>23X - File Identification<br>EMAL - Email transfer                                                                                                    | 032GUIR23215AZ6L<br>23X - Narrative                                                                                                    | 032GUIR23215AZ6L<br>31C - Date of Issue *<br>Aug 3, 2023                                                                                                    | ISSU - Issue of undertaking<br>40C - Applicable Rules<br>URDG - Uniform rules for dema                                                                                                    |
|                         | Guarantee Issuance upon receiving req<br>23X - File Identification<br>EMAL - Email transfer •<br>40C - Narrative                                                                                                    | 032GUIR23215AZ6L<br>23X - Narrative<br>23B - Explry Type *                                                                                                    | 032GUIR23215AZ6L<br>31C - Date of Issue *<br>Aug 3, 2023                                                                                                    | ISSU - Issue of undertaking<br>40C - Applicable Rules<br>URDG - Uniform rules for dema<br>Tenor                                                                                                    |
|                         | Guarantee Issuance upon receiving req<br>23X - File Identification<br>EMAL - Email transfer<br>40C - Narrative                                                                                                    | 032GUIR23215AZ6L<br>23X - Narrative<br>23B - Explry Type *<br>FIXD T                                                                                                    | 032GUIR23215AZ6L<br>31C - Date of Issue *<br>Aug 3, 2023<br>Effective Date<br>Aug 3, 2023                                                                                                    | ISSU - Issue of undertaking     *       40C - Applicable Rules     *       URDG - Uniform rules for dema     *       Tenor     28                                                                                                    |
|                         | Guarantee Issuance upon receiving req<br>23X - File Identification<br>EMAL - Email transfer<br>40C - Narrative                                                                                                    | 032GUIR23215AZ6L<br>23X - Narrative<br>23B - Explry Type *<br>FIXD T                                                                                                    | 032GUIR23215AZ6L<br>31C - Date of Issue *<br>Aug 3, 2023<br>Effective Date<br>Aug 3, 2023<br>SG - Expiry Condition/ Event                                                                                                    | ISSU - Issue of undertaking     *       40C - Applicable Rules     *       URDG - Uniform rules for dema     *       Tenor     28                                                                                                    |
|                         | Guarantee Issuance upon receiving req<br>23X - File Identification<br>EMAL - Email transfer •<br>40C - Narrative<br>31E - Date of Expiry *<br>Aug 31, 2023                                                                      | 032GUIR23215AZ6L<br>23X - Narrative<br>23B - Expiry Type *<br>FIXD The Auto Renewal                                                                                             | 032GUIR23215AZ6L<br>31C - Date of Issue *<br>Aug 3, 2023<br>Effective Date<br>Aug 3, 2023<br>SG - Expiry Condition/ Event                                                                                                    | ISSU - Issue of undertaking   40C - Applicable Rules URDG - Uniform rules for dema   Tenor 28 D   51A - Applicant Bank                                                                                                    |
|                         | Guarantee Issuance upon receiving req<br>23X - File Identification<br>EMAL - Email transfer<br>40C - Narrative<br>31E - Date of Expiry *<br>Aug 31, 2023<br>Applicant                                                           | 032GUIR23215AZ6L<br>23X - Narrative<br>23B - Expiry Type *<br>FIXD •<br>Auto Renewal<br>Beneficiary                                                                             | 032GUIR23215AZ6L<br>31C - Date of Issue *<br>Aug 3, 2023<br>Effective Date<br>Aug 3, 2023<br>35G - Expiry Condition/ Event<br>Advising Bank                                                                                                    | ISSU - Issue of undertaking   40C - Applicable Rules URDG - Uniform rules for dema   Tenor 28 D   51A - Applicant Bank                                                                                                    |
|                         | Guarantee Issuance upon receiving req<br>23X - File Identification<br>EMAL - Email transfer<br>40C - Narrative<br>31E - Date of Expiry<br>Aug 31, 2023<br>Applicant<br>032204<br>Air Arabia                                     | 032GUIR23215AZGL<br>23X - Narrative<br>23B - Expiry Type *<br>FIXD<br>Auto Renewal<br>Beneficiary<br>032205<br>Aldar Properti                                                   | 032GUIR23215AZ6L<br>31C - Date of Issue *<br>Aug 3, 2023<br>Effective Date<br>Aug 3, 2023<br>35G - Expiry Condition/ Event<br>Advising Bank<br>Q                                                                                                    | ISSU - Issue of undertaking   40C - Applicable Rules URDG - Uniform rules for dema   Tenor 28 D  51A - Applicant Bank Counter SBLC/Guarantee Issuing Bank                                                                                                    |
|                         | Guarantee Issuance upon receiving req<br>23X - File Identification<br>EMAL - Email transfer<br>40C - Narrative<br>31E - Date of Expiry<br>Aug 31, 2023<br>Applicant<br>032204<br>Air Arabia                                     | 032GUIR23215AZ6L<br>23X - Narrative<br>23B - Expiry Type *<br>FIXD<br>Auto Renewal<br>Beneficiary<br>032205<br>39F - Supplementary Information About Amount                     | 032GUIR23215AZ6L<br>31C - Date of Issue *<br>Aug 3, 2023<br>Effective Date<br>Aug 3, 2023<br>35G - Expiry Condition/ Event<br>Advising Bank<br>Accountee                                                                                                    | ISSU - Issue of undertaking   40C - Applicable Rules URDG - Uniform rules for dema   Tenor 28 D  51A - Applicant Bank  Counter SBLC/Guarantee Issuing Bank  Amount In Local Currency                                                                                           |
|                         | Guarantee Issuance upon receiving req<br>23X - File Identification<br>EMAL - Email transfer<br>40C - Narrative<br>31E - Date of Expiry *<br>Aug 31, 2023<br>Applicant<br>032204 Air Arabia<br>Local SBLC/Guarantee Issuing Bank | 032GUIR23215A2GL<br>23X - Narrative<br>23B - Expiry Type *<br>FKD •<br>Auto Renewal<br>Beneficiary<br>032205 • Aldar Properil •<br>39F - Supplementary Information About Amount | 032GUIR23215AZ6L<br>31C - Date of Issue *<br>Aug 3, 2023  Effective Date<br>Aug 3, 2023  Effective Date<br>Aug 4, 2024  Effective Date<br>Aug 4, 2024  Effective Date<br>Aug | ISSU - Issue of undertaking     *       40C - Applicable Rules     URDG - Uniform rules for dema     *       Tenor     28     D     *       28     D     *       51A - Applicant Bank       Counter SBLC/Guarantee Issuing Bank       Amount In Local Currency       AED     * |

### **Guarantee Details**

The fields listed under this section are same as the fields listed under the Guarantee/SBLC Details section in Common Initiation Stage. Refer to Guarantee/SBLC Details for more information of the fields. During registration, if user has not captured input, then user can capture the details in this section.

| Guarantee Preferences | 22D - Form of Undertaking *           | Type of Undertaking *                        | Narrative                          | Product Code *                      |
|-----------------------|---------------------------------------|----------------------------------------------|------------------------------------|-------------------------------------|
| Local Guarantee       | DGAR - Guarantee 💌                    | BILL - Bill of lading 🔹                      |                                    | GUIR Q                              |
| Additional Details    | Product Description                   | 20 - Undertaking Number                      | User Reference Number              | 22A - Purpose of Message            |
| Summary               | Guarantee Issuance upon receiving req | 032GUIR23215AZ6L                             | 032GUIR23215AZ6L                   | ISSU - Issue of undertaking 🔹       |
| Summary               | 23X - File Identification             | 23X - Narrative                              | 31C - Date of Issue *              | 40C - Applicable Rules              |
|                       | EMAL - Email transfer 🛛 🔻             |                                              | Aug 3, 2023                        | URDG - Uniform rules for dema 💌     |
|                       | 40C - Narrative                       | 23B - Expiry Type *                          | Effective Date                     | Tenor                               |
|                       |                                       | FIXD .                                       | Aug 3, 2023                        | 28 D 💌                              |
|                       | 31E - Date of Expiry *                | Auto Renewal                                 | 35G -Expiry Condition/ Event       | 51A - Applicant Bank                |
|                       | Aug 31, 2023                          |                                              |                                    |                                     |
|                       | Applicant                             | Beneficiary                                  | Advising Bank                      | Counter SBLC/Guarantee Issuing Bank |
|                       | 032204 Air Arabia 💽                   | 032205 🔍 Aldar Properti ┣                    | Q                                  |                                     |
|                       | Local SBLC/Guarantee Issuing Bank     | 39F - Supplementary Information About Amount | Accountee                          | Amount In Local Currency            |
|                       |                                       |                                              | Q                                  | AED 📼                               |
|                       | 51- Obligor/ Instructing Party        | Obligor Collateral Percentage                | Auto Close                         | Closure Date                        |
|                       | Q                                     |                                              | $\bigcirc$                         | Sep 30, 2023                        |
|                       | Revenue Sharing Percentage            | Limit verification required                  | Language Code                      |                                     |
|                       |                                       |                                              | Q                                  |                                     |
| Audit                 |                                       |                                              | Request Clarification Reject Refer | Hold Cancel Save & Close Back       |

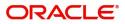

Following fields are the additional new fields apart from the fields carried over from Guarantee/SBLC Details of Registration. Provide the details for the two additional fields based on the description in the following table:

| Field                     | Description                                                                                                    | Sample Values |
|---------------------------|----------------------------------------------------------------------------------------------------|---------------|
| Copy Existing Undertaking | Select any existing undertaking to be copied, if required.                                                                                                    |               |
| Template name             | This is applicable only for the non-online Guarantee Issuance request.                                                                                                    |               |
|                           | This option allows user to select a template if the<br>applicant details are already captured and the<br>data can be reused with the template to reduce<br>the effort. The details pertaining to the subsequent<br>screens in Scrutiny and Data Enrichment screens<br>will be persisted and populated when you move<br>to the relevant screens. |               |
|                           | Before populating the screens, application will<br>check if there are any existing values and will<br>display an alert message ' Value exist already in<br>few fields - Do you want to use the template -<br>Yes/No'. If the you click on Yes the existing<br>details will be over-written with the template<br>values.                         |               |
|                           | Click the look up icon to search the Template<br>code with Template Code or Template<br>Description.                                                                                                    |               |
|                           | Template Name x Template Code Template Description Fetch Template Code Template Description                                                                                                    |               |
|                           | No data to display.       Page 1 (0 of 0 items)                                                                                                    |               |
| View Guarantee/ SBLC      | Click View to view the details of the selected template in Template Name.                                                                                                    |               |
| Use                       | Click Use to use the selected template in Template Name.                                                                                                    |               |

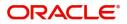

## **Action Buttons**

Use action buttons based on the description in the following table:

| Field                | Description                                                                                                    | Sample Values |
|----------------------|----------------------------------------------------------------------------------------------------|---------------|
| Documents            | Click the Documents icon to View/Upload the required documents.                                                                                                    |               |
|                      | Application will display the mandatory and optional documents.                                                                                                    |               |
|                      | The user can view and input/view application details simultaneously.                                                                                                    |               |
|                      | When a user clicks on the uploaded document,<br>Document window get opened and on clicking the<br>view icon of the uploaded document, Application<br>screen should get split into two. The one side of<br>the document allows to view and on the other<br>side allows to input/view the details in the<br>application.                                                                                                    |               |
| Remarks              | Click the Remarks icon to view the remarks<br>captured as part of Registration stage and also<br>can input Remarks, which can be seen by other<br>users.                                                                                                    |               |
| Overrides            | Click to view overrides, if any.                                                                                                    |               |
| Customer Instruction | <ul> <li>Click to view/ input the following</li> <li>Standard Instructions – In this section, the system will populate the details of Standard Instructions maintained for the customer. User will not be able to edit this.</li> <li>Transaction Level Instructions – In this section, OBTFPM user can input any Customer Instructions received as part of transaction processing. This section will be enabled only for customer initiated transactions.</li> </ul> |               |
|                      |                                                                                                    |               |

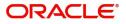

| Field            | Description                                                                                                    | Sample Values |
|------------------|----------------------------------------------------------------------------------------------------|---------------|
| Incoming Message | This button displays the multiple messages (MT760 + up to 7 MT761.                                                                                                    |               |
|                  | Click to allow parsing of MT 760 along with MT761(up to 7) messages together to create a Guarantee Issuance.                                                                    |               |
|                  | In case of MT798, the User can click and view the MT798 message(784,760/761).                                                                                                   |               |
|                  | The user can also view the incoming MT765 by clicking the Incoming Message button.                                                                                              |               |
|                  | In case of MT798-MT726-MT759 request, user can view MT798 message(726-759) in this placeholder in Header of the task.                                                           |               |
|                  | In case of MT798_MT788-MT799 request, user can view MT798 message (788-799) in this placeholder in Header of the process-task.                                                  |               |
| Signatures       | Click the Signature button to verify the signature of the customer/ bank if required.                                                                                           |               |
|                  | The user can view the Customer Number and<br>Name of the signatory, Signature image and the<br>applicable operation instructions if any available<br>in the back-office system. |               |
|                  | If more than one signature is available, system should display all the signatures.                                                                                              |               |
| Save & Close     | Save the information provided and holds the task<br>in you queue for working later.<br>This option will not submit the request                                                  |               |
| Cancel           | Cancel the Guarantee Issuance Scrutiny stage inputs.                                                                                                    |               |
| Hold             | The details provided will be on hold.<br>This option is used, if there are any pending<br>information yet to be received from applicant.                                        |               |
| Refer            | On click of Refer, user will be able to refer the task back to the Data Enrichment user. User must select a Refer Reason from the values displayed by the system.               |               |
|                  | Refer Codes:                                                                                                    |               |
|                  | R1- Documents missing                                                                                                    |               |
|                  | R2- Signature Missing                                                                                                    |               |
|                  | <ul> <li>R3- Input Error</li> <li>R4- Insufficient Balance/Limits</li> </ul>                                                                                                    |               |
|                  | <ul> <li>R4- insufficient balance/Limits</li> <li>R5 - Others.</li> </ul>                                                                                                    |               |

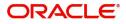

| Field  | Description                                                                                                    | Sample Values |
|--------|----------------------------------------------------------------------------------------------------|---------------|
| Reject | On click of Reject, user must select a reject reason from a list displayed by the system.                                                                                                    |               |
|        | Reject Codes:                                                                                                    |               |
|        | <ul> <li>R1- Documents missing</li> </ul>                                                                                                    |               |
|        | <ul> <li>R2- Signature Missing</li> </ul>                                                                                                    |               |
|        | R3- Input Error                                                                                                    |               |
|        | <ul> <li>R4- Insufficient Balance/Limits</li> </ul>                                                                                                    |               |
|        | • R5 - Others.                                                                                                    |               |
|        | Select a Reject code and give a reject description.                                                                                                    |               |
|        | This reject reason will be available in the remarks window throughout the process.                                                                                                    |               |
| Next   | On click of Next, system should validate if all the<br>mandatory fields have been captured. Necessary<br>error and override messages to be displayed. On<br>successful validation, system moves the task to<br>the next data segment. |               |

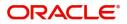

## **Guarantee Preferences**

A Scrutiny user can scrutinize the guarantee preference details of the Islamic guarantee issuance request. In case the request is received through online channel, user will verify the details populated.

| = ORACLE°                                                                 |                                                                                                    |                                                                        |                              | (DEFAULTENTITY)             | Oracle Bar<br>Jun 13, 202 | nking Trade Finan 🌲<br>21        | ZARTAB01<br>subham@gmail.com |
|---------------------------------------------------------------------------|----------------------------------------------------------------------------------------------------|------------------------------------------------------------------------|------------------------------|-----------------------------|---------------------------|----------------------------------|------------------------------|
| Guarantee Issuance Islam<br>Scrutiny :: Application No                    |                                                                                                    | Clarification Details Documents Remar                                  | ks Overrides Cu              | ustomer Instruction Incomin | ng Message Sig            | natures Transaction Log          | ,* ×                         |
| Main     Guarantee Preferences     Local Guarantee     Additional Details | Guarantee Preferences  Preferences 770 - Terms and Conditions * non standard text                                                                                    | 44H - Governing Law and Jurisdiction<br>44HGOVRNLAW Q                  | 2                            |                             |                           |                                  | Screen ( 2 / 5)              |
| Summary                                                                   | Automatic Extension Details<br>Automatic Extension Reqd<br>26E - Non Extension Notice Period                                                                         | 23F - Auto Extension Period                                            |                              | on Details                  | 7                         | 8 - Non Extension Details        |                              |
|                                                                           | Liability Change Schedule Liability Change Type Time Based Number of Periods Generate Schedule                                                                       | Additional Details<br>Units                                            | Standar<br>Standar<br>Amount | rd                          | Y                         | iability Type<br>ercentage       | Y                            |
|                                                                           | Sequence Number<br>No data to display.                                                                                                    | Scheduled Date                                                         | Amount                       | Percentage                  | Liability 1               | (уре                             | Action                       |
|                                                                           | Page 1 (0 of 0 items) K < 1<br>4 Demand Indicator<br>488 - Demand Indicator<br>Multiple demands not permitted V                                                      | х                                                                      |                              |                             |                           |                                  |                              |
|                                                                           | Underlying Transaction Details     45L - Underlying Transaction Details     45LTRNDTLS     Pivery of Original Undertaking     24E - Delivery of Original Undertaking | 24E - Narrative                                                        | 24G - De                     | elivery to/ Collection by   | 2.                        | 4G - Narrative                   |                              |
|                                                                           | COLL - By Collection<br>A Transfer Details<br>48D - Transfer Indicator                                                                                               | 39E - Transfer Conditions                                              |                              | Beneficiary                 | v                         | Beneficiary Name address line1 a | 2                            |
|                                                                           | Others 722 - Sender to Receiver Information SND2RECMIT760 Q P 49 - Confirmation Instruction                                                                          | 71D - Charges<br>chargesFromBene<br>58A - Requested Confirmation Party | 2                            | dvise Through Bank<br>Q     | 4                         | 1a-Available with                | Q                            |
| Audit                                                                     | Y                                                                                                    | Y                                                                      | Reque                        | est Clarification Reject    | Refer Hold                | Cancel Save & Close              | Back Next                    |

## Preferences

Provide the preferences details based on the description in the following table:

| Field                          | Description                                                                                      | Sample Values |
|--------------------------------|--------------------------------------------------------------------------------------------------|---------------|
| Terms and Conditions           | erms and Conditions Select the terms and conditions from the LOV that are not already mentioned. |               |
|                                | The field displays the content from MT760 and all the applicable MT 761.                         |               |
| Governing Law and Jurisdiction | Select the applicable governing law and jurisdiction for the undertaking.                        |               |

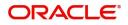

# Automatic Extension Details

Provide the Automatic Extension Details based on the description in the following table:

| Field                           | Description                                                                                                    | Sample Values |
|---------------------------------|----------------------------------------------------------------------------------------------------|---------------|
| Automatic Extension<br>Required | <b>Toggle On:</b> Set the toggle On, if automatic extension for expiry date is required.                                                                            |               |
|                                 | <b>Toggle Off:</b> Set the toggle Off, if automatic extension for expiry date is not required.                                                                      |               |
|                                 | Note:                                                                                                    |               |
|                                 | This field is not applicable <b>Expiry Type</b><br>field in registration stage has value as<br><b>Open</b> .                                                        |               |
| Auto Extension Period           | Select the auto extension period for expiry date from the following options:                                                                                        |               |
|                                 | • Days                                                                                                    |               |
|                                 | • One year                                                                                                    |               |
|                                 | Others                                                                                                    |               |
|                                 | Note                                                                                                    |               |
|                                 | This field is applicable only if <b>Auto</b><br><b>Extension Required</b> toggle is set to <b>On</b> .                                                              |               |
| Extension Details               | Provide the extension details for the expiry date.                                                                                                    |               |
|                                 | Note                                                                                                    |               |
|                                 | This field is applicable only if <b>Auto</b><br><b>Extension Required</b> toggle is 'On' and<br><b>Auto Extension Period</b> field value is<br><b>Days/Others</b> . |               |
| Non-Extension Details           | Provide the non-extension details for automatic<br>expiry date extension such as notification<br>methods or notification recipient details.                         |               |
|                                 | Note                                                                                                    |               |
|                                 | This field is applicable only if <b>Auto</b><br><b>Extension Required</b> toggle is 'On' and<br>A <b>uto Extension Period</b> field has values.                     |               |
| Non-Extension Notice<br>Period  | Provide the non-extension notice days.                                                                                                    |               |
|                                 | Note                                                                                                    |               |
|                                 | This field is applicable only if <b>Auto</b><br><b>Extension Required</b> toggle is 'On' and<br>Auto Extension Period field has values.                             |               |

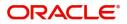

| Field                               | Description                                                                                                    | Sample Values |
|-------------------------------------|----------------------------------------------------------------------------------------------------|---------------|
| Auto Extension Final<br>Expiry Date | Provide the final extension date for automatic expiry date extension after which no automatic extension is allowed.                                                                                  |               |
|                                     | <b>Note</b><br>This field is applicable only if <b>Auto</b><br><b>Extension Required</b> toggle is 'On'<br>andA <b>uto Extension Period</b> field has<br>values.                                     |               |
|                                     | If Automatic Extension Required toggle is set<br>to Yes, the user can manually enter the value.<br>This date/duration can be beyond the calculated<br>value provided in the "Auto Extension Period". |               |

# Liability Change Schedule

In this section, user can enter the details of increase or decrease of liability on a pre-scheduled date as applicable.

| Provide the Liability | Change Schedule based on the description in the following tabl | le: |
|-----------------------|----------------------------------------------------------------|-----|
|-----------------------|----------------------------------------------------------------|-----|

| Provide the <b>Liability Change Schedule</b> based on the description in the following table. |                                                                                                    |               |
|-----------------------------------------------------------------------------------------------|----------------------------------------------------------------------------------------------------|---------------|
| Field                                                                                         | Description                                                                                                    | Sample Values |
| Liability Change Type                                                                         | Select the liability change type. This field describes the basis for liability change.                                                                                                    |               |
|                                                                                               | Values are:                                                                                                    |               |
|                                                                                               | <ul> <li>Event Based - User can enter the Event<br/>details in "Additional Details" field. The<br/>actual liability change for Event based type<br/>should be operationally handled by the user<br/>based on the event details</li> </ul> |               |
|                                                                                               | <ul> <li>Time Based - The liability change should<br/>happen automatically on the pre-<br/>scheduled date as given.</li> </ul>                                                                                                    |               |
| Additional Details                                                                            | Specify the additional details to increase or decrease of liability or both are involved.                                                                                                    |               |
| Standard Type                                                                                 | This field describes whether liability change is standard or non-standard.                                                                                                    |               |
| Liability Type                                                                                | This field describes whether Increase or decrease of liability or both are involved.                                                                                                    |               |
| Number of Periods                                                                             | User can enter the numeric value of the period corresponding to the units.                                                                                                    |               |

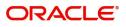

| Field           | Description                                                                                                    | Sample Values |
|-----------------|----------------------------------------------------------------------------------------------------|---------------|
| Units           | User can select the value from drop down.<br>Values are:<br>• Monthly<br>• Quarterly<br>• Half Yearly<br>• Yearly                                                                                                    |               |
| Amount          | User can enter the Liability Amount that should<br>be increased or decreased on the liability<br>change date.                                                                                                    |               |
| Percentage      | User can either enter the amount of liability to<br>be changed or percentage of liability to be<br>changed. If percentage is chosen, then system<br>should calculate the equivalent amount of<br>liability to be changed.     |               |
| Schedule Grid   | If the liability change is for more than one date,<br>or if the liability change is not based on time,<br>user can input the details in the schedule grid.                                                                    |               |
| Sequence Number | Serial number of the liability change.                                                                                                    |               |
| Scheduled Date  | User can enter the date on which liability change to happen.                                                                                                    |               |
| Amount          | User can enter the Liability Amount that should<br>be increased or decreased on the liability<br>change date.                                                                                                    |               |
| Percentage      | The user can either enter the amount of liability<br>to be changed or percentage of liability to be<br>changed. If percentage is chosen, then system<br>should calculate the equivalent amount of<br>liability to be changed. |               |
| Liability Type  | This field describes whether Increase or decrease of liability or both are involved.                                                                                                    |               |
| Plus Icon<br>+  | Click plus icon to add a new row to input the liability change details in the grid.                                                                                                    |               |
| Minus Icon      | Click minus icon to remove any existing grid<br>Details.                                                                                                    |               |

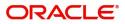

### **Demand Indicator**

| Field            | Description                                                                                                    | Sample Values |
|------------------|----------------------------------------------------------------------------------------------------|---------------|
| Demand Indicator | This field specifies whether partial and/or multiple<br>demands are not permitted. Select the demand<br>indicator from the following options: |               |
|                  | <ul> <li>Multiple demands are not permitted - Partial<br/>amount can be claimed</li> </ul>                                                    |               |
|                  | <ul> <li>Partial demands are not permitted - Entire<br/>amount can be claimed</li> </ul>                                                      |               |
|                  | <ul> <li>Multiple and partial demands are not<br/>permitted - Entire amount can be claimed</li> </ul>                                         |               |

# **Underlying Transaction Details**

| Field                             | Description                                                                                            | Sample Values |
|-----------------------------------|----------------------------------------------------------------------------------------------------|---------------|
| Underlying Transaction<br>Details | Select the underlying business transaction details (for which the undertaking is issued) from the LOV. |               |

# Delivery of Original Undertaking

| very of original ondertaking        |                                                                                                    |               |
|-------------------------------------|----------------------------------------------------------------------------------------------------|---------------|
| Field                               | Description                                                                                                    | Sample Values |
| Delivery of Original<br>Undertaking | Select the method of the delivery from the following options by which the original local undertaking needs to be delivered: |               |
|                                     | <ul> <li>COLL - By Collection</li> <li>COUR - By Courier</li> <li>MAIL - By Mail</li> </ul>                                 |               |
|                                     | <ul><li>MESS - By Messenger - Hand Deliver</li><li>OTHR - Other Method</li></ul>                                            |               |
|                                     | <ul> <li>REGM - By registered mail</li> </ul>                                                                               |               |
|                                     | <b>Note</b><br>This field is not applicable, if <b>Purpose of</b><br><b>Message</b> field value is <b>ICCO/ISCO</b> .       |               |
| Narrative                           | Provide the description of method of delivery of original undertaking.                                                      |               |
|                                     | Note<br>This field is applicable only if the<br>Delivery of Original Undertaking field<br>value is COUR/OTHR.               |               |

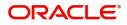

| Field                     | Description                                                                                                    | Sample Values |
|---------------------------|----------------------------------------------------------------------------------------------------|---------------|
| Delivery to/Collection by | <ul> <li>Select the details of to whom the original local undertaking is to be delivered or by whom the original local undertaking is to be collected:</li> <li>BENE - Beneficiary</li> <li>OTHR - Others</li> </ul> |               |
|                           | <b>Note</b><br>This field is not applicable, if <b>Purpose of</b><br><b>Message</b> field value is <b>ICCO/ISCO</b> .                                                                                                |               |
| Narrative                 | Provide the name and address.<br>Note<br>This field is applicable only if the<br>Delivery to/Collection by field value is<br>OTHR.                                                                                   |               |

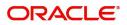

### **Transfer Details**

| Field               | Description                                                                                                    | Sample Values |
|---------------------|----------------------------------------------------------------------------------------------------|---------------|
| Transfer Indicator  | Select the check box if the undertaking is transferable.                                                                                               |               |
| Transfer Conditions | Provide the conditions to transfer the<br>undertaking.<br>Note<br>This field is applicable only if the<br>Transfer Conditions check box is<br>checked. |               |

# Others

| Field                             | Description                                                                                                    | Sample Values |
|-----------------------------------|----------------------------------------------------------------------------------------------------|---------------|
| Sender to Receiver<br>Information | Select the additional information for receiver from the LOV.                                                                                                    |               |
| Charges                           | Provide the charges for the undertaking from the LOV.                                                                                                    |               |
| Advice Through Bank               | Select the additional bank to advice the<br>undertaking from the LOV.<br><b>Note</b><br>This field is applicable only if <b>Advice</b><br><b>Through Bank</b> field in <b>Main Details</b> has<br>value.                                                                                                    |               |
| Available With                    | <ul> <li>This field identifies the bank with which the credit is available of the issued LC.</li> <li>User must capture the bank details or any free text.</li> <li>Search the bank with SWIFT code (BIC) or Bank Name.</li> <li>On selection of the record if SWIFT code is available, then SWIFT code will be defaulted. If SWIFT code is not available then the bank's name and address gets defaulted.</li> </ul> |               |

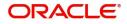

| Field                           | Description                                                                                                    | Sample Values |
|---------------------------------|----------------------------------------------------------------------------------------------------|---------------|
| Confirmation Instructions       | Select the confirmation instruction from the<br>available values:<br>• CONFIRM<br>• MAY ADD<br>• WITHOUT<br>Note<br>This field is applicable if the Form of<br>Undertaking is STBY - Standby LC.                                                                      |               |
| Requested Confirmation<br>Party | <ul> <li>Select the requested confirmation party from the available options:</li> <li>Advising Bank</li> <li>Advise Through Bank</li> <li>Others</li> <li>Others</li> <li>This field is applicable if the Confirmation Instructions is Confirm or May Add.</li> </ul> |               |
| Confirming Bank                 | Select the Confirming Bank from the LOV.                                                                                                    |               |

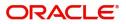

### **Action Buttons**

Use action buttons based on the description in the following table:

| Field            | Description                                                                                                    | Sample Values |
|------------------|----------------------------------------------------------------------------------------------------|---------------|
| Documents        | Click the Documents icon to View/Upload the required documents.                                                                                                   |               |
|                  | Application will display the mandatory and optional documents.                                                                                                    |               |
| Remarks          | Click the Remarks icon to view the remarks<br>captured as part of Registration stage and also<br>can input Remarks, which can be seen by other<br>users.          |               |
| Overrides        | Click to view overrides, if any.                                                                                                    |               |
| Incoming Message | This button displays the multiple messages (MT760 + up to 7 MT761.                                                                                                |               |
|                  | Click to allow parsing of MT 760 along with MT761(up to 7) messages together to create a Guarantee Issuance.                                                      |               |
|                  | In case of MT798, the User can click and view the MT798 message(784,760/761).                                                                                     |               |
|                  | The user can also view the incoming MT765 by clicking the Incoming Message button.                                                                                |               |
| Save & Close     | Save the information provided and holds the task<br>in you queue for working later.<br>This option will not submit the request                                    |               |
| Cancel           | Cancel the Scrutiny Stage Inputs.                                                                                                    |               |
| Refer            | On click of Refer, user will be able to refer the task back to the Data Enrichment user. User must select a Refer Reason from the values displayed by the system. |               |
|                  | Refer Codes:                                                                                                    |               |
|                  | R1- Documents missing                                                                                                    |               |
|                  | <ul><li>R2- Signature Missing</li><li>R3- Input Error</li></ul>                                                                                                   |               |
|                  | <ul> <li>R4- Insufficient Balance/Limits</li> </ul>                                                                                                    |               |
|                  | • R5 - Others.                                                                                                    |               |
| Hold             | The details provided will be registered and status will be on hold.<br>This option is used, if there are any pending                                              |               |
|                  | information yet to be received from applicant.                                                                                                    |               |

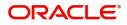

| Field  | Description                                                                                                    | Sample Values |
|--------|----------------------------------------------------------------------------------------------------|---------------|
| Reject | On click of Reject, user must select a Reject<br>Reason from a list displayed by the system.                                                                                                    |               |
|        | Reject Codes:                                                                                                    |               |
|        | R1- Documents missing                                                                                                    |               |
|        | R2- Signature Missing                                                                                                    |               |
|        | R3- Input Error                                                                                                    |               |
|        | R4- Insufficient Balance/Limits                                                                                                    |               |
|        | • R5 - Others.                                                                                                    |               |
|        | Select a Reject code and give a Reject Description.                                                                                                    |               |
|        | This reject reason will be available in the remarks window throughout the process.                                                                                                    |               |
| Back   | Click Back to move the task to the previous segment.                                                                                                    |               |
| Next   | On click of Next, system should validate if all the<br>mandatory fields have been captured. Necessary<br>error and override messages to be displayed. On<br>successful validation, system moves the task to<br>the next data segment. |               |

# Local Guarantee

A Scrutiny user can enter the local guarantee details of the Islamic guarantee issuance request.

| $\equiv$ ORACLE <sup>*</sup>                          |                                       |                                              | (DEFAULTENTITY)                  | FLEXCUBE UNIVERSAL BAN Aug 3, 2023 | ZARTAB01<br>subham@gmaiLcom |
|-------------------------------------------------------|---------------------------------------|----------------------------------------------|----------------------------------|------------------------------------|-----------------------------|
| Guarantee Issuance Islam<br>Scrutiny :: Application N |                                       | Clarification Details Documents Remarks O    | verrides Customer Instruction I  | ncoming Message Signatures         | ,* ×                        |
| ( Main                                                | Local Guarantee                       |                                              |                                  |                                    | Screen ( 3 / 5)             |
| <ul> <li>Guarantee Preferences</li> </ul>             | ✓ Guarantee Details - Sequence C      |                                              |                                  |                                    |                             |
| Local Guarantee                                       | 22D - Form of Undertaking             | 77L - Req. Local Undertaking T & C           | 40C - Applicable Rules           | 40C - Narrative                    |                             |
| Additional Details                                    | · · · · ·                             |                                              |                                  | <b>T</b>                           |                             |
| Summary                                               | 22K - Type of Undertaking             | 22K - Narrative                              | 50 - Applicant                   | 59A - Beneficiary                  |                             |
|                                                       | v.                                    |                                              |                                  |                                    |                             |
|                                                       | 32B - Undertaking Amount              | 41a-Available with                           | 31C - Requested Issue Date       | 23B - Expiry Type                  |                             |
|                                                       | w.                                    | Q                                            |                                  |                                    |                             |
|                                                       | 31E - Expiry Date                     | 35G -Expiry Condition/ Event                 | 22Y - Standard Wording Required  | 40D - Guarantee Language           | 0                           |
|                                                       |                                       |                                              |                                  |                                    | Q                           |
|                                                       | 45C - Documents and Presentation Inst | 39F - Supplementary Information About Amount | 44J - Governing Law              | 57A - Advise Through Bank          |                             |
|                                                       |                                       |                                              | 5                                |                                    |                             |
|                                                       | Auto Extension Details                |                                              |                                  |                                    |                             |
|                                                       | 23F - Automatic Extension Reqd        | 23F - Auto Extension Period                  | Extension Details                | 78 - Non Extension Details         |                             |
|                                                       |                                       |                                              |                                  | D                                  |                             |
|                                                       | 26E - Non Extension Notice Period     | 31S - Auto Extension Final Expiry Date       |                                  |                                    |                             |
|                                                       |                                       |                                              |                                  |                                    |                             |
|                                                       | <ul> <li>Transfer Details</li> </ul>  |                                              |                                  |                                    |                             |
|                                                       | 48D - Transfer Indicator              | 39E - Transfer Conditions                    |                                  |                                    |                             |
|                                                       |                                       |                                              |                                  |                                    |                             |
|                                                       |                                       |                                              |                                  |                                    |                             |
|                                                       | Demand Details                        |                                              |                                  |                                    |                             |
|                                                       | 48B - Demand Indicator                |                                              |                                  |                                    |                             |
|                                                       | Ψ                                     |                                              |                                  |                                    |                             |
|                                                       | Underlying Transaction Details        |                                              |                                  |                                    |                             |
|                                                       | 45L - Underlying Transaction Details  |                                              |                                  |                                    |                             |
|                                                       |                                       |                                              |                                  |                                    |                             |
|                                                       | Delivery of Local Undertaking         |                                              |                                  |                                    |                             |
|                                                       | 24E - Delivery of Local Undertaking   | 24E - Narrative                              | 24G - Delivery to/ Collection by | 24G - Narrative                    |                             |
|                                                       |                                       |                                              |                                  | -                                  | C>                          |
| Audit                                                 |                                       |                                              | Request Clarification Reject     | Refer Hold Cancel Save & Close     | Back Next                   |
|                                                       |                                       |                                              | I reject I                       | I I I Cancer I Save & Crose        | Dock Mext                   |

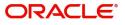

User must provide Local Guarantee (Sequence C) details. Values from Guarantee Preferences (Sequence B) and Main Details will get defaulted to few of fields in this section. Provide the details based on the description in the following table:

| Field                           | Description                                                                                                    | Sample Values |
|---------------------------------|----------------------------------------------------------------------------------------------------|---------------|
| Guarantee Details - Sequer      | nce C                                                                                                    | I             |
| Form of Undertaking             | Read only field.                                                                                                    |               |
|                                 | The value will get defaulted from Main Details.                                                                                                    |               |
| Req. Local Undertaking T<br>& C | This field displays the content from MT760 and all applicable MT761.                                                                               |               |
| Applicable Rules                | Read only field.                                                                                                    |               |
|                                 | The value will get defaulted from Main Details.                                                                                                    |               |
| Narrative                       | Read only field.                                                                                                    |               |
|                                 | The value will get defaulted from Main Details.                                                                                                    |               |
| Type of Undertaking             | Read only field.                                                                                                    |               |
|                                 | The value will get defaulted from Main Details.                                                                                                    |               |
| Narrative                       | Read only field.                                                                                                    |               |
|                                 | The value will get defaulted from Main Details.                                                                                                    |               |
| Applicant                       | Read only field.                                                                                                    |               |
|                                 | The value will get defaulted from Main Details.                                                                                                    |               |
| Beneficiary                     | Read only field.                                                                                                    |               |
|                                 | The value will get defaulted from Main Details.                                                                                                    |               |
|                                 |                                                                                                    |               |
| Undertaking Amount              | Read only field.                                                                                                    |               |
|                                 | The value will get defaulted from Main Details.                                                                                                    |               |
| Available With                  | Read only field.                                                                                                    |               |
|                                 | The value will get defaulted from Guarantee Preferences.                                                                                           |               |
| Requested Issue Date            | Read only field.                                                                                                    |               |
|                                 | The value will get defaulted from Guarantee Preferences.                                                                                           |               |
| Expiry Type                     | Read only field.                                                                                                    |               |
|                                 | This field indicates whether undertaking has<br>specified expiry date or is open-ended. Select the<br>applicable value from the available options: |               |
|                                 | COND - Conditional Expiry                                                                                                    |               |
|                                 | <ul> <li>FIXD - Specified expiry date (with/without<br/>automatic expansion)</li> </ul>                                                            |               |
|                                 | <ul> <li>OPEN - No specific date of expiry</li> </ul>                                                                                              |               |

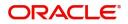

| Field                                      | Description                                                                               | Sample Values |
|--------------------------------------------|-------------------------------------------------------------------------------------------|---------------|
| Expiry Date                                | This field is applicable only if <b>Expiry Type</b> field has value <b>Fixed</b> .        |               |
| Expiry Condition/ Event                    | The value will get defaulted from Main Details.                                           |               |
|                                            | This field is applicable only if <b>Expiry Type</b> field has value <b>COND</b> .         |               |
| Standard Wording                           | Read only field.                                                                          |               |
| Required                                   | Indicates if standard wording is required for the terms and conditions.                   |               |
| Guarantee Language                         | Read only field.                                                                          |               |
|                                            | Indicates the guarantee language.                                                         |               |
| Documents and<br>Presentation Instructions | Read only field.                                                                          |               |
|                                            | Indicates the documents and presentation instructions.                                    |               |
| Supplementary                              | Read only field.                                                                          |               |
| Information About Amount                   | Indicates the additional amounts.                                                         |               |
| Governing Law                              | Read only field.                                                                          |               |
|                                            | The value will get defaulted from Guarantee Preferences.                                  |               |
| Advise Through Bank                        | Read only field.                                                                          |               |
|                                            | The additional bank to advice the undertaking will get defaulted from guarantee issuance. |               |

# Automatic Extension Details

Auto extension details is applicable only if it is enabled in Guarantee Preferences The values will be defaulted from Guarantee Preferences and can be amended, if required. Provide the Automatic Extension Details based on the description in the following table:

| Field               | Description                                                                                                    | Sample Values |
|---------------------|----------------------------------------------------------------------------------------------------|---------------|
| Automatic Extension | Read only field.                                                                                                    |               |
| Required            | <b>Toggle On:</b> Indicates if automatic extension for expiry date is required.                                       |               |
|                     | <b>Toggle Off:</b> Indicates if automatic extension for expiry date is not required.                                  |               |
|                     | <b>Note</b><br>This field is not applicable <b>Validity</b> field<br>in registration stage has value as <b>Open</b> . |               |

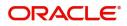

| Field                               | Description                                                                                                    | Sample Values |
|-------------------------------------|----------------------------------------------------------------------------------------------------|---------------|
| Auto Extension Period               | Indicates the auto extension period for expiry date.                                                                                                    |               |
| Extension Details                   | Indicates the extension details for the expiry date.                                                                                                    |               |
| Non-Extension Details               | Indicates the non-extension details for automatic<br>expiry date extension such as notification<br>methods or notification recipient details.<br><b>Note</b><br>This field is applicable only if Auto<br><b>Extension Period</b> field has values.                                                                                                    |               |
| Non-Extension Notice<br>Period      | Indicates the non-extension notice days.<br>Note<br>This field is applicable only if Auto<br>Extension Period field has values.                                                                                                    |               |
| Auto Extension Final<br>Expiry Date | Indicates the final extension date for automatic<br>expiry date extension after which no automatic<br>extension is allowed.<br><b>Discussion</b><br><b>Discussion</b><br><b>Di</b> |               |

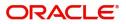

# **Transfer Details**

| Field               | Description                                                                     | Sample Values |
|---------------------|---------------------------------------------------------------------------------|---------------|
| Transfer Indicator  | Read only field.<br>The value will get defaulted from Guarantee<br>Preferences. |               |
| Transfer Conditions | Read only field.<br>The value will get defaulted from Guarantee<br>Preferences. |               |

# **Demand Details**

| Field            | Description                                                     | Sample Values |
|------------------|-----------------------------------------------------------------|---------------|
| Demand Indicator | Read only field.<br>The value will get defaulted from Guarantee |               |
|                  | Preferences.                                                    |               |

# Underlying Transaction Details

| Field                             | Description                                                                                                    | Sample Values |
|-----------------------------------|----------------------------------------------------------------------------------------------------|---------------|
| Underlying Transaction<br>Details | Read only field.<br>Indicates the underlying business transaction<br>details (for which the undertaking is issued). |               |

# **Delivery of Original Undertaking**

| Field                               | Description                                                                                                    | Sample Values |
|-------------------------------------|----------------------------------------------------------------------------------------------------|---------------|
| Delivery of Original<br>Undertaking | Read only field.<br>Indicates the method of the delivery from the<br>following options by which the original local<br>undertaking needs to be delivered.<br><b>Wote</b><br>This field is not applicable, if <b>Purpose of</b><br><b>Message</b> field value is <b>ICCO/ISCO</b> . |               |
| Narrative                           | Indicates the description of method of delivery of original undertaking.                                                                                                    |               |

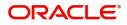

| Field                     | Description                                                                                                    | Sample Values |
|---------------------------|----------------------------------------------------------------------------------------------------|---------------|
| Delivery to/Collection by | Read only field.                                                                                                    |               |
|                           | Indicates the details of to whom the original local<br>undertaking is to be delivered or by whom the<br>original local undertaking is to be collected. |               |
|                           | <b>Note</b><br>This field is not applicable, if <b>Purpose of</b><br><b>Message</b> field value is <b>ICCO/ISCO</b> .                                  |               |
| Narrative                 | Indicates the narrative                                                                                                    |               |
|                           | This field is applicable only if the <b>Delivery to/Collection by</b> field value is <b>OTHR</b> .                                                     |               |

## **Additional Details**

Scrutiny user can verify/input/update the additional details Data Segment of the Islamic Guarantee request. As part of Additional details section, Guarantee may have impact on the Limits, Collaterals and Charge section.

|                       | Additional Details                      |                     |   |  | Screen ( 4 / |
|-----------------------|-----------------------------------------|---------------------|---|--|--------------|
| Guarantee Preferences | Limit & Collateral                      | Charge Details      | : |  |              |
| Local Guarantee       | Limit Currency :                        | Charge              |   |  |              |
| Additional Details    | Limit Contribution :                    | Commission          | : |  |              |
| Summary               | Limit Status :<br>Collateral Currency : | Tax<br>Block Status | : |  |              |
|                       | Collateral :<br>Contribution :          |                     |   |  |              |
|                       | Collateral Status                       |                     |   |  |              |
|                       |                                         |                     |   |  |              |
|                       |                                         |                     |   |  |              |
|                       |                                         |                     |   |  |              |
|                       |                                         |                     |   |  |              |
|                       |                                         |                     |   |  |              |
|                       |                                         |                     |   |  |              |
|                       |                                         |                     |   |  |              |
|                       |                                         |                     |   |  |              |
|                       |                                         |                     |   |  |              |
|                       |                                         |                     |   |  |              |
|                       |                                         |                     |   |  |              |
|                       |                                         |                     |   |  |              |

## Limits & Collateral

On Approval, system should not release the Earmarking against each limit line and system should handoff the "Limit Earmark Reference Number "to the back office. On successful handoff, back office will make use of these "Limit Earmark Reference Number" to release the Limit Earmark done in the mid office (OBTFPM) and should Earmark the limit from the Back office.

In case multiple Lines are applicable, Limit Earmark Reference for all lines to be passed to the back office.

Provide the Limit Details based on the description in the following table:

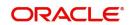

| .imits       | and Collaterals                     |                        |              |                |             |                                        |              |                                |               |                     |                |                   |             |             |
|--------------|-------------------------------------|------------------------|--------------|----------------|-------------|----------------------------------------|--------------|--------------------------------|---------------|---------------------|----------------|-------------------|-------------|-------------|
| <b>⊿</b> Lim | nit Details                         |                        |              |                |             |                                        |              |                                |               |                     |                |                   |             |             |
|              | Customer ID                         | Line ID                | Contribution | 1%             | Contributio | on Currency                            | Contributio  | n Amount                       | Limit Check F | Response            | Response Me    | essage            | Edit        | Delete      |
|              | 000327                              |                        | 100          |                | USD         |                                        |              | \$100.00                       |               |                     |                |                   | 000327      | 1           |
| 67.0         | ral Percentage *                    | v ^                    | int Currency |                | Ŧ           | and amount<br>\$67.00<br>Exchange Rate | Collateral % | 1<br>Contribution Amount       | onge Rate     | Amount in Account 0 | Currency       | Account Balance C | heck Respon | se Respons  |
| 1            |                                     | 5BP                    |              | PK1000327      | 7018        | 1.3                                    | 100          | \$67.00                        | 0             |                     |                | VS                |             | The arr     |
| 4 Dep        | Dosit Linkage De<br>Deposit Account | etails<br>Deposit Curr | rency De     | posit Maturity | Date        | Transaction Currency                   | y Deposit    | Available In Transaction Curre | ency Lir      | nkage Amount(Transa | ction Currency | ) Edit            |             | +<br>Delete |
|              | PK2CDP1210860501                    |                        |              | 22-03-27       |             | GBP                                    | 199100       |                                |               |                     |                |                   | 210860501   |             |

Page 1 of 1 (1 of 1 items)  $K \ll 1$  > >

| Limit Details                         | ×                         |
|---------------------------------------|---------------------------|
| Customer Id                           | Linkage Type *            |
| 032204 Q                              | Facility 🔻                |
| Contribution % *                      | Liability Number *        |
| 100.0 ~ ^                             | 032204 Q                  |
| Contribution Currency                 | Line Id/Linkage Ref No *  |
| AED                                   | 032204AED Q               |
| Limit/Liability Currency              | Limits Description        |
| AED                                   |                           |
| Limit Check Response                  | Amount to Earmark *       |
| Available                             | AED 110.00                |
| Expiry Date                           | Limit Available Amount    |
| (iii)                                 | AED 0.00                  |
| Response Message                      | ELCM Reference Number     |
| Balance available of AED 99994260148; |                           |
|                                       | Verify Save & Close Close |

| Field     | Description                               | Sample Values |
|-----------|-------------------------------------------|---------------|
| Plus Icon | Click plus icon to add new Limit Details. |               |

Limit Details

Click + plus icon to add new limit details.

Below fields are displayed on the Limit Details pop-up screen, if the user clicks plus icon.

Customer ID

Applicant's/Applicant Bank customer ID will get defaulted.

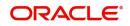

| Field                     | Description                                                                                                    | Sample Values |
|---------------------------|----------------------------------------------------------------------------------------------------|---------------|
| Linkage Type              | Select the linkage type.<br>Linkage type can be:<br>• Facility<br>• Liability<br>Build of suit Linkage Type should be "Facility"                                                                                                    |               |
|                           | By default Linkage Type should be "Facility".                                                                                                    |               |
| Contribution%             | System will default this to 100%. User can<br>modify, if contribution is more than 100%. System<br>will display an alert message, if modified.                                                                                                    |               |
|                           | Once contribution % is provided, system will default the amount.                                                                                                    |               |
|                           | System to validate that if Limit Contribution% plus<br>Collateral% is equal to 100. If the total<br>percentage is not equal to 100 application will<br>display an alert message.                                                                                                    |               |
| Liability Number          | Click <b>Search</b> to search and select the Liability<br>Number from the look-up.                                                                                                    |               |
|                           | The list has all the Liabilities mapped to the customer.                                                                                                    |               |
| Contribution Currency     | The LC currency will be defaulted in this field.                                                                                                    |               |
| Line ID/Linkage Ref No    | Click <b>Search</b> to search and select the from the various lines available and mapped under the customer id gets listed in the drop down. LINE ID-DESCRIPTION will be available for selection along with Line ID. When you click on 'verify', the system will return value if the limit check was successful or Limit not Available. If limit check fails, the outstanding limit after the transaction value will be shown in the limit outstanding amount. |               |
|                           | Note<br>User can also select expired Line ID from<br>the lookup and on clicking the verify<br>button, system should default "The<br>Earmarking cannot be performed as the<br>Line ID is Expired" in the "Response<br>Message" field.<br>This field is disabled and read only, if Linkage<br>Type is Liability.                                                                                                    |               |
| Limit/ Liability Currency | Limit Currency will be defaulted in this field, when you select the Liability Number                                                                                                    |               |
| Limits Description        | This field displays the limits description.                                                                                                    |               |
| Limit Check Response      | Response can be 'Success' or 'Limit not<br>Available' based on the limit service call<br>response.                                                                                                    |               |

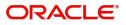

| Field                        | Description                                                                                                    | Sample Values |
|------------------------------|----------------------------------------------------------------------------------------------------|---------------|
| Amount to Earmark            | Amount to earmark                                                                                                    |               |
|                              | will default based on the contribution %.                                                                                                    |               |
|                              | User can change the value.                                                                                                    |               |
| Expiry Date                  | This field displays the date up to which the Line is valid                                                                                                    |               |
| Limit Available Amount       | This field will display the value of available limit,<br>i.e., limit available without any earmark. The Limit<br>Available Amount must be greater than the<br>Contribution Amount. |               |
|                              | The value in this field appears, if you click the Verify button.                                                                                                    |               |
| Response Message             | Detailed Response message.                                                                                                    |               |
|                              | The value in this field appears, if you click the Verify button.                                                                                                    |               |
| ELCM Reference Number        | This field displays the ELCM reference number.                                                                                                    |               |
| Below fields appear in the L | imit Details grid along with the above fields.                                                                                                    |               |
| Line Serial                  | Displays the serial of the various lines available and mapped under the customer id.                                                                                               |               |
|                              | This field appears on the Limits grid.                                                                                                    |               |
| Edit                         | Click the link to edit the Limit Details                                                                                                    |               |
| Delete icon                  | Click delete icon to delete the existing limit details.                                                                                                    |               |

Provide the collateral details based on the description provided in the following table:

| ateral Split % *<br>0<br>lement Account *<br>12160013<br>nange Rate | AED 10.00                                                       |
|---------------------------------------------------------------------|-----------------------------------------------------------------|
| 0<br>lement Account *<br>12160013<br>nange Rate                     | × ^                                                             |
| lement Account *<br>12160013<br>nange Rate                          | × ^                                                             |
| 12160013<br>nange Rate                                              | × ^                                                             |
| nange Rate                                                          | × ^                                                             |
|                                                                     | ~ ^                                                             |
|                                                                     | ~ ^                                                             |
| ount Available Amo                                                  | unt                                                             |
|                                                                     | uni                                                             |
|                                                                     | AED 1,984,452.45                                                |
| oonse Message                                                       |                                                                 |
|                                                                     |                                                                 |
|                                                                     |                                                                 |
| 16                                                                  | sponse Message<br>he amount block can<br>is the account has suf |

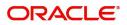

| Field                          | Description                                                                                                    | Sample Values |
|--------------------------------|----------------------------------------------------------------------------------------------------|---------------|
| Cash Collateral Details        |                                                                                                    |               |
| Collateral Percentage          | Specify the percentage of collateral to be linked to this transaction.                                                                                                    |               |
| Collateral Currency and amount | System populates the contract currency as<br>collateral currency by default.<br>User can modify the collateral Currency and<br>amount.                                                                            |               |
| Exchange Rate                  | System populates the exchange rate maintained.<br>User can modify the collateral Currency and<br>amount.<br>System validates for the Override Limit and the<br>Stop limit if defaulted exchange rate is modified. |               |

Click + plus icon to add new collateral details.

Below fields are displayed on the Collateral Details pop-up screen, if the user clicks plus icon.

| Read only field.                                                                                                    |                                                                                                    |
|----------------------------------------------------------------------------------------------------|----------------------------------------------------------------------------------------------------|
| This field displays the total collateral amount provided by the user.                                                                                                    |                                                                                                    |
| Read only field.                                                                                                    |                                                                                                    |
| This field displays the collateral amount yet to be collected as part of the collateral split.                                                                              |                                                                                                    |
| Read only field.                                                                                                    |                                                                                                    |
| The sequence number is auto populated with the value, generated by the system.                                                                                              |                                                                                                    |
| Specify the collateral split% to be collected against the selected settlement account.                                                                                      |                                                                                                    |
| Specify the collateral amount to be collected against the selected settlement account.                                                                                      |                                                                                                    |
| User can either provide the collateral % where<br>the collateral amount will be auto populated or<br>modifying the collateral amount will auto correct<br>the collateral %. |                                                                                                    |
| Select the settlement account for the collateral.                                                                                                    |                                                                                                    |
| Select the Settlement Account Currency.                                                                                                    |                                                                                                    |
| Read only field.                                                                                                    |                                                                                                    |
| This field displays the exchange rate, if the settlement account currency is different from the collateral currency.                                                        |                                                                                                    |
|                                                                                                    | <ul> <li>This field displays the total collateral amount provided by the user.</li> <li>Read only field.</li> <li>This field displays the collateral amount yet to be collected as part of the collateral split.</li> <li>Read only field.</li> <li>The sequence number is auto populated with the value, generated by the system.</li> <li>Specify the collateral split% to be collected against the selected settlement account.</li> <li>Specify the collateral amount to be collected against the selected settlement account.</li> <li>User can either provide the collateral % where the collateral amount will be auto populated or modifying the collateral amount will auto correct the collateral %.</li> <li>Select the settlement account for the collateral.</li> <li>Select the Settlement Account Currency.</li> <li>Read only field.</li> <li>This field displays the exchange rate, if the settlement account currency is different from the</li> </ul> |

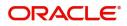

| Field                               | Description                                                                                                    | Sample Values |
|-------------------------------------|----------------------------------------------------------------------------------------------------|---------------|
| Contribution Amount in              | Read only field.                                                                                                    |               |
| Account Currency                    | This field displays the contribution amount in the settlement account currency as defaulted by the system.                                                                                                    |               |
| Account Available Amount            | Read only field.                                                                                                    |               |
|                                     | Account available amount will be auto-populated based on the Settlement Account selection.                                                                                                    |               |
| Response                            | Response can be 'Success' or 'Amount not Available'.                                                                                                    |               |
|                                     | System populates the response on clicking the <b>Verify</b> button.                                                                                                    |               |
| Response Message                    | Detailed Response message.                                                                                                    |               |
|                                     | System populates the response on clicking the <b>Verify</b> button.                                                                                                    |               |
| Verify                              | Click to verify the account balance of the Settlement Account.                                                                                                    |               |
| Save & Close                        | Click to save and close the record.                                                                                                    |               |
| Cancel                              | Click to cancel the entry.                                                                                                    |               |
| Below fields appear in the <b>C</b> | cash Collateral Details grid along with the above fie                                                                                                    | lds.          |
| Collateral %                        | User must enter the percentage of collateral to be linked to this transaction. If the value is more than 100% system will display an alert message.                                                                                                    |               |
|                                     | System defaults the collateral % maintained for<br>the customer into the Collateral Details screen. If<br>collateral % is not maintained for the customer,<br>then system should default the collateral %<br>maintained for the product.                                                                                                    |               |
|                                     | User can modify the defaulted collateral<br>percentage, in which case system should display<br>an override message "Defaulted Collateral<br>Percentage modified".                                                                                                    |               |
| Contribution Amount                 | Collateral contribution amount will get defaulted in this field.                                                                                                    |               |
|                                     | The collateral % maintained for the customer is<br>defaulted into the Collateral Details screen. If<br>collateral % is not maintained for the customer,<br>then system should default the collateral %<br>maintained for the product. User can modify the<br>defaulted collateral percentage, in which case<br>system should display a override message<br>"Defaulted Collateral Percentage modified. |               |
| Account Balance Check<br>Response   | This field displays the account balance check response.                                                                                                    |               |

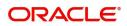

| Field       | Description                                                 | Sample Values |
|-------------|-------------------------------------------------------------|---------------|
| Delete Icon | Click minus icon to remove any existing Collateral Details. |               |
| Edit Link   | Click edit link to edit any existing Collateral<br>Details. |               |

Deposit Linkage Details

In this section which the deposit linkage details is captured.

System should allow the user to Link one or more existing Deposits as a contribution to secure underlying transactions. On Submit of DE stage, system will create Linkage of the Deposit/modification of existing Linkage by calling Back-office system (DDA) system directly.

| ld                       | Description  | Sample Va                                 |
|--------------------------|--------------|-------------------------------------------|
|                          |              | Save & Close Close                        |
|                          |              |                                           |
| 45.00                    | ~ ^          | AED - AED 450.00                          |
| Linkage Percentage % *   |              | Linkage Amount(Transaction Currency) *    |
|                          |              | <b>.</b>                                  |
| Exchange Rate            |              | Deposit Available In Transaction Currency |
| AED 💌 A                  | ED 87,508.00 | (m)                                       |
| Deposit Available Amount |              | Deposit Maturity Date                     |
| PK2                      |              |                                           |
| Deposit Branch           |              |                                           |
| 091215                   | Q,           | PK2CDP1221100002                          |
| Customer Id              |              | Deposit Account                           |

Click + plus icon to add new deposit details.

|                             | <b>F</b>                                                                                                    |  |
|-----------------------------|----------------------------------------------------------------------------------------------------|--|
| Customer Id                 | Customer ID is defaulted from the system.<br>User can change the customer ID.                                                                                                    |  |
| Deposit Account             | Click <b>Search</b> to search and select the deposit<br>account from the look-up. All the Deposits of<br>the customer should be listed in the LOV<br>search. User should be able to select the<br>deposit for linkage. |  |
| Deposit Branch              | Branch will be auto populated based on the Deposit account selection.                                                                                                    |  |
| Deposit Available<br>Amount | Amount will be auto-populated based on the Deposit Account selection.                                                                                                    |  |

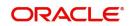

| Field                                        | Description                                                                                                    | Sample Values |
|----------------------------------------------|----------------------------------------------------------------------------------------------------|---------------|
| Deposit Maturity Date                        | Maturity Date of deposit is displayed based on the Deposit Account selection.                                                                          |               |
| Exchange Rate                                | Latest Exchange Rate for deposit linkage<br>should be displayed. This will be picked up<br>from the exchange rate maintenance from the<br>common core. |               |
| Deposit Available in<br>Transaction Currency | Deposit amount available should be displayed after exchange rate conversion, if applicable.                                                            |               |
| Linkage Percentage%                          | Specify the value for linkage percentage.                                                                                                    |               |
| Linkage Amount<br>(Transaction Currency):    | System to default the transaction amount user can change the value.                                                                                    |               |
|                                              | System validates the linking amount with<br>available Deposit balance and should not allow to<br>link more than the available amount.                  |               |
| Below fields appear in the <b>I</b>          | Deposit Details grid along with the above fields.                                                                                                    |               |
| Deposit Currency                             | The currency will get defaulted in this field.                                                                                                    |               |
| Transaction Currency                         | The currency will get defaulted in this field from the underlying task.                                                                                |               |
| Delete Icon                                  | Click minus icon to remove the existing Linked deposit details by selecting the Deposit.                                                               |               |

| Edit Link | Click edit link to edit any existing deposit Details. |
|-----------|-------------------------------------------------------|

## **Charge Details**

After payment, click on **Default Charges** button to the default commission, charges and tax if any will get populated.

If default charges are available under the product, they should be defaulted here with values. If customer or customer group specific charges are maintained, then the same will be defaulted from back end system.

The system also default the Charges/Commission Party maintained for the customer as per defined Class Maintenance in OBTF. System simulates the Charges, Commission and Tax details from the Back office.

If the Guarantee Issuance is at Counter Issuing Bank (CIB), charges are simulated from back office, user can change the details.

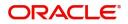

If the Guarantee Issuance is at Local Issuing Bank (LIB), charges are simulated from back office, user can change the details.

| component Image: Too of the series of the series of                     |                  |                  |          |           |            |          |         |             |          |          |         |            |             |            |            |          |                  |         |
|----------------------------------------------------------------------------------------------------|------------------|------------------|----------|-----------|------------|----------|---------|-------------|----------|----------|---------|------------|-------------|------------|------------|----------|------------------|---------|
| ene Lescription vertice de les entre entre entr | Recalculate      | Redefault        |          |           |            |          |         |             |          |          |         |            |             |            |            |          |                  |         |
| ene bacicy line view line view line | Commissio        | on Details       |          |           |            |          |         |             |          |          |         |            |             |            |            |          |                  |         |
| Comport         Ret         Rurey         Amount         Modified         Petr         Waive         Split         Charge Party         Settl Accrit         Amount           No data to disploy:         Image: 1         0 < 0                                                                                                    | Event            |                  |          |           |            |          |         |             |          |          |         |            |             |            |            |          |                  |         |
| No data to disploy.         Page 1 (0 of 0 terms)       K < 1 > X         Camponent       Ta currency       Tage mut       Currency       Amount       Modified       Billing       Defer       Valve       Split       Charge Party       Settlement Account         Charge 1 of 1 (1 of 1 terms)       K < 1 > X       Settlement Account       Billing       Defer       Valve       Split       Charge Party       Settlement Account         Page 1 of 1 (1 of 1 terms)       K < 1 > X       Currency       Amount       Billing       Defer       Valve       Split       Charge Party       Settlement Account         Rape 1 of 1 (1 of 1 terms)       K < 1 > X       X       Currency       Amount       Billing       Defer       Valve       Split       Currency       Amount       Billing       Defer       Settlement Account       Exclusion         Setterment Account       Currency       Amount       Billing       Defer       Settlement Account       Exclusion         Setterment Account       Currency       Amount       Billing       Defer       Settlement Account       Exclusion         Setterment Account       Currency       Amount       Billing       Defer       Mount       Settlement Account                                                                                                    | Event Descriptio | 'n               |          |           |            |          |         |             |          |          |         |            |             |            |            |          |                  |         |
| Page 1 0 of 0 ltems) k < ] > x         Page 1 0 of 0 ltems) k < ] > x         Charge Details         Component       Tag currency       GBP       Modified       Billing       Defer       Waive       Split       Charge Parly       Settlement Account         CHGTRAMMD       K < ] > x       GBP       Currency       Modified       Billing       Defer       Waive       Split       Charge Parly       Settlement Account         Roge 1 of 1 (tof 1 ltems)       K < ] > x       X       Currency       Mount       Billing       Defer       Settlement Account       PK2001044007         Component       Type       Value Date       Currency       Mount       Billing       Defer       Settlement Account         Solit Settlement       Component       Currency       Amount       Billing       Defer       Settlement Account         Settle       Component       Settlement Jucob       Currency       Amount       Billing       Defer       Settlement Account         Settle       Confignational Data       K < ] > X       Settlement Account       Settlement Account       Settlement Account       Settlement Account       Settlement Account       Settlement Account       Settlement Account       Settlement Account       Settlement Account       Settlement Ac                                                                                                    | Component        | Rate             | Modif    | fied Rate | Cu         | rrency   | Amount  | Modif       | ied      | Defer    | Waive   | e Spli'    | t Cha       | arge Party | Settl.     | . Accnt  | Amen             | d       |
| Angoing Line       Tag Gurrency       Tag Amount       Modified       Billing       Defer       Maie       Split       Charge Party       Settlement Account         CHGTRAMND       I       I       GBP       £00.00       I       I       I       I       PK20010440017         Page       1       01       I       I       I       I       PK2001040017       I       I       I       I       PK20010440017       I       I </td <td>No data to di</td> <td>isplay.</td> <td></td> <td></td> <td></td> <td></td> <td></td> <td></td> <td></td> <td></td> <td></td> <td></td> <td></td> <td></td> <td></td> <td></td> <td></td> <td></td>                                                                                                    | No data to di    | isplay.          |          |           |            |          |         |             |          |          |         |            |             |            |            |          |                  |         |
| Component         Tag curve v         Tag mere v         Tag mere v         Rewind w         Modified w         Billing v         Defer         Waive v         Split         Charge Party v         Settlement Account           Page 1 of 1 (t of 1 item)         K < 1 > X         S         X         Modified w         Modified w                                                                                                    | Page 1 (0        | 0 of 0 items) K  | < 1      | к <       |            |          |         |             |          |          |         |            |             |            |            |          |                  |         |
| CHGRAMND       Image: 1 of 1 (t of them)       Image: 1 of 2 (t of them)       GBP       Emotion       Image: 1 of 2 (t of them)       Image: 1 of 2 (t of them)       Image: 1 of 2 (t of th                                                                                                    | Charge De        | atails           |          |           |            |          |         |             |          |          |         |            |             |            |            |          |                  |         |
| Page 1 of 1 (t of 1 item)     K < 1 > ×       Page 1 of 1 (t of 1 item)     K < 1 > ×       Tax Details       Component I     Type Value Date       Outron of the total splat.       Split Settlement Settlement                                                                                                    | Component        | Tag curr         | rency    | Tag Amou  | int        | Currency | Am      | ount        | Modified | F        | Billing | Defer      | Waive       | Split      | Charge F   | Party    | Settlement Accou | int     |
| Tax Details       Type       Value Date       Currency       Mount       Billing       Defer       Settlement Account         No data calsplay:         Solition (1 or 1) (1 or 1) (1 o                                                                                                    | CHGTRAMI         | ND               |          |           |            | GBP      |         | £100.00     |          | (        |         |            |             |            |            |          | PK20010440017    |         |
| No data to display.     Compose I     Currency     Amount       select     Compose I     Currency     Amount       CHGTRAMND_LIQD     CHGTRAMND_LIQD     GBP     Amount       Sequence     Component     Amount     Recentage     Branch     Account     Exchange Rate     Party Type     Customer     AR-AP Tracking     In       1     CHGTRAMND_LIQD_SO2     50     50.00     PK2     GBP     Rcount     Exchange Rate     Party Type     Customer     AR-AP Tracking     In       2     CHGTRAMND_LIQD_SO2     50     50.00     PK2     GBP     PK20037     1     1     15B     003763     In                                                                                                    | ▲ Tax Details    | s                |          |           |            |          |         |             |          |          |         |            |             |            |            |          |                  |         |
| Split SetUre         Select       Componet       Currency       Amout         Select       Componet       GBP       Componet       Select       Select       Componet       Select       Select                                                                                                    |                  |                  | Туре     | V         | /alue Date |          | C       | urrency     | Amou     | unt      | Bi      | illing     | Defer       | Se         | ttlement A | Account  |                  |         |
| Summe is a straight of the second second s                                            | No data to di    | isplay.          |          |           |            |          |         |             |          |          |         |            |             |            |            |          |                  |         |
| I of I (1 of 1 item)       K < 1 > A       Sequence       Component       Amount       Percentage       Branch       Account       Exclamate       Original Exchange Rate       Party Type       Customer       AR-AP Tracking       Log       N         2       CHGTRAMND_LLQD_502       50       50.00       PK2       GBP       PK20037       1       1       15B       003763       0       N                                                                                                    | ▲ Split Settle   | ement            |          |           |            |          |         |             |          |          |         |            |             |            |            |          |                  |         |
| Sequence         Component         Amount         Percentage         Branch         Account Currency         Account         Exchange Rate         Original Exchange Rate         Party Type         Customer         AR-AP Tracking         Lo           1         CHGTRAMND_LIQD_S00         50.0         PK2         GBP         PK20037.         1         1         BEN         001044         0         N           2         CHGTRAMND_LIQD_S02         50.0         PK2         GBP         PK20037.         1         1         15B         003763         N                                                                                                    | select           |                  | Componer | nt        |            |          |         | Currency    |          |          | Amo     | ount       |             |            |            |          |                  |         |
| pli Settle<br>Sequence Component Amount Percentage Branch Account Currency Account Exchange Rate Original Exchange Rate Party Type Customer AR-AP Tracking Component<br>1 CHGTRAMND_LIQD_501 50 50.00 PK2 GBP PK20010, 1 1 10 BEN 00104 0 1 10<br>2 CHGTRAMND_LIQD_502 50 50.00 PK2 GBP PK20037 1 1 1 10 ISB 003763 0 1 10 10 10 10 10 10 10 10 10 10 10 10                                                                                                    |                  |                  | CHGTRAM  | IND_LIQD  |            |          |         | GBP         |          |          |         |            |             |            |            |          |                  | £100.00 |
| Sequence         Component         Amount         Percentage         Branch         Account         Exchange Rate         Original Exchange Rate         Party Type         Customer         AR-AP Tracking         Lo           1         CHGTRAMND_LIQD_S00         50.00         PK2         GBP         PK200374         1         1         BEN         001044         0         N           2         CHGTRAMND_LIQD_S00         50.00         PK2         GBP         PK200374         1         1         D03763         0         N                                                                                                    | Page 1 of        | 1 (1 of 1 items) | K <      | 1 > >     |            |          |         |             |          |          |         |            |             |            |            |          |                  |         |
| 1         CHGTRAMND_LIQD_S01         50         50.00         PK2         GBP         PK20010.         1         1         BEN         001044         M           2         CHGTRAMND_LIQD_S02         50         50.00         PK2         GBP         PK20037.         1         1         ISB         003763         M         M                                                                                                    | Split Settlen    | nent Details     |          |           |            |          |         |             |          |          |         |            |             |            |            |          |                  |         |
| 2         CHGTRAMND_LIQD_502         50.00         PK2         GBP         PK20037         1         1         ISB         003763         N                                                                                                    | Sequence         | Component        | A        | Amount    | Percentage | Branch   | Account | nt Currency | Account  | Exchange | Rate    | Original E | âxchange Ra | ate Part   | у Туре     | Customer | AR-AP Trackin    | g Loan  |
|                                                                                                    | 1                | CHGTRAMND_L      | IQD_S01  | 50        | 50.00      | PK2      | GBP     |             | PK200104 | 1        |         | 1          |             | BE         | N          | 001044   |                  | N       |
| Save & Close C                                                                                                    | 2                | CHGTRAMND_L      | .IQD_S02 | 50        | 50.00      | PK2      | GBP     |             | PK20037  | 1        |         | 1          |             | ISE        | 3          | 003763   |                  | N       |
|                                                                                                    |                  |                  |          |           |            |          |         |             |          |          |         |            |             |            |            |          | Save & Close     | Clos    |

#### **Commission Details**

Provide the Commission Details based on the description provided in the following table:

| Field             | Description                                                                                                    | Sample Values |
|-------------------|----------------------------------------------------------------------------------------------------|---------------|
| Event             | Read only field.<br>This field displays the event name.                                                                                                    |               |
| Event Description | Read only field.<br>This field displays the description of the event.                                                                                                    |               |
| Component         | Select the commission component                                                                                                    |               |
| Rate              | Defaults from product.<br>The commission rate, if available in Back Office<br>defaults in OBTFPM. The user is able to change<br>the rate.<br>If flat commission is applicable, then commission<br>amount defaulted from back office is modifiable<br>by the user. Rate field will be blank and the user<br>cannot modify the Rate field. |               |
| Modified Rate     | From the default value, if the rate or amount is changed, the modified value gets updated in the modified amount field.                                                                                                    |               |
| Currency          | Defaults the currency in which the commission needs to be collected                                                                                                    |               |

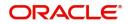

| Field              | Description                                                                                                    | Sample Values |
|--------------------|----------------------------------------------------------------------------------------------------|---------------|
| Amount             | An amount that is maintained under the product code defaults in this field.                                                                                                    |               |
|                    | The commission rate, if available in Back Office<br>defaults in OBTFPM. The user is able to change<br>the rate, but not the commission amount directly.<br>The amount gets modified based on the rate<br>changed and the new amount is calculated in<br>back office based on the new rate and is<br>populated in OBTFPM. |               |
|                    | If flat commission is applicable, then commission<br>amount defaulted from back office is modifiable<br>by the user. Rate field will be blank and the user<br>cannot modify the Rate field.                                                                                                    |               |
| Modified           | From the default value, if the rate or amount is<br>changed, the modified value gets updated in the<br>modified amount field.                                                                                                    |               |
| Defer              | Select the check box, if charges/commissions has to be deferred and collected at any future step.                                                                                                    |               |
| Waive              | Select the check box to waive charges/ commission.                                                                                                    |               |
|                    | Based on the customer maintenance, the charges/commission can be marked for Billing or Defer.                                                                                                    |               |
|                    | If the defaulted Commission is changed to defer<br>or billing or waive, system must capture the user<br>details and the modification details in the<br>'Remarks' place holder.                                                                                                    |               |
| Split              | The user can split the Commission by enabling/<br>disabling the flag as per the requirement.                                                                                                    |               |
| Charge Party       | Charge party will be 'Applicant' by Default. You can change the value to Beneficiary                                                                                                    |               |
| Settlement Account | Details of the Settlement Account is defaulted.                                                                                                    |               |
|                    | User can change the settlement account.                                                                                                    |               |
| Amend              | Displays if the field is amendable or not.                                                                                                    |               |

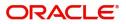

## **Charge Details**

| Field        | Description                                                                                                    | Sample Values |
|--------------|----------------------------------------------------------------------------------------------------|---------------|
| Component    | Charge Component type.                                                                                                    |               |
| Tag Currency | Defaults the tag currency in which the charges have to be collected.                                                                                                    |               |
| Tag Amount   | Defaults the tag amount that is maintained under<br>the product code gets defaulted in this field. User<br>can edit the value, if required.                                                                                           |               |
| Currency     | Defaults the currency in which the charges have to be collected.                                                                                                    |               |
| Amount       | An amount that is maintained under the product<br>code gets defaulted in this field. User can edit the<br>value, if required.                                                                                                    |               |
| Modified     | From the default value, if the rate is changed or<br>the amount is changed, the value gets updated in<br>the modified amount field.                                                                                                   |               |
| Billing      | If charges are handled by separate billing engine,<br>then by selecting billing the details to be available<br>for billing engine for further processing.                                                                             |               |
|              | On simulation of charges/commission from Back<br>Office, if any of the Charges/Commission<br>component for the customer is 'Billing' enabled,<br>'Billing' toggle for that component should be<br>automatically checked in OBTFPM.    |               |
|              | The user can not select/de-select the check box if it is de-selected by default.                                                                                                    |               |
|              | This field is disabled, if 'Defer' toggle is enabled.                                                                                                    |               |
| Defer        | If charges have to be deferred and collected at<br>any future step, this check box has to be<br>selected.                                                                                                    |               |
|              | On simulation of charges/commission from Back<br>Office, if any of the Charges/Commission<br>component for the customer is AR-AP tracking<br>enabled, 'Defer' toggle for that component should<br>be automatically checked in OBTFPM. |               |
|              | The user can select/de-select the check box. On de-selection the user has to click on 'Recalculate' charges button for re-simulation.                                                                                                 |               |
| Waive        | If charges have to be waived, this check box has to be selected.                                                                                                    |               |
|              | Based on the customer maintenance, the charges should be marked for Billing or for Defer.                                                                                                    |               |
|              | This field is disabled, if 'Defer' toggle is enabled.                                                                                                    |               |

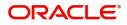

| Field              | Description                                                                                                 | Sample Values |
|--------------------|----------------------------------------------------------------------------------------------------|---------------|
| Split              | The bank User can split the Charges/Commission<br>by enabling/disabling the flag as per the<br>requirement. |               |
| Charge Party       | Charge party will be applicant by default. You can change the value to beneficiary                          |               |
| Settlement Account | Details of the settlement account.                                                                          |               |

#### **Tax Details**

The tax component is calculated based on the commission and defaults if maintained at product level. User cannot update tax details and any change in tax amount on account of modification of charges/ commission will be available on click of Re-Calculate button or on hand off to back-end system.

Provide the Tax Details based on the information in the following table:

| Field              | Description                                                                                                    | Sample Values |
|--------------------|----------------------------------------------------------------------------------------------------|---------------|
| Component          | Tax Component type                                                                                                    |               |
| Туре               | Type of tax Component.                                                                                                    |               |
| Value Date         | This field displays the value date of tax component.                                                                                                    |               |
| Currency           | The tax currency is the same as the commission.                                                                                                    |               |
| Amount             | The tax amount defaults based on the percentage of commission maintained. User can edit the tax amount, if required.                                                                                                    |               |
| Billing            | If taxes are handled by separate billing engine,<br>then by selecting billing the details to be available<br>for billing engine for further processing.<br>This field is disabled, if 'Defer' toggle is enabled.                                         |               |
| Defer              | If taxes have to be deferred and collected at any<br>future step, this option has to be enabled.<br>The user can enable/disable the option the check<br>box. On de-selection the user has to click on<br>'Recalculate' charges button for re-simulation. |               |
| Settlement Account | Details of the settlement account.                                                                                                    |               |

#### Split Settlement

Once the user clicks on the Recalculate button to fetch the Split Settlement details from Backoffice, new section "Split Settlement" will appear below the 'Tax' section. The default parties in Split row should be fetched from OBTF.

| Field     | Description                                   | Sample Values |
|-----------|-----------------------------------------------|---------------|
| Component | The split component type eligible for Split . |               |
| Currency  | The currency of split settlement.             |               |
| Amount    | The amount of split settlement.               |               |

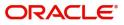

## **Split Settlement Details**

| Component                                   |                                                                                                    | Amount                                                                                                    |
|---------------------------------------------|----------------------------------------------------------------------------------------------------|----------------------------------------------------------------------------------------------------|
| CHGTRAMND_LIQD_S01                          |                                                                                                    | 50                                                                                                    |
| Customer                                    |                                                                                                    |                                                                                                    |
| 001044                                      | •                                                                                                    |                                                                                                    |
| Account                                     |                                                                                                    | Account Currency                                                                                                    |
| PK20010440017                               | Q                                                                                                    | GBP                                                                                                    |
| Branch                                      |                                                                                                    | Percentage                                                                                                    |
| PK2                                         |                                                                                                    | 50.00                                                                                                    |
| Exchange Rate                               |                                                                                                    | Original Exchange Rate                                                                                                    |
| 1                                           |                                                                                                    | 1                                                                                                    |
| Party Type                                  |                                                                                                    | Negotiation Reference                                                                                                    |
| BEN                                         |                                                                                                    |                                                                                                    |
| AR-AP Tracking                              |                                                                                                    | Loan/Finance Account                                                                                                    |
|                                             |                                                                                                    | Ν                                                                                                    |
|                                             |                                                                                                    | Fetch Exchange Rate Save & Close Close                                                                                                    |
| ield                                        | Descript                                                                                                    |                                                                                                    |
| ield<br>equence                             | The sequ                                                                                                    |                                                                                                    |
|                                             | The sequ<br>value, ge                                                                                                    | ion Sample Valuence number is auto populated with the                                                                                                    |
| equence                                     | The sequivalue, ge<br>The split<br>The syste<br>Commiss<br>counter p<br>default.<br>The bank                                                                                         | Sample Val         Sample Val         uence number is auto populated with the         enerated by the system.         component type eligible for Split.         em splits the respective Charge/         sion amount automatically between         party and third party with 50% value by         K user can modify the amount.                                                                                                    |
| equence<br>Component                        | The sequivalue, ge<br>The split<br>The syste<br>Commiss<br>counter p<br>default.<br>The bank<br>More tha                                                                             | Sample Val       Sample Val       uence number is auto populated with the       enerated by the system.       component type eligible for Split.       em splits the respective Charge/       sion amount automatically between       party and third party with 50% value by                                                                                                    |
| equence<br>component<br>mount               | The sequivalue, ge<br>The split<br>The syste<br>Commiss<br>counter p<br>default.<br>The bank<br>More tha                                                                             | Sample Val         Sample Val         uence number is auto populated with the         enerated by the system.         component type eligible for Split.         em splits the respective Charge/         sion amount automatically between         barty and third party with 50% value by         c user can modify the amount.         n two splits are not allowed.                                                                                                    |
| component<br>.mount                         | The sequivalue, ge<br>The split<br>The syste<br>Commiss<br>counter p<br>default.<br>The bank<br>More tha<br>Indicates<br>Settleme                                                    | Sample Val         Sample Val         uence number is auto populated with the         enerated by the system.         component type eligible for Split.         em splits the respective Charge/         sion amount automatically between         barty and third party with 50% value by         c user can modify the amount.         n two splits are not allowed.         a the ID of the Customer in Split                                                                                                    |
| equence<br>component<br>mount               | The sequivalue, ge<br>The split<br>The syste<br>Commiss<br>counter p<br>default.<br>The bank<br>More tha<br>Indicates<br>Settleme<br>The syste<br>User can<br>initiates a            | Sample Val         Sample Val         uence number is auto populated with the         enerated by the system.         component type eligible for Split.         em splits the respective Charge/         sion amount automatically between         party and third party with 50% value by         c user can modify the amount.         n two splits are not allowed.         at the ID of the Customer in Split         nt Details section.                                                                                                    |
| component<br>component<br>mount<br>customer | The sequivalue, ge<br>The split<br>The syste<br>Commission<br>counter prodefault.<br>The bank<br>More tha<br>Indicates<br>Settleme<br>The syste<br>User can<br>initiates a<br>OBTFPM | Sample Val         Sample Val         uence number is auto populated with the         enerated by the system.         component type eligible for Split.         em splits the respective Charge/         sion amount automatically between         party and third party with 50% value by         c user can modify the amount.         n two splits are not allowed.         a the ID of the Customer in Split         nt Details section.         em defaults the settlement account.         a modify the settlement account. System         a call to common core tables within |

Split Settlement details section appears from Back office, when the user clicks on the Recalculate button.

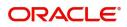

| Field                  | Description                                                                                                    | Sample Values |
|------------------------|----------------------------------------------------------------------------------------------------|---------------|
| Percentage             | The system splits the respective Charge/<br>Commission percentage automatically between<br>counter party and third party with 50% value by<br>default.                           |               |
|                        | More than two splits are not allowed.                                                                                                    |               |
|                        | The bank user can modify the amount.                                                                                                    |               |
|                        | The system should validate that the total<br>percentage of each component doesn't exceed<br>100 and the total amount of each component<br>doesn't exceed total component amount. |               |
| Exchange Rate          | System populates the exchange rate maintained.                                                                                                    |               |
| Original Exchange Rate | System displays the Original Exchange Rate as simulated in split settlement details section.                                                                                     |               |
| Party Type             | System displays the party type in split settlement details section.                                                                                                    |               |
| Negotiation Reference  | Specify the negotiation reference number.                                                                                                    |               |
| AR-AP Tracking         | Indicates to defer the charge/ commission in Split<br>Settlement Details section.                                                                                                |               |
|                        | The user can modify the AR-AP Tracking flag as per the requirements.                                                                                                    |               |
| Loan/Finance Account   | Displays the loan account.                                                                                                    |               |
| Negotiation Rate       | Specify the negotiation rate.                                                                                                    |               |

## **Action Buttons**

Use action buttons based on the description in the following table:

| Field     | Description                                                                                                    | Sample Values |
|-----------|----------------------------------------------------------------------------------------------------|---------------|
| Documents | Click the Documents icon to View/Upload the<br>required documents.<br>Application will display the mandatory and<br>optional documents.                  |               |
| Remarks   | Click the Remarks icon to view the remarks<br>captured as part of Registration stage and also<br>can input Remarks, which can be seen by other<br>users. |               |
| Overrides | Click to view overrides, if any.                                                                                                    |               |

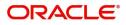

| Description                                                                                                    | Sample Values                                                                                                    |
|----------------------------------------------------------------------------------------------------|----------------------------------------------------------------------------------------------------|
| Click to view/ input the following                                                                                                    |                                                                                                    |
| <ul> <li>Standard Instructions – In this section, the<br/>system will populate the details of Standard<br/>Instructions maintained for the customer.<br/>User will not be able to edit this.</li> </ul>                       |                                                                                                    |
| • <b>Transaction Level Instructions</b> – In this section, OBTFPM user can input any Customer Instructions received as part of transaction processing. This section will be enabled only for customer initiated transactions. |                                                                                                    |
| This button displays the multiple messages (MT760 + up to 7 MT761.                                                                                                    |                                                                                                    |
| Click to allow parsing of MT 760 along with MT761(up to 7) messages together to create a Guarantee Issuance.                                                                                                    |                                                                                                    |
| In case of MT798, the User can click and view the MT798 message(784,760/761).                                                                                                    |                                                                                                    |
| The user can also view the incoming MT765 by clicking the Incoming Message button.                                                                                                    |                                                                                                    |
| Save the information provided and holds the task<br>in you queue for working later.<br>This option will not submit the request                                                                                                |                                                                                                    |
| Cancel the Scrutiny Stage Inputs.                                                                                                    |                                                                                                    |
| On click of Refer, user will be able to refer the task back to the Data Enrichment user. User must select a Refer Reason from the values displayed by the system.                                                             |                                                                                                    |
| Refer Codes:                                                                                                    |                                                                                                    |
| R1- Documents missing                                                                                                    |                                                                                                    |
| <b>v</b>                                                                                                    |                                                                                                    |
| <ul> <li>R4- Insufficient Balance/Limits</li> </ul>                                                                                                    |                                                                                                    |
| • R5 - Others.                                                                                                    |                                                                                                    |
| The details provided will be registered and status<br>will be on hold.<br>This option is used, if there are any pending<br>information yet to be received from applicant.                                                     |                                                                                                    |
|                                                                                                    | Click to view/ input the followingStandard Instructions – In this section, the<br>system will populate the details of Standard<br>Instructions maintained for the customer.<br>User will not be able to edit this.Transaction Level Instructions – In this<br>section, OBTFPM user can input any<br>Customer Instructions received as part of<br>transaction processing. This section will be<br>enabled only for customer initiated<br>transactions.This button displays the multiple messages<br>(MT760 + up to 7 MT761.Click to allow parsing of MT 760 along with<br>MT761(up to 7) messages together to create a<br>Guarantee Issuance.In case of MT798, the User can click and view the<br>MT798 message(784,760/761).The user can also view the incoming MT765 by<br>clicking the Incoming Message button.Save the information provided and holds the task<br>in you queue for working later.<br>This option will not submit the requestCancel the Scrutiny Stage Inputs.On click of Refer, user will be able to refer the<br>task back to the Data Enrichment user. User must<br>select a Refer Reason from the values displayed<br>by the system.Refer Codes:<br>• R1- Documents missing<br>• R2- Signature Missing<br>• R3- Input Error<br>• R4- Insufficient Balance/Limits<br>• R5 - Others.The details provided will be registered and status<br>will be on hold. |

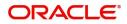

| Field  | Description                                                                                                    | Sample Values |
|--------|----------------------------------------------------------------------------------------------------|---------------|
| Reject | On click of Reject, user must select a reject reason from a list displayed by the system.                                                                                                    |               |
|        | Reject Codes:                                                                                                    |               |
|        | <ul> <li>R1- Documents missing</li> </ul>                                                                                                    |               |
|        | R2- Signature Missing                                                                                                    |               |
|        | R3- Input Error                                                                                                    |               |
|        | R4- Insufficient Balance/Limits                                                                                                    |               |
|        | • R5 - Others.                                                                                                    |               |
|        | Select a Reject code and give a reject description.                                                                                                    |               |
|        | This reject reason will be available in the remarks window throughout the process.                                                                                                    |               |
| Back   | Task moves to previous logical step.                                                                                                    |               |
| Next   | On click of Next, system should validate if all the<br>mandatory fields have been captured. Necessary<br>error and override messages to be displayed. On<br>successful validation, system moves the task to<br>the next data segment. |               |

## Summary

User can review the summary of details updated in Scrutiny Guarantee Issuance Islamic request.

The summary tiles displays a list of important fields with values. User must be also able to drill down from summary tiles into respective data segments.

|                                                       |                                                                                                    |                                         |                                   | ITY ) flexcube Universal Ban 🜲                                                                                                    | ZARTAB01<br>subham@gmail.com |
|-------------------------------------------------------|----------------------------------------------------------------------------------------------------|-----------------------------------------|-----------------------------------|----------------------------------------------------------------------------------------------------|------------------------------|
| Guarantee Issuance Islam<br>Scrutiny :: Application N |                                                                                                    | Clarification Details Documents Remarks | Overrides Customer Instruction    | incoming Message Signatures                                                                                                    | ,** ×                        |
| 1 Main                                                | Summary                                                                                                    |                                         |                                   |                                                                                                    | Screen ( 5 / 5)              |
| <ul> <li>Guarantee Preferences</li> </ul>             | Main                                                                                                    | Guarantee Preferences                   | Local Guarantee                   | Limits and Collaterals                                                                                                    |                              |
| Local Guarantee                                       | SBLC/Guarantee Type : APAY                                                                                  | Collection by :                         | Collection by :                   | Contribution Currency :                                                                                                    |                              |
| Additional Details                                    | Submission Mode : Desk                                                                                      | Delivery of Original :                  | Delivery of Original :            | Amount to Earmark : null                                                                                                    |                              |
| Summary                                               | Date of Issue : 2023-08-03                                                                                  | Underfaking "                           | Underfaking "                     | Limit Status : Not Verified<br>Collateral Currency :<br>Collateral Contr. :<br>Collateral Status : Not Verified<br>Deposit Linkage CCY :<br>Deposit Linkage : |                              |
|                                                       | Commission,Charges and Taxes                                                                                |                                         |                                   |                                                                                                    |                              |
|                                                       | Charge : AED 100.00 GBP<br>50.00<br>Commission : AED 0.25<br>Tax : AED 9.51<br>Block Status : Not Initiated |                                         |                                   |                                                                                                    |                              |
| Audit                                                 |                                                                                                    |                                         | Request Clarification Reject Refe | er 🛛 Hold 🔹 Cancel 🔹 Save & Close 🔹 Back                                                                                                    | Next Submit                  |

### **Tiles Displayed in Summary**

- Main Details User can view application details and Guarantee details.
- Guarantee Preferences User can view the guarantee preferences.
- Local Guarantee User can view the local guarantee.
- Limits and Collaterals User can view limits and collateral details.

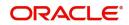

• Commission, Charges and Taxes - User can view commission, charges and taxes details.

# **Action Buttons**

Use action buttons based on the description in the following table:

| Field                | Description                                                                                                    | Sample Values |
|----------------------|----------------------------------------------------------------------------------------------------|---------------|
| Documents            | Click the Documents icon to View/Upload the required documents.                                                                                                    |               |
|                      | Application will display the mandatory and optional documents.                                                                                                    |               |
| Remarks              | Click the Remarks icon to view the remarks<br>captured as part of Registration stage and also<br>can input Remarks, which can be seen by other<br>users.                                                                      |               |
| Overrides            | Click to view overrides, if any.                                                                                                    |               |
| Customer Instruction | Click to view/ input the following                                                                                                    |               |
|                      | <ul> <li>Standard Instructions – In this section, the<br/>system will populate the details of Standard<br/>Instructions maintained for the customer.<br/>User will not be able to edit this.</li> </ul>                       |               |
|                      | • <b>Transaction Level Instructions</b> – In this section, OBTFPM user can input any Customer Instructions received as part of transaction processing. This section will be enabled only for customer initiated transactions. |               |
| Incoming Message     | This button displays the multiple messages (MT760 + up to 7 MT761.                                                                                                    |               |
|                      | Click to allow parsing of MT 760 along with MT761(up to 7) messages together to create a Guarantee Issuance.                                                                                                    |               |
|                      | In case of MT798, the User can click and view the MT798 message(784,760/761).                                                                                                    |               |
|                      | The user can also view the incoming MT765 by clicking the Incoming Message button.                                                                                                    |               |
| Submit               | Task will get moved to next logical stage of Guarantee Issuance.                                                                                                    |               |
|                      | If mandatory fields have not been captured,<br>system will display an error message until the<br>mandatory fields data are provided.                                                                                          |               |
| Save & Close         | Save the information provided and holds the task<br>in you queue for working later.                                                                                                    |               |
|                      | This option will not submit the request                                                                                                    |               |
| Cancel               | Cancel the Scrutiny Stage Inputs.                                                                                                    |               |

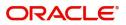

| Field  | Description                                                                                                    | Sample Values |
|--------|----------------------------------------------------------------------------------------------------|---------------|
| Hold   | The details provided will be registered and status<br>will be on hold.<br>This option is used, if there are any pending<br>information yet to be received from applicant.                                                                                                    |               |
| Refer  | On click of Refer, user will be able to refer the<br>task back to the Data Enrichment user. User must<br>select a Refer Reason from the values displayed<br>by the system.<br>Refer Codes:<br>• R1- Documents missing<br>• R2- Signature Missing<br>• R3- Input Error<br>• R4- Insufficient Balance/Limits<br>• R5 - Others.                                                             |               |
| Reject | On click of Reject, user must select a reject<br>reason from a list displayed by the system.<br>Reject Codes:<br>R1- Documents missing<br>R2- Signature Missing<br>R3- Input Error<br>R4- Insufficient Balance/Limits<br>R5 - Others.<br>Select a Reject code and give a reject<br>description.<br>This reject reason will be available in the remarks<br>window throughout the process. |               |
| Back   | Task moves to previous logical step.                                                                                                    |               |

# **Data Enrichment**

As part of Data Enrichment, user can input new Islamic Guarantee Issuance request. User can enter/ update basic details of the incoming request.

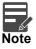

For expired line of limits, the task moves to "Limit Exception" stage under Free Tasks, on 'Submit' of DE Stage with the reason for exception as "Limit Expired".

Do the following steps to acquire a task which completed the registration and Scrutiny and currently at Data enrichment stage:

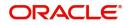

1. Using the entitled login credentials for Scrutiny stage, login to the OBTFPM application.

| 🏲 FuTura Bank |
|---------------|
| Sign In       |
| User Name *   |
| SRIDHAR       |
| Password *    |
|               |
|               |
| Sign In       |

2. On login, user must be able to view the dashboard screen with widgets as mapped to the user.

|           | * | Draft Confirmation P  | ending           | o ×   | Hand-off Failure |                | o ×          | Priority Details |                  | Ø ×          | + |
|-----------|---|-----------------------|------------------|-------|------------------|----------------|--------------|------------------|------------------|--------------|---|
| hboard    |   |                       |                  |       |                  |                | -            |                  |                  |              |   |
| intenance |   | Customer Name         | Application Date | ٩     | Branch           | Process Name   | Stage Name   | Branch           | Process Name     | Stage Name   |   |
| s         | • | EMR & CO              | 25-06-2018       | G     | Bank Futura      | NA             | Retry HandOf | Bank Futura      | NA               | Amount Blo   |   |
| e Finance | • | NA                    | 25-06-2018       | G     |                  |                |              | Bank Futura      | NA               | Amount Blo   |   |
|           |   | NA                    | 21-06-2018       | G     |                  |                |              | 004              | NA               | Loan Applic  |   |
|           |   |                       | _                | 1     |                  | _              |              |                  | _                |              |   |
|           |   | High Value Transactio | ons              | o ×   | SLA Breach Deta  | ils            | • ×          | Priority Summary | Cucumber Te      | • • ×        |   |
|           |   | 140K                  |                  |       | Customer Name    | SLA Breached   | (mins) Prior | Branch Pre       | ocess Name       | Stage Name   |   |
|           |   | 60K                   |                  | • G8P | NA               |                | KEERTIV01    | 203 Cu           | cumber Testing   | test descrip |   |
|           |   | 20К                   | ICCCO.           |       | HSBC BANK        | 26667 M        | SHUBHAM      |                  |                  |              |   |
|           |   | -20K                  |                  |       | WALL MART        | 23495          | SHUBHAM      |                  |                  |              |   |
|           |   | -2 0 2 4              | 6 8 10 12        |       | EMR & CO         | 26780 M        | GOPINATH01   |                  |                  |              |   |
|           |   |                       | _                |       |                  | -              |              |                  | -                |              |   |
|           |   | Hold Transactions     |                  | Ø X   | SLA Status       | Cucumber Testi | ×, ©         | Tasks Detailed   | Cucumber Testing | , o ×        |   |

3. Click Tasks> Free Tasks.

| nu Item Search                     | 0        |             |           |                                    |                          |                    |                          |                  |        |                |
|------------------------------------|----------|-------------|-----------|------------------------------------|--------------------------|--------------------|--------------------------|------------------|--------|----------------|
| re Maintenance                     | •        | C Refresh   | ↔ Acquire | Flow Diagram                       |                          |                    |                          |                  |        |                |
| shboard                            |          | Action      | Priority  | Process Name                       | Process Reference Number | Application Number | Stage                    | Application Date | Branch | Customer Numbe |
| chine Learning                     |          | Acquire & E | Medium    | Guarantee Issuance Islamic         | PK1IGTI000011445         | PK1IGTI000011445   | DataEnrichment           | 22-03-19         | РК2    | 000325         |
| nine Learning                      | <u> </u> | Acquire & E | Medium    | Guarantee SBLC Advised-Claim Up    | PK2GADC000011260         | PK2GADC000011260   | Handoff RetryTask        | 22-03-15         | PK2    | 001044         |
| curity Management                  |          | Acquire & E | Medium    | Guarantee SBLC Advised -Claim Se   | PK2GADC000011259         | PK2GADC000011259   | Handoff RetryTask        | 22-03-15         | PK2    | 001044         |
| k Management                       |          | Acquire & E | Medium    | Guarantee Advise Amendment         | PK2GTAA000011440         | PK2GTAA000011440   | DataEnrichment           | 22-03-19         | PK2    | 001044         |
|                                    |          | Acquire & E | Medium    | Islamic Drawings Under Transfer LC | PK2IDRT000011432         | PK2IDRT000011432   | DataEnrichment           | 22-03-18         | PK2    | 000329         |
| ks                                 |          | Acquire & E | Medium    | Guarantee SBLC Issuance -Claim S   | PK2GISC000011431         | PK2GISC000011431   | DataEnrichment           | 22-03-18         | PK2    | 000325         |
| Awaiting Customer<br>Clarification |          | Acquire & E | Medium    | Guarantee SBLC Issuance -Claim S   | PK2GISC000011423         | PK2GISC000011423   | DataEnrichment           | 22-03-18         | PK2    | 000325         |
| Business Process                   |          | Acquire & E | Medium    | Import LC Amendment                | PK2ILCA000011419         | PK2ILCA000011419   | KYC Exceptional approval | 22-03-18         | PK2    | 001044         |
| Maintenance                        |          | Acquire & E |           | Export Documentary Collection Bo   | PK2EDCB000011401         | PK2EDCB000011401   | DataEnrichment           | 22-03-18         | PK2    | 001356         |
| Completed Tasks                    |          | Acquire & E |           | Export Documentary Collection Bo   | PK2EDCB000011400         | PK2EDCB000011400   | DataEnrichment           | 22-03-18         | PK2    | 001356         |
|                                    |          | Acquire & E |           | Export Documentary Collection Bo   | PK2EDCB000011399         | PK2EDCB000011399   | DataEnrichment           | 22-03-18         | PK2    | 001356         |
| Free Tasks                         |          | Acquire & E | Medium    | Guarantee Advice Closure           | PK2GTAC000011390         | PK2GTAC000011390   | DataEnrichment           | 22-03-18         | PK2    | 001044         |
| Hold Tasks                         |          | Acquire & E |           | Export Documentary Collection Bo   | PK2EDCB000011398         | PK2EDCB000011398   | DataEnrichment           | 22-03-18         | PK2    | 001356         |
| My Tasks                           |          |             |           |                                    | BUARD 0000000000         | BURER 0800000000   | a can the second         |                  |        |                |

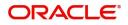

4. Select the appropriate task and click **Acquire & Edit** to edit the task or click **Acquire** to edit the task from **My Tasks**.

| ORACL                              | €°       | Free | Tasks       |            |                                    |                          |                    | ( DEFAULTENTITY)         | Oracle Banking Trade Finan<br>May 5, 2021 |        | ZARTA<br>subham@gmai |
|------------------------------------|----------|------|-------------|------------|------------------------------------|--------------------------|--------------------|--------------------------|-------------------------------------------|--------|----------------------|
| enu Item Search                    | 0        |      |             |            |                                    |                          |                    |                          |                                           |        |                      |
| re Maintenance                     | •        | _    | C Refresh   | -↔ Acquire | Flow Diagram                       |                          |                    |                          |                                           |        |                      |
| ashboard                           |          | •    | Action      | Priority   | Process Name                       | Process Reference Number | Application Number | Stage                    | Application Date                          | Branch | Customer Numbe       |
| achine Learning                    |          |      | Acquire & E | Medium     | Guarantee Issuance Islamic         | PK1IGTI000011445         | PK1IGTI000011445   | DataEnrichment           | 22-03-19                                  | PK2    | 000325               |
| ichine Learning                    | <u> </u> |      | Acquire & E | Medium     | Guarantee SBLC Advised-Claim Up    | PK2GADC000011260         | PK2GADC000011260   | Handoff RetryTask        | 22-03-15                                  | PK2    | 001044               |
| curity Management                  | •        | 0    | Acquire & E | Medium     | Guarantee SBLC Advised -Claim Se   | PK2GADC000011259         | PK2GADC000011259   | Handoff RetryTask        | 22-03-15                                  | PK2    | 001044               |
| k Management                       | •        |      | Acquire & E | Medium     | Guarantee Advise Amendment         | PK2GTAA000011440         | PK2GTAA000011440   | DataEnrichment           | 22-03-19                                  | PK2    | 001044               |
|                                    |          | 0    | Acquire & E | Medium     | Islamic Drawings Under Transfer LC | PK2IDRT000011432         | PK2IDRT000011432   | DataEnrichment           | 22-03-18                                  | PK2    | 000329               |
| ks                                 | •        | 0    | Acquire & E | Medium     | Guarantee SBLC Issuance -Claim S   | PK2GISC000011431         | PK2GISC000011431   | DataEnrichment           | 22-03-18                                  | PK2    | 000325               |
| Awaiting Customer<br>Clarification |          | 0    | Acquire & E | Medium     | Guarantee SBLC Issuance -Claim S   | PK2GISC000011423         | PK2GISC000011423   | DataEnrichment           | 22-03-18                                  | PK2    | 000325               |
| Liarification<br>Business Process  |          |      | Acquire & E | Medium     | Import LC Amendment                | PK2ILCA000011419         | PK2ILCA000011419   | KYC Exceptional approval | 22-03-18                                  | PK2    | 001044               |
| Maintenance                        |          |      | Acquire & E |            | Export Documentary Collection Bo   | PK2EDCB000011401         | PK2EDCB000011401   | DataEnrichment           | 22-03-18                                  | PK2    | 001356               |
| Completed Tasks                    |          |      | Acquire & E |            | Export Documentary Collection Bo   | PK2EDCB000011400         | PK2EDCB000011400   | DataEnrichment           | 22-03-18                                  | PK2    | 001356               |
|                                    |          |      | Acquire & E |            | Export Documentary Collection Bo   | PK2EDCB000011399         | PK2EDCB000011399   | DataEnrichment           | 22-03-18                                  | PK2    | 001356               |
| Free Tasks                         |          |      | Acquire & E | Medium     | Guarantee Advice Closure           | PK2GTAC000011390         | PK2GTAC000011390   | DataEnrichment           | 22-03-18                                  | PK2    | 001044               |
| Hold Tasks                         |          |      | Acquire & E |            | Export Documentary Collection Bo   | PK2EDCB000011398         | PK2EDCB000011398   | DataEnrichment           | 22-03-18                                  | PK2    | 001356               |
| My Tasks                           |          | -    |             |            |                                    | 81/358 68666644363       | DU05D 0000044003   | n . e . i                | 00.00.40                                  | 0.40   | 004055               |

5. The acquired task will be available in **My Tasks** tab. Click **Edit** to provide input for Data Enrichment stage.

| enu Item Search                    | Q |   | C Refr | esh 📀    | Release 🗢 Escalate 📑             | Delegate                  |                    |                       |                  |        |                 |     |
|------------------------------------|---|---|--------|----------|----------------------------------|---------------------------|--------------------|-----------------------|------------------|--------|-----------------|-----|
| ore Maintenance                    | • |   |        |          | Therease Countries and the state | , Delegate 1, Tow Diagram |                    |                       |                  |        |                 |     |
| ashboard                           |   | • | Action | Priority | Process Name                     | Process Reference Number  | Application Number | Stage                 | Application Date | Branch | Customer Number | Amo |
| achine Learning                    |   |   | Edit   | Medium   | Guarantee Issuance Isla          | PK1IGTI000011445          | PK1IGTI000011445   | DataEnrichment        | 22-03-19         | PK2    | 000325          |     |
| actime ceanning                    | - |   | Edit   | Medium   | Guarantee Advise Canc            | PK2GTAC000011011          | PK2GTAC000011011   | Approval Task Level 1 | 22-03-09         | PK2    | 001044          |     |
| curity Management                  | • |   | Edit   | Medium   | Guarantee Issuance Isla          | PK1IGTI000009779          | PK1IGTI000009779   | Handoff RetryTask     | 22-02-12         | PK2    | 000325          |     |
| sk Management                      | • |   | Edit   | Medium   | Islamic Export Docume            | PK2IEDC000011444          | PK2IEDC000011444   | DataEnrichment        | 22-03-19         | PK2    | 001044          |     |
|                                    |   | 0 | Edit   | Medium   | Islamic Drawings Under           | PK2IDRT000011413          | PK2IDRT000011413   | Approval Task Level 1 | 22-03-18         | PK2    | 001185          |     |
| isks                               |   |   | Edit   | Medium   | Import Documentary C             | PK2IDCR000011403          | PK2IDCR000011403   | Approval Task Level 1 | 22-03-18         | PK2    | 000153          |     |
| Awaiting Customer<br>Clarification |   |   | Edit   |          | Islamic Export Docume            | PK2IEDC000011383          | PK2IEDC000011383   | Registration          | 22-03-17         | PK2    | 000153          |     |
| Business Process                   |   |   | Edit   | Medium   | Islamic Export Docume            | PK2IEDL000011377          | PK2IEDL000011377   | Approval Task Level 1 | 22-03-17         | PK2    | 000326          |     |
| Maintenance                        |   | 0 | Edit   |          | Islamic Import LC Liquid         | PK2IILL000011228          | PK2IILL000011228   | Registration          | 22-03-14         | PK2    | 001044          |     |
| Completed Tasks                    |   |   | Edit   | Medium   | Islamic Import LC Liquid         | PK2IILL000011183          | PK2IILL000011183   | Approval Task Level 1 | 22-03-13         | PK2    | 001044          |     |
|                                    |   |   | Edit   | Medium   | Islamic Export Docume            | PK1IEDB000011053          | PK1IEDB000011053   | Approval Task Level 1 | 22-03-10         | PK2    | 000327          |     |
| Free Tasks                         |   |   | Edit   |          | Islamic Export LC Transfer       | PK2IELT000009790          | PK2IELT000009790   | Scrutiny              | 22-02-12         | PK2    | 001044          |     |
| Hold Tasks                         |   | 0 | Edit   | Medium   | Guarantee Advise Islamic         | PK1IGTA000009290          | PK1IGTA000009290   | Approval Task Level 1 | 22-02-07         | PK2    | 000322          |     |
|                                    |   | - | a. 11. | Medium   | - in i n                         |                           |                    |                       |                  |        | 000005          |     |

The Data Enrichment stage has five sections as follows:

- Main Details
- Guarantee Preferences
- Additional Fields
- Local Guarantee
- Additional Fields
- Advices
- Additional Details
- Settlement Details
- Summary

## Main Details

Refer to Main Details.

#### **Guarantee Preferences**

As part of Data Enrichment, user will verify and enter the basic details available in the Islamic Guarantee request. In case the request is received through online channel, user verifies the details populated.

Refer to Guarantee Preferences.

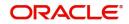

# **Document and Conditions**

Documents maintained at the product level will be populated and user must be able to update the details if required.

| $\equiv$ ORACLE <sup>®</sup>                           |                   |                      |            |                 |           |                         | TITY) flexCUBE L<br>Aug 3, 2023 | INIVERSAL BAN | ZARTABC<br>subham@gmail.co |
|--------------------------------------------------------|-------------------|----------------------|------------|-----------------|-----------|-------------------------|---------------------------------|---------------|----------------------------|
| Guarantee Issuance Islami<br>DataEnrichment :: Applica |                   | Clarification        | Details Do | cuments Remarks | Overrides | Customer Instruction    | Incoming Message Signa          | tures         | ( <sup>عب</sup> ر (        |
| Main                                                   | Documents and Cor | nditions             |            |                 |           |                         |                                 |               | Screen ( 3 / 1             |
| Guarantee Preferences                                  | Document Detail   | ils                  |            |                 |           |                         |                                 |               |                            |
| Documents and Conditions                               |                   |                      |            |                 |           |                         |                                 |               |                            |
| Additional Fields     Local Guarantee                  | Code              | Document Description | Сору       | Ori             | iginal    | Clause<br>Description   | Document Received               | Action        |                            |
| Acknowledgement Details                                | CLAIMDOC          | Claim Doc            | 1          | 1               |           | CLAIMDOC                |                                 |               |                            |
| Limits and Collaterals                                 | Additional Cond   | litione              |            |                 |           |                         |                                 |               |                            |
| <ul> <li>Advices</li> </ul>                            | Additional Cond   | nuons                |            |                 |           |                         |                                 |               | _                          |
| Settlement Details                                     |                   |                      |            |                 |           |                         |                                 |               |                            |
| Summary                                                | FFT Code          |                      |            | FFT Description |           |                         |                                 |               | Action                     |
|                                                        | 21PBANKREF        |                      |            |                 |           |                         |                                 |               | / 🗇                        |
|                                                        |                   |                      |            |                 |           |                         |                                 |               |                            |
|                                                        |                   |                      |            |                 |           |                         |                                 |               |                            |
|                                                        |                   |                      |            |                 |           |                         |                                 |               |                            |
|                                                        |                   |                      |            |                 |           |                         |                                 |               |                            |
|                                                        |                   |                      |            |                 |           |                         |                                 |               |                            |
| _                                                      |                   |                      |            |                 | _         |                         |                                 |               |                            |
| Audit                                                  |                   |                      |            |                 | R         | equest Clarification Re | ject Refer Hold                 | Cancel Save & | Close Back Next            |

| Field                | Description                                                                                                    | Sample Values |
|----------------------|----------------------------------------------------------------------------------------------------|---------------|
| Code                 | Click Search icon to search and select the document code based on the document received.                            |               |
|                      | User can add or delete the code by deleting the line on the grid.                                                   |               |
| Document Description | System displays the document description based<br>on the document code selection. User can edit<br>the description. |               |
| Сору                 | Specify the number copies received from the Drawer. User can edit the actual copies received.                       |               |
| Original             | Specify the number of original documents received from the Drawer. User can edit the actual originals received.     |               |
| Document Received    | System displays whether original document is required or not.                                                       |               |
|                      | The user can enable the option, if original document is required.                                                   |               |
| Action               | Click Edit icon to edit the document details.                                                                       |               |
|                      | Click Delete icon to delete the document details.                                                                   |               |

#### **Additional Conditions**

Online Channel - System will default the details received in the description column. System will parse the additional conditions required field into multiple line items based on line de-limitter (+) and shall populate

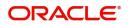

each line item as a separate description. User can read the description and make any changes required to the description, also must be able to add more conditions.

Non Online Channel - User can use FFT to capture additional conditions and can edit the description populated from FFT. You should also be able to add additional FFT.

| Field           | Description                                                                      | Sample Values |
|-----------------|----------------------------------------------------------------------------------|---------------|
| FFT Code        | Click Search icon to search and select the FFT code.                             |               |
|                 | User can add or delete the code by deleting the line on the grid.                |               |
| FFT Description | This field displays the description of the FFT code as per the latest guarantee. |               |
| Action          | Click Edit icon to edit the additional conditions details.                       |               |
|                 | Click Delete icon to delete the additional conditions details.                   |               |

# Additional Fields

Banks can configure these additional fields during implementation.

| Guarantee Issuance Islami<br>DataEnrichment :: Applica | c<br>tion No:- PK1IGTI000009779  | Documents | Remarks | Overrides | Customer Instruction | Common Group Messages | Incoming Message $p^{\ell}$ X |
|--------------------------------------------------------|----------------------------------|-----------|---------|-----------|----------------------|-----------------------|-------------------------------|
| Main                                                   | Additional Fields                |           |         |           |                      |                       | Screen ( 3 / 8)               |
| Guarantee Preferences                                  | Additional Fields                |           |         |           |                      |                       |                               |
| Additional Fields                                      | No Additional fields configured! |           |         |           |                      |                       |                               |
| Local Guarantee                                        | 1                                |           |         |           |                      |                       |                               |
| Advices                                                |                                  |           |         |           |                      |                       |                               |
| Additional Details                                     |                                  |           |         |           |                      |                       |                               |
| Settlement Details                                     |                                  |           |         |           |                      |                       |                               |
| Summary                                                |                                  |           |         |           |                      |                       |                               |
|                                                        |                                  |           |         |           |                      |                       |                               |
| Audit                                                  |                                  |           |         |           | Reject Refer         | Hold Cancel Sav       | re & Close Back Next          |

# Local Guarantee

As part of Data Enrichment, user can verify and enter the basic details available in the Islamic Guarantee Issuance request.

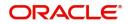

#### Refer to Local Guarantee.

# **Acknowledgement Details**

An acknowledgment in format MT 768 is sent by advising bank to the issuing for Guarantee. The user can input the details required for issuing bank as part of MT 768. The outgoing MT 798 should display the 761 as applicable.

| = ORACLE                                                |                                 |                       |                |         |           |                           |                  | LEXCUBE UNIVERSAL BAN<br>Aug 3, 2023 | La ZAR              | RTABC<br>mail.co |
|---------------------------------------------------------|---------------------------------|-----------------------|----------------|---------|-----------|---------------------------|------------------|--------------------------------------|---------------------|------------------|
| Guarantee Issuance Islamic<br>DataEnrichment :: Applica | c<br>tion No:- 032IGTI000166477 | Clarification Details | Documents      | Remarks | Overrides | Customer Instruction      | Incoming Message | Signatures                           | ,                   | * >              |
| 🕕 Main                                                  | Acknowledgement Details         |                       |                |         |           |                           |                  |                                      | Screen ( 6          | 6/10             |
| Guarantee Preferences                                   | ▲ MT 768 Guarantee Acknowled    | lgment                |                |         |           |                           |                  |                                      |                     |                  |
| Documents and Conditions                                | Issuing Bank Reference          | 25 Account            | Identification |         | 3         | 0 Date of Acknowledgem    | ent              | 32a Amount of Ch                     | arges               |                  |
| Additional Fields                                       |                                 | 100000013             | 6              | Q       |           | Aug 3, 2023               | <b>**</b>        | AED 👻                                | AED 100.00          |                  |
| Local Guarantee                                         | 57a - Account with Bank         | 71 D Charge           | :5             |         | 7         | 2-Sender to Receiver Info |                  |                                      |                     |                  |
| Acknowledgement Details                                 | 220007 🔍 CITI BANK NA 🎦         |                       |                |         | 1         | SND2RECMT768              | ۹ 🕑              |                                      |                     |                  |
| Limits and Collaterals                                  |                                 |                       |                |         |           |                           |                  |                                      |                     |                  |
| Advices                                                 |                                 |                       |                |         |           |                           |                  |                                      |                     |                  |
| Settlement Details                                      |                                 |                       |                |         |           |                           |                  |                                      |                     |                  |
| Summary                                                 |                                 |                       |                |         |           |                           |                  |                                      |                     |                  |
|                                                         |                                 |                       |                |         |           |                           |                  |                                      |                     |                  |
|                                                         |                                 |                       |                |         |           |                           |                  |                                      |                     |                  |
|                                                         |                                 |                       |                |         |           |                           |                  |                                      |                     |                  |
|                                                         |                                 |                       |                |         |           |                           |                  |                                      |                     |                  |
|                                                         |                                 |                       |                |         |           |                           |                  |                                      |                     |                  |
|                                                         |                                 |                       |                |         |           |                           |                  |                                      |                     |                  |
|                                                         |                                 |                       |                |         |           |                           |                  |                                      |                     |                  |
|                                                         |                                 |                       |                |         |           |                           |                  |                                      |                     |                  |
| _                                                       |                                 |                       |                |         |           |                           |                  |                                      |                     | _                |
| Audit                                                   |                                 |                       |                |         |           | Request Clarification     | Reject Refer     | Hold Cancel                          | Save & Close Back N | Nex              |

#### Provide the Acknowledgment Details based on the information in the following table:

| Field                             | Description                                                                                                    | Sample Values |
|-----------------------------------|----------------------------------------------------------------------------------------------------|---------------|
| Issuing Bank Reference            | This field specifies the issuing bank reference.                                                                                                    |               |
| Account Identification            | This field identifies, where necessary, the account which is used for settlement of charges.                                                                                                    |               |
| Date of Acknowledgement           | This field specifies the date on which the<br>acknowledgement message being issued was<br>sent.System displays the Branch Date. If the task<br>is approved on a later date, then the date should<br>be updated as the branch date as on approval.                                      |               |
| Amount of Charges                 | This field specifies the currency code and total<br>amount of charges claimed by the advising bank.<br>If the Sender services an account for the<br>Receiver in the currency of the charges, and this<br>System should default the Date of Debit as the<br>branch date as on approval. |               |
| Account with Bank                 | This field specifies the bank at which the Sender wishes to receive credit for charges claimed.                                                                                                    |               |
| Charges                           | The user should be able to input more details about the charges                                                                                                    |               |
| Sender to Receiver<br>Information | This field should be available for the user to enter<br>any additional information the advising bank<br>sends to the Issuing bank. This can be<br>maintained as an FFT                                                                                                    |               |

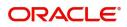

# Additional Details

As part of Data Enrichment, user can verify and enter the basic additional details available in the Guarantee. In case the request is received through online channel i will verify the details populated.

| Guarantee Issuance Islami<br>DataEnrichment :: Applica | c<br>ation No:- PK1IGTI000009779         |                                               | Documents | Remarks | Overrides | Customer Instruction | Common Group Messages | Incoming Message | $_{\mu^{k'}}$ $\times$ |
|--------------------------------------------------------|------------------------------------------|-----------------------------------------------|-----------|---------|-----------|----------------------|-----------------------|------------------|------------------------|
| Main                                                   | Additional Details                       |                                               |           |         |           |                      |                       | 2                | Screen ( 6 / 8)        |
| Guarantee Preferences                                  | Limit & Collateral                       | Charge Details                                |           |         |           |                      |                       |                  |                        |
| Additional Fields                                      |                                          |                                               |           |         |           |                      |                       |                  |                        |
| Local Guarantee                                        | Limit Currency :<br>Limit Contribution : | Charge : USD 150<br>Commission : GBP 0.1      |           |         |           |                      |                       |                  |                        |
| Advices                                                | Limit Status :<br>Collateral Currency :  | Tax : USD 3.2<br>Block Status : Not Initiated |           |         |           |                      |                       |                  |                        |
| Additional Details                                     | Collateral :<br>Contribution :           |                                               |           |         |           |                      |                       |                  |                        |
| Settlement Details                                     | Collateral Status                        |                                               |           |         |           |                      |                       |                  |                        |
| Summary                                                |                                          |                                               |           |         |           |                      |                       |                  |                        |
|                                                        |                                          |                                               |           |         |           |                      |                       |                  |                        |
| Audit                                                  |                                          |                                               |           |         |           | Reject Refer         | Hold Cancel S         | ave & Close Back | Next                   |

#### Limit & Collateral

Refer to Limits & Collateral.

#### **Commission, Charges and Taxes Details**

Refer to Charge Details.

#### **Preview Message**

This screen provides preview of draft guarantee details. If required, the draft can be sent for legal verification to legal team and draft confirmation to customer. The system sends Draft MT760 along with up to seven MT761 messages as attachment to the customer.

The OBTFPM user can send the draft of the message to the registered email id of the corporate customer as an attachment containing PDF. The PDF sent to the corporate customer is protected by a password. Password to be generated with first four digits of Customer Name and last four digits of Customer Number.

The Transaction Reference Number is masked, before sending the Draft Import LC for Customer approval.

If the Guarantee Issuance is at Counter Issuing Bank (CIB)/ Local Issuing Bank (LIB), preview message is populated with the outgoing MT760 and all the applicable MT761.

#### **Guarantee Text**

Select the language to preview the draft guarantee details.Based on the guarantee text captured in the previous screen, guarantee draft is generated in the back office and is displayed in this screen.

#### Legal Verification

Set the Legal Verification toggle on, if the guarantee message is to be verified and approved by Legal department before issue. The Legal Verification details must be captured in legal verification stage.

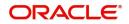

## **Draft Confirmation**

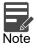

Set the Draft Confirmation Required toggle on, if the guarantee message needs to be approved by customer before issue.

A bank user can share the Draft SWIFT message to the customer through email, before the actual transmission of SWIFT message to the Advising Bank.

| Preview Messages                            |                                                                                                    |                                                                                                    |    |                  |        |               | ×                   |
|---------------------------------------------|----------------------------------------------------------------------------------------------------|----------------------------------------------------------------------------------------------------|----|------------------|--------|---------------|---------------------|
| A Preview - SWIFT Me                        | essage                                                                                                    |                                                                                                    |    | Preview - Mail / | Advice |               |                     |
| Language                                    |                                                                                                    | Message Type                                                                                                    |    | Language         |        | Advice Type   |                     |
| English                                     |                                                                                                    | 700                                                                                                    | -  | English          | ~      | DEBIT_ADVICE  | •                   |
| Message Status                              |                                                                                                    | Repair Reason                                                                                                    |    | Message Status   |        | Repair Reason |                     |
| GENERATED                                   |                                                                                                    |                                                                                                    |    | REPAIRED         |        |               |                     |
| Preview Message                             |                                                                                                    |                                                                                                    |    | Preview Message  |        |               |                     |
| Original Received from<br>Priority/Delivery | Application - (<br>: Normal<br>: FIN 700 II:<br>: AAEMNL21X3<br>ANTHOS ASS<br>JACHTHAVEN<br>1008 AB AM<br>AAEMNL21X3<br>: MQBANK08X3<br>CITI BANK<br>PO Box 48:<br>Anna Road<br>Chennai 66 | age Header<br>ssue of a Documentary Cre<br>(X<br>SET MANAGEMENT B.V.<br>WWEG 111<br>SYSTERDAM<br>(X<br>X<br>X<br>X<br>Post Office1 |    |                  |        |               |                     |
| Draft Confirmation                          |                                                                                                    |                                                                                                    |    |                  |        |               |                     |
| Draft Confirmation Required                 |                                                                                                    | Customer Response                                                                                                    |    |                  |        |               |                     |
| $\bigcirc$                                  |                                                                                                    |                                                                                                    | ~  |                  |        |               |                     |
| Customer Remarks                            |                                                                                                    | Response Date                                                                                                    |    |                  |        |               |                     |
|                                             |                                                                                                    |                                                                                                    | 1  |                  |        |               |                     |
| Customer Email ID 1 *                       |                                                                                                    | Customer Email ID 2                                                                                                    |    |                  |        |               |                     |
|                                             | Q                                                                                                    |                                                                                                    | Q, |                  |        |               |                     |
|                                             |                                                                                                    |                                                                                                    |    |                  |        |               |                     |
|                                             |                                                                                                    |                                                                                                    |    |                  |        |               | Save & Close Cancel |

| Field                   | Description                                                                                                    | Sample Values |
|-------------------------|----------------------------------------------------------------------------------------------------|---------------|
| Preview - SWIFT Message |                                                                                                    |               |
| Language                | Read only field.<br>English is set as default language for the preview.                                                               |               |
| Message type            | Select the message type from the drop down.<br>User can choose to see preview of different<br>message like MT 700, MT 740 and MT 701. |               |
| Message Status          | Read only field.<br>Display the message status of draft message of<br>guarantee details.                                              |               |
| Repair Reason           | Read only field.<br>Display the message repair reason of draft<br>message of guarantee details.                                       |               |

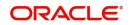

| Field                          | Description                                                                                                    | Sample Values |
|--------------------------------|----------------------------------------------------------------------------------------------------|---------------|
| Preview Message                | Display a preview of the draft message.                                                                                                    |               |
| Preview - Mail Device          |                                                                                                    | I             |
| Language                       | Read only field.                                                                                                    |               |
|                                | English is set as default language for the preview.                                                                                                    |               |
| Advice Type                    | Select the advice type.                                                                                                    |               |
| Message Status                 | Read only field.                                                                                                    |               |
|                                | Display the message status of draft message of guarantee details.                                                                                                    |               |
| Repair Reason                  | Read only field.                                                                                                    |               |
|                                | Display the message repair reason of draft message of guarantee details.                                                                                                |               |
| Preview Message                | Display a preview of the advice.                                                                                                    |               |
| Draft Confirmation             |                                                                                                    |               |
| Draft Confirmation<br>Required | This toggle enables the user to select if draft confirmation is required or not                                                                                         |               |
| Following fields will have va  | alues on receipt of customer response.                                                                                                    |               |
| Customer Response              | User can enter the response received from<br>customer. If the response is received online, the<br>response is auto populated in this field by the<br>system             |               |
| Customer Remarks               | Remarks from the customer for the draft                                                                                                    |               |
| Response Date                  | Customer Response received date.                                                                                                    |               |
| Customer Email ID 1            | Default email address of the customer.                                                                                                    |               |
|                                | System fetches the Email ID from Customer<br>Address maintenance in Back office and auto<br>populates the available Email ID.                                           |               |
| Customer Email ID 2            | By default this field is blank.                                                                                                    |               |
|                                | User can search and select the Email ID from<br>lookup from the Customer Email Address field of<br>the customer maintenance in Back Office and<br>replicated in OBTFPM. |               |

# Advices

As part of Data Enrichment, user can verify the advices details data segment of the Islamic Guarantee Issuance request.

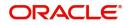

Advices menu displays the advices from the back office as tiles. User can verify the advices details Data Segment of the Guarantee Issuance request.

| Main                  | Advices                                             |                                             |                                |                              | Screen ( 5 |
|-----------------------|-----------------------------------------------------|---------------------------------------------|--------------------------------|------------------------------|------------|
| Guarantee Preferences | Advice : LC_CASH_COL_A                              | Advice : GUARANTEE                          | Advice : NTF_FOR_NEXN          | Advice : PAYMENT_MESS        |            |
| Additional Fields     | Advice Name: LC_CASH_COL_ADV                        | Advice Name: GUARANTEE                      | Advice Name: NTF FOR NEXN      | Advice Name: PAYMENT MESSAGE |            |
| Local Guarantee       | Advice Party : APP                                  | Advice Party : BEN                          | Advice Party :                 | Advice Party :               |            |
| Advices               | Party Name : NATIONAL FREIGHT CORP<br>Suppress : NO | Party Name : Trade Indiv 2<br>Suppress : NO | Party Name :<br>Suppress : YES | Party Name :<br>Suppress :NO |            |
| dditional Details     | Advice                                              | Advice                                      | Advice                         | Advice                       |            |
| ettlement Details     |                                                     |                                             |                                |                              |            |
| ummary                |                                                     |                                             |                                |                              |            |
|                       |                                                     |                                             |                                |                              |            |

The user can also suppress the Advice, if required.

| Advice Details               |               |                   |        |      |              |        | × |
|------------------------------|---------------|-------------------|--------|------|--------------|--------|---|
| Suppress Advice              | Advice Name   |                   | Medium |      | Advice Party |        |   |
|                              | GUARANTEE     |                   | MAIL   | •    | BEN          |        |   |
| Party ID                     | Party Name    |                   |        |      |              |        |   |
| 000322                       | Trade Indiv 2 |                   |        |      |              |        |   |
| ▲ FFT Code                   |               |                   |        |      |              |        | + |
| FFT Code                     |               | FFT Description   | 1      |      |              | Action |   |
| GUARANTEE                    |               |                   |        |      |              |        |   |
| Page 1 of 1 (1 of 1 items) K | < 1 > ×       |                   |        |      |              |        |   |
| Instructions                 |               |                   |        |      |              |        |   |
|                              |               |                   |        |      |              |        | + |
| Instruction Code             |               | Instruction Descr | iption | Edit |              | Action |   |
|                              |               |                   |        | -    |              |        |   |

| Field           | Description                                                                                     | Sample Values |
|-----------------|-------------------------------------------------------------------------------------------------|---------------|
| Suppress Advice | <b>Toggle on</b> : Switch on the toggle if advice is suppressed.                                |               |
|                 | <b>Toggle off</b> : Switch off the toggle if suppress advice is not required for the amendments |               |
| Advice Name     | User can select the instruction code as a part of free text.                                    |               |
| Medium          | The medium of advices is defaulted from the system. User can update if required.                |               |

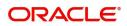

OK Cancel

| Field                   | Description                                                                       | Sample Values |
|-------------------------|-----------------------------------------------------------------------------------|---------------|
| Advice Party            | Value be defaulted from Guarantee /SBLC<br>Issuance. User can update if required. |               |
| Party ID                | Value be defaulted from Guarantee /SBLC<br>Issuance. User can update if required. |               |
| Party Name              | Read only field.                                                                  |               |
|                         | Value be defaulted from Guarantee /SBLC Issuance.                                 |               |
| Free Format Text        |                                                                                   | ·             |
| FTT Code                | User can select the FFT code as a part of free text.                              |               |
| FFT Description         | FFT description is populated based on the FFT code selected.                      |               |
| +                       | Click plus icon to add new FFT code.                                              |               |
| Delete icon             | Click minus icon to remove any existing FFT code.                                 |               |
| Instruction Details     |                                                                                   |               |
| Instruction Code        | User can select the instruction code as a part of free text.                      |               |
| Instruction Description | Instruction description is populated based on the FFT code selected.              |               |
| +                       | Click plus icon to add new instruction code.                                      |               |
| Delete icon             | Click minus icon to remove any existing instruction code.                         |               |

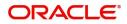

# **Settlement Details**

As part of Data Enrichment user will verify and enter the basic settlement details available in the Guarantee. In case the request is received through online channel i will verify the details populated.

| iuarantee Issuance Islamic<br>ataEnrichment :: Applicat | :<br>tion No:- 032IGTI000166477 | CI       | arification Details E | Documents Remar | ks Overrides Custom | er Instruction Incoming Message | Signatures        |                |
|---------------------------------------------------------|---------------------------------|----------|-----------------------|-----------------|---------------------|---------------------------------|-------------------|----------------|
| D Main                                                  | Settlement Details              |          |                       |                 |                     |                                 |                   | Screen ( 9 / 1 |
| Guarantee Preferences                                   | Current Event                   |          |                       |                 |                     |                                 |                   |                |
| Documents and Conditions                                |                                 |          |                       |                 |                     |                                 |                   |                |
| Additional Fields                                       | Settlement Details              |          |                       |                 |                     |                                 |                   |                |
| Local Guarantee                                         | Component                       | Currency | Debit/Credit          | Account         | Account Description | Account Currency                | Netting Indicator | Current Event  |
| Acknowledgement Details                                 | AGLIR_COM1_LIQD                 | AED      | Debit                 | 0322040001      | Air Arabia          | AED                             | No                | No             |
| Limits and Collaterals                                  | AGLIR_COMM_LIQD                 | AED      | Debit                 | 0322040001      | Air Arabia          | AED                             | No                | No             |
| Advices                                                 | AVL_SET_LCAMT                   | AED      | Debit                 | 0322040001      | Air Arabia          | AED                             | No                | No             |
| Settlement Details                                      | AVL_SET_LCAMTEQ                 | AED      | Credit                | 0322040001      | Air Arabia          | AED                             | No                | No             |
| Summary                                                 | CLAIM_CUST_AMT                  | AED      | Debit                 | 0322040001      | Air Arabia          | AED                             | No                | No             |
|                                                         | CLAIM_CUST_AMT_FX               | AED      | Debit                 | 0322040001      | Air Arabia          | AED                             | No                | No             |
|                                                         | CLAIM_SETTLE_AMT                | AED      | Credit                | 0912140012      | Agthia Group        | AED                             | No                | No             |
|                                                         | COLLAMT_OS                      | AED      | Debit                 | 0322040001      | Air Arabia          | AED                             | No                | No             |
|                                                         | COLLAMT_OSEQ                    | AED      | Credit                | 0322040001      | Air Arabia          | AED                             | No                | No             |
|                                                         | COLLAMT_OSEQ_OBP                | AED      | Credit                | 0320000011      | HDFC House          | AED                             | No                | No             |
|                                                         |                                 |          |                       |                 |                     |                                 |                   |                |
|                                                         |                                 |          |                       |                 |                     |                                 |                   |                |

#### Provide the settlement details based on the description in the following

|                     | , o                                                                                                    |               |
|---------------------|----------------------------------------------------------------------------------------------------|---------------|
| Field               | Description                                                                                                    | Sample Values |
| Current Event       | The user can select the check box to populate the settlement details of the current event associated with the task. On De-selecting the check box, the system list all the accounts under the settlement details irrespective of the current event. |               |
| Component           | Components gets defaulted based on the product selected.                                                                                                    |               |
| Currency            | System displays the default currency for the component.                                                                                                    |               |
| Debit/Credit        | System displays the debit/credit indicators for the components.                                                                                                    |               |
| Account             | System displays the account details for the components.                                                                                                    |               |
| Account Description | System displays the description of the selected account.                                                                                                    |               |
| Account Currency    | System defaults the currency for all the items based on the account number.                                                                                                    |               |
| Netting Indicator   | System displays the applicable netting indicator.                                                                                                    |               |
| Current Event       | System displays the current event as Y or N.                                                                                                    |               |

## Summary

User can review the summary of details updated in Data Enrichment stage of Islamic Guarantee Issuance request.

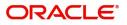

The tiles will display a list of important fields with values. User must be also able to drill down from summary Tiles into respective data segments.

| Main                                          | Summary                                              |                                                                     |                                                                                                    |                                                      |                                                                 |                                         |                                           | Screen ( 10 |
|-----------------------------------------------|------------------------------------------------------|---------------------------------------------------------------------|----------------------------------------------------------------------------------------------------|------------------------------------------------------|-----------------------------------------------------------------|-----------------------------------------|-------------------------------------------|-------------|
| Guarantee Preferences                         | Main                                                 |                                                                     | Guarantee Preferences                                                                                                    | Additional Fields                                    |                                                                 | Local Guarantee                         |                                           |             |
| Documents and Conditions<br>Additional Fields | SBLC/Guarantee Type : APAY<br>Submission Mode : Desk |                                                                     | Collection by :<br>Delivery of Original :                                                                                                    | Click here to view<br>Additional fields              |                                                                 |                                         | Collection by :<br>Delivery of Original : |             |
| Local Guarantee                               | Date of Issue : 20                                   | 023-08-03                                                           | UnderTaking                                                                                                    |                                                      |                                                                 | UnderTaking                             |                                           |             |
| Acknowledgement Details                       |                                                      |                                                                     |                                                                                                    |                                                      |                                                                 |                                         |                                           |             |
| Limits and Collaterals                        |                                                      |                                                                     |                                                                                                    |                                                      |                                                                 |                                         |                                           |             |
| Advices                                       |                                                      |                                                                     |                                                                                                    |                                                      |                                                                 |                                         |                                           |             |
| Settlement Details<br>Summary                 |                                                      |                                                                     |                                                                                                    |                                                      |                                                                 |                                         |                                           |             |
|                                               | Advices                                              |                                                                     | Limits and Collaterals                                                                                                    | Commission,Charges and Taxes                         |                                                                 | Settlement Details                      |                                           |             |
|                                               | Advice 2 : LC<br>Advice 3 : GI<br>Advice 4 : PA      | UA_ACK_ADVI<br>C_CASH_COL<br>UARANTEE<br>AYMENT_MESS<br>AYMENT_MESS | Contribution Currency :<br>Amount to Earmark : null<br>Limit Status : Not Verified<br>Collateral Currency :<br>Collateral Status : Not Verified<br>Deposit Linkage CCY :<br>Deposit Linkage :<br>Amount | Charge<br>50.00<br>Commission<br>Tax<br>Block Status | : AED 100.00 GBP<br>: AED 0.25<br>: AED 9.51<br>: Not Initiated | Component<br>Account Number<br>Currency | : OTHBNKCHG_LI<br>: 0322040001<br>: GBP   |             |
|                                               | Accounting Details                                   |                                                                     | Acknowledgement Details                                                                                                    | Documents and O                                      | Documents and Conditions                                        |                                         |                                           |             |
|                                               |                                                      | LIQ<br>322040001<br>32                                              | Account Identification :<br>Ack. date : 2023-08-03<br>Amount :<br>Currency :                                                                                                    | Document 1<br>Document 2                             | :                                                               |                                         |                                           |             |

#### **Tiles Displayed in Summary**

- Main Details User can view application details and Guarantee details.
- Guarantee Preferences User can view the guarantee preferences.
- Additional Fields User can view the additional Fields.
- Local Guarantee User can view the local guarantee.
- Advices User can view the advices
- Limits and Collaterals User can view limits and collateral details.
- Commission, Charges and Taxes User can view the Commission, charges and taxes details.
- Settlement Details User can view the settlement details.

•

• Accounting Details - User can view the accounting entries generated by back office system.

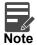

When the Value Date is different from the Transaction Date for one or more accounting entries, system displays an Alert Message "Value Date is different from Transaction Date for one or more Accounting entries.

• Documents and Conditions - User can view documents and conditions.

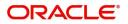

# **Action Buttons**

Use action buttons based on the description in the following table:

| Field                | Description                                                                                                    | Sample Values |
|----------------------|----------------------------------------------------------------------------------------------------|---------------|
| Documents            | Click the Documents icon to View/Upload the required documents.                                                                                                    |               |
|                      | Application will display the mandatory and optional documents.                                                                                                    |               |
| Remarks              | Click the Remarks icon to view the remarks<br>captured as part of Registration stage and also<br>can input Remarks, which can be seen by other<br>users.                                                                                                    |               |
| Overrides            | Click to view overrides, if any.                                                                                                    |               |
| Customer Instruction | Click to view/ input the following                                                                                                    |               |
|                      | <ul> <li>Standard Instructions – In this section, the<br/>system will populate the details of Standard<br/>Instructions maintained for the customer.<br/>User will not be able to edit this.</li> </ul>                                                      |               |
|                      | <ul> <li>Transaction Level Instructions – In this<br/>section, OBTFPM user can input any<br/>Customer Instructions received as part of<br/>transaction processing. This section will be<br/>enabled only for customer initiated<br/>transactions.</li> </ul> |               |
| Incoming Message     | This button displays the multiple messages (MT760 + up to 7 MT761.                                                                                                    |               |
|                      | Click to allow parsing of MT 760 along with MT761(up to 7) messages together to create a Guarantee Issuance.                                                                                                    |               |
|                      | In case of MT798, the User can click and view the MT798 message(784,760/761).                                                                                                    |               |
|                      | The user can also view the incoming MT765 by clicking the Incoming Message button.                                                                                                    |               |
| Submit               | Task will get moved to next logical stage of Guarantee Issuance.                                                                                                    |               |
|                      | If mandatory fields have not been captured,<br>system will display an error message until the<br>mandatory fields data are provided.                                                                                                    |               |
| Save & Close         | Save the information provided and holds the task<br>in you queue for working later.<br>This option will not submit the request                                                                                                    |               |
| Cancel               | Cancel the Data Enrichment stage inputs.                                                                                                    |               |
| Hold                 | The details provided will be registered and status<br>will be on hold.<br>This option is used, if there are any pending<br>information yet to be received from applicant.                                                                                    |               |

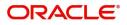

| Field      | Description                                                                                                    | Sample Values |
|------------|----------------------------------------------------------------------------------------------------|---------------|
| <br>Reject | On click of Reject, user must select a reject reason from a list displayed by the system.                                                                        |               |
|            | Reject Codes:                                                                                                    |               |
|            | <ul> <li>R1- Documents missing</li> <li>R2- Signature Missing</li> <li>R3- Input Error</li> <li>R4- Insufficient Balance/Limits</li> <li>R5 - Others.</li> </ul> |               |
|            | Select a Reject code and give a reject description.                                                                                                    |               |
|            | This reject reason will be available in the remarks window throughout the process.                                                                               |               |

## **Exceptions**

The Guarantee Issuance Islamic request, before it reaches the approval stage, the application will validate the Amount Block, KYC and AML. If any of these failed in validation will reach exception stage for further clearance for the exceptions.

#### **Exception - Amount Block**

As part of amount block validation, application will check if sufficient balance is available in the account to create the block. On hand-off, system will debit the blocked account to the extent of block and credit charges/ commission account in case of charges block or credit the amount in suspense account for blocks created for collateral.

The transactions that have failed amount block due to non-availability of amount in respective account will reach the amount block exception stage.

Log in into OBTFPM application, amount block exception queue. Amount block validation failed tasks for trade transactions will be listed in the queue. Open the task to view summary of important fields with values.

On Approval, system should not release the Amount Block against each applicable account and system should handoff the "Amount Block Reference Number "to the back office. On successful handoff, back office will make use of these "Amount Block Reference Number" to release the Amount Block done in the mid office (OBTFPM) and should debit the CASA account from the Back office. If multiple accounts are applicable, Amount Block Reference for all accounts to be passed to the back office.

Exception is created when sufficient balance is not available for blocking the settlement account and the same can be addressed by the approver in the following ways:

#### Approve:

- Settlement amount will be funded (outside of this process)
- Allow account to be overdrawn during hand-off

#### Refer:

- Refer back to DE providing alternate settlement account to be used for block.
- Different collateral to be mapped or utilize lines in place of collateral.

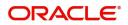

#### Reject:

Reject the transaction due to non-availability of sufficient balance in settlement account

#### **Amount Bock Exception**

This section will display the amount block exception details.

#### Summary

| Block Exception | Summary                                                                            |                                       |                                                    |                                                                                                    | S |
|-----------------|------------------------------------------------------------------------------------|---------------------------------------|----------------------------------------------------|----------------------------------------------------------------------------------------------------|---|
| Ŋ               | Main                                                                               | Guarantee Details                     | Additional Fields                                  | Limits and Collaterals                                                                                                    |   |
|                 | SBLC/Guarantee Type : APAY<br>Submission Mode : Desk<br>Date of Issue : 2021-05-05 | FFT Code 1 :<br>FFT Code 2 :          | Click here to view :<br>Additional fields          | Limit Currency :<br>Limit Contribution :<br>Limit Status : Not Verified<br>Collateral Currency :<br>Collateral Contr. :<br>Collateral Status : Not Verified |   |
|                 | Commission,Charges and Taxes                                                       | Preview Messages                      | Parties Details                                    | Compliance details                                                                                                    |   |
|                 | Charge : USD150<br>Commission : GBP0.1<br>Tax : USD3.2<br>Block Status : Failed    | Language : ENG<br>Preview Message : - | Applicant : NATIONAL F<br>Beneficiary : Trade Indi | KYC : Not Verified<br>Sanctions : Verified<br>AML : Verified                                                                                                |   |
|                 | Accounting Details                                                                 |                                       |                                                    |                                                                                                    |   |
|                 | Event : BISS<br>AccountNumber : 520000002<br>Branch : PK2                          |                                       |                                                    |                                                                                                    |   |

Tiles Displayed in Summary:

- Main Details User can view and modify details about application details and guarantee details, if required.
- Guarantee Details User can view and modify Counter Guarantee details and Guarantee details, if required.
- Additional Fields User can view the additional fields.
- Limits and Collaterals User can view and modify limits and collateral details, if required.
- Commission, Charges and Taxes User can view and modify charge details, if required.
- Preview Messages User can view the preview message details.
- Parties Details User can view and modify party details like beneficiary, advising bank etc., if required.
- Compliance details User can view compliance details. The status must be verified for KYC and to be initiated for AML and Sanction Checks.
- Accounting Details User can view the accounting entries generated in back office.

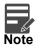

When the Value Date is different from the Transaction Date for one or more accounting entries, system displays an Alert Message "Value Date is different from Transaction Date for one or more Accounting entries.

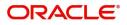

### **Action Buttons**

| Field                | Description                                                                                                    | Sample Values |
|----------------------|----------------------------------------------------------------------------------------------------|---------------|
| Documents            | Click the Documents icon to View/Upload the required documents.                                                                                                    |               |
|                      | Application will display the mandatory and optional documents.                                                                                                    |               |
| Remarks              | Click the Remarks icon to view the remarks<br>captured as part of Registration stage and also<br>can input Remarks, which can be seen by other<br>users.                                                                      |               |
| Overrides            | Click to view overrides, if any.                                                                                                    |               |
| Customer Instruction | Click to view/ input the following                                                                                                    |               |
|                      | <ul> <li>Standard Instructions – In this section, the<br/>system will populate the details of Standard<br/>Instructions maintained for the customer.<br/>User will not be able to edit this.</li> </ul>                       |               |
|                      | • <b>Transaction Level Instructions</b> – In this section, OBTFPM user can input any Customer Instructions received as part of transaction processing. This section will be enabled only for customer initiated transactions. |               |
| Incoming Message     | This button displays the multiple messages (MT760 + up to 7 MT761.                                                                                                    |               |
|                      | Click to allow parsing of MT 760 along with MT761(up to 7) messages together to create a Guarantee Issuance.                                                                                                    |               |
|                      | In case of MT798, the User can click and view the MT798 message(784,760/761).                                                                                                    |               |
|                      | The user can also view the incoming MT765 by clicking the Incoming Message button.                                                                                                    |               |
| Reject               | On click of Reject, user must select a reject reason from a list displayed by the system.                                                                                                    |               |
|                      | Reject Codes:                                                                                                    |               |
|                      | R1- Documents missing                                                                                                    |               |
|                      | <ul><li>R2- Signature Missing</li><li>R3- Input Error</li></ul>                                                                                                    |               |
|                      | R3- Input Error     R4- Insufficient Balance/Limits                                                                                                    |               |
|                      | <ul> <li>R5 - Others.</li> </ul>                                                                                                    |               |
|                      | Select a Reject code and give a reject description.                                                                                                    |               |
|                      | This reject reason will be available in the remarks window throughout the process.                                                                                                    |               |

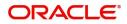

| Field   | Description                                                                                                    | Sample Values |
|---------|----------------------------------------------------------------------------------------------------|---------------|
| Hold    | The details provided will be registered and status<br>will be on hold.<br>This option is used, if there are any pending<br>information yet to be received from applicant. |               |
| Refer   | User will be able to refer the task back to the Data<br>Enrichment user.User must select a Refer<br>Reason from the values displayed by the system.<br>Refer Codes:       |               |
| Approve | On approve, application must validate for all mandatory field values, and task must move to the next logical stage.                                                       |               |
| Back    | Task moves to previous logical step.                                                                                                    |               |

#### **Exception - Know Your Customer (KYC)**

As part of KYC validation, application will check if necessary KYC documents are available and valid for the applicant. The transactions that have failed KYC due to non-availability / expired KYC verification will reach KYC exception stage.

Log in into OBTFPM application KYC exception queue. KYC exception failed tasks for Trade Finance transactions must be listed in your queue. Open the task, to see summary tiles that display a summary of important fields with values.

User can pick up a transaction and do the following actions:

#### Approve

- After changing the KYC status in the back end application (outside this process).
- Without changing the KYC status in the back end application.

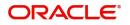

• Reject (with appropriate reject reason).

| ceptional approv | val :: Application No:- 032IGTI000166477                                                                    |                                              |                                                      |                                                                                                    |      |
|------------------|----------------------------------------------------------------------------------------------------|----------------------------------------------|------------------------------------------------------|----------------------------------------------------------------------------------------------------|------|
| Exception        | Summary                                                                                                    |                                              |                                                      |                                                                                                    | Scre |
| imary            | Main                                                                                                    | Guarantee Details                            | Additional Fields                                    | Limits and Collaterals                                                                                                    |      |
|                  | SBLC/Guarantee Type : APAY<br>Submission Mode : Desk<br>Date of Issue : 2023-08-03                          | FFT Code 1 :<br>FFT Code 2 :                 | Click here to view :<br>Additional fields            | Contribution Currency :<br>Amount to Earmark : null<br>Limit Status : Not Verified<br>Collateral Currency :<br>Collateral Status : Not Verified<br>Deposit Linkage CCY :<br>Deposit Linkage :<br>Amount |      |
|                  | Commission,Charges and Taxes                                                                                | Preview Messages                             | Parties Details                                      | Compliance details                                                                                                    |      |
|                  | Charge : AED 100.00 GBP<br>50.00<br>Commission : AED 0.25<br>Tax : AED 9.51<br>Block Status : Not Initiated | Language : <b>ENG</b><br>Preview Message : - | Applicant : Air Arabia<br>Beneficiary : Agthia Group | KYC : Not Verified<br>Sanctions : Not Initiate<br>AML : Not Initiate                                                                                                    |      |
|                  | Accounting Details                                                                                          |                                              |                                                      |                                                                                                    |      |
|                  | Event : CLIQ<br>AccountNumber : 0322040001<br>Branch : 032                                                  |                                              |                                                      |                                                                                                    |      |

#### Summary

Tiles Displayed in Summary:

- Main Details User can view and modify details about application details and guarantee details, if required.
- Guarantee Details User can view and modify Counter Guarantee details and Guarantee details, if required.
- Additional Fields User can view the additional fields.
- Limits and Collaterals User can view and modify limits and collateral details, if required.
- Commission, Charges and Taxes User can view and modify charge details, if required.
- Preview Messages User can view the preview message details.
- Parties Details User can view and modify party details like beneficiary, advising bank etc., if required.

•

- Compliance details User can view compliance details. The status must be verified for KYC and to be initiated for AML and Sanction Checks.
- Accounting Details User can view the accounting entries generated in back office.

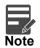

When the Value Date is different from the Transaction Date for one or more accounting entries, system displays an Alert Message "Value Date is different from Transaction Date for one or more Accounting entries.

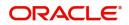

### **Action Buttons**

| Field                | Description                                                                                                    | Sample Values |
|----------------------|----------------------------------------------------------------------------------------------------|---------------|
| Documents            | Click the Documents icon to View/Upload the required documents.                                                                                                    |               |
|                      | Application will display the mandatory and optional documents.                                                                                                    |               |
| Remarks              | Click the Remarks icon to view the remarks<br>captured as part of Exception stage and also can<br>input Remarks, which can be seen by other<br>users.                                                                         |               |
| Overrides            | Click to view overrides, if any.                                                                                                    |               |
| Customer Instruction | Click to view/ input the following                                                                                                    |               |
|                      | <ul> <li>Standard Instructions – In this section, the<br/>system will populate the details of Standard<br/>Instructions maintained for the customer.<br/>User will not be able to edit this.</li> </ul>                       |               |
|                      | • <b>Transaction Level Instructions</b> – In this section, OBTFPM user can input any Customer Instructions received as part of transaction processing. This section will be enabled only for customer initiated transactions. |               |
| Incoming Message     | This button displays the multiple messages (MT760 + up to 7 MT761.                                                                                                    |               |
|                      | Click to allow parsing of MT 760 along with MT761(up to 7) messages together to create a Guarantee Issuance.                                                                                                    |               |
|                      | In case of MT798, the User can click and view the MT798 message(784,760/761).                                                                                                    |               |
|                      | The user can also view the incoming MT765 by clicking the Incoming Message button.                                                                                                    |               |
| Reject               | On click of Reject, user must select a reject reason from a list displayed by the system.                                                                                                    |               |
|                      | Reject Codes:                                                                                                    |               |
|                      | R1- Documents missing                                                                                                    |               |
|                      | R2- Signature Missing                                                                                                    |               |
|                      | <ul> <li>R3- Input Error</li> <li>R4- Insufficient Balance/Limits</li> </ul>                                                                                                    |               |
|                      | <ul> <li>R5 - Others.</li> </ul>                                                                                                    |               |
|                      | Select a Reject code and give a reject description.                                                                                                    |               |
|                      | This reject reason will be available in the remarks window throughout the process.                                                                                                    |               |

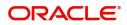

| Field   | Description                                                                                                    | Sample Values |
|---------|----------------------------------------------------------------------------------------------------|---------------|
| Hold    | The details provided will be registered and status<br>will be on hold.<br>This option is used, if there are any pending<br>information yet to be received from applicant. |               |
| Refer   | User will be able to refer the task back to the Data<br>Enrichment user.User must select a Refer<br>Reason from the values displayed by the system.<br>Refer Codes:       |               |
| Approve | On approve, application must validate for all mandatory field values, and task must move to the next logical stage.                                                       |               |
| Back    | Task moves to previous logical step.                                                                                                    |               |

### **Exception - Limit Check/Credit**

The transactions that have failed limit check due to non-availability of limits will be available in limit check exception queue for further handling.

Log in into OBTFPM application limit check exception queue. Limit check exception failed tasks for Trade Finance transactions must be listed in your queue. Open the task, to see summary tiles that display a summary of important fields with values.

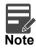

On Approval of the exception task, system should validate the Limit Availability, Limit Expiry Date in the Limit System and create Earmark in the ELCM system. In case if the Limit is not available or the Limit is expired, then system should display an error message and should not allow the user to approve and proceed.

Limit check Exception approver can do the following actions:

#### Approve

- Limit enhanced in the back end (outside this process).
- Without enhancing limit in the back end.

#### Refer

- Refer back to DE providing alternate limit id to map
- Refer additional collateral to be mapped

#### Reject

The transaction due to non-availability of limits capturing reject reason.

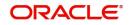

#### Summary

Tiles Displayed in Summary:

- Main Details User can view and modify details about application details and guarantee details, if required.
- Guarantee Details User can view and modify Counter Guarantee details and Guarantee details, if required.
- Additional Fields User can view the additional fields.
- Limits and Collaterals User can view and modify limits and collateral details, if required.
- Commission, Charges and Taxes User can view and modify commission, charges and taxes details, if required.

•

- Preview Messages User can view the preview message details.
- Parties Details User can view and modify party details like beneficiary, advising bank etc., if required.
- Compliance User can view compliance details. The status must be verified for KYC and to be initiated for AML and Sanction Checks.
- Accounting Details User can view the accounting entries generated in back office.

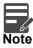

When the Value Date is different from the Transaction Date for one or more accounting entries, system displays an Alert Message "Value Date is different from Transaction Date for one or more Accounting entries.

#### **Action Buttons**

| Field     | Description                                                                                                    | Sample Values |
|-----------|----------------------------------------------------------------------------------------------------|---------------|
| Documents | Click the Documents icon to View/Upload the required documents.<br>Application will display the mandatory and optional documents.                     |               |
| Remarks   | Click the Remarks icon to view the remarks<br>captured as part of Exception stage and also can<br>input Remarks, which can be seen by other<br>users. |               |
| Overrides | Click to view overrides, if any.                                                                                                    |               |

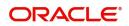

| Field                | Description                                                                                                    | Sample Values |
|----------------------|----------------------------------------------------------------------------------------------------|---------------|
| Customer Instruction | Click to view/ input the following                                                                                                    |               |
|                      | <ul> <li>Standard Instructions – In this section, the system will populate the details of Standard Instructions maintained for the customer. User will not be able to edit this.</li> <li>Transaction Level Instructions – In this section, OBTFPM user can input any Customer Instructions received as part of transaction processing. This section will be enabled only for customer initiated transactions.</li> </ul> |               |
| Incoming Message     | This button displays the multiple messages (MT760 + up to 7 MT761.                                                                                                    |               |
|                      | Click to allow parsing of MT 760 along with<br>MT761(up to 7) messages together to create a<br>Guarantee Issuance.                                                                                                    |               |
|                      | In case of MT798, the User can click and view the MT798 message(784,760/761).                                                                                                    |               |
|                      | The user can also view the incoming MT765 by clicking the Incoming Message button.                                                                                                    |               |
| Reject               | On click of Reject, user must select a reject reason from a list displayed by the system.                                                                                                    |               |
|                      | Reject Codes:                                                                                                    |               |
|                      | <ul> <li>R1- Documents missing</li> </ul>                                                                                                    |               |
|                      | R2- Signature Missing                                                                                                    |               |
|                      | R3- Input Error                                                                                                    |               |
|                      | R4- Insufficient Balance/Limits                                                                                                    |               |
|                      | • R5 - Others.                                                                                                    |               |
|                      | Select a Reject code and give a reject description.                                                                                                    |               |
|                      | This reject reason will be available in the remarks window throughout the process.                                                                                                    |               |
| Hold                 | The details provided will be registered and status will be on hold.                                                                                                    |               |
|                      | This option is used, if there are any pending information yet to be received from applicant.                                                                                                    |               |
| Refer                | User will be able to refer the task back to the Data<br>Enrichment user.User must select a Refer<br>Reason from the values displayed by the system.<br>Refer Codes:<br>• R1- Documents missing                                                                                                    |               |
|                      |                                                                                                    |               |
|                      | R2- Signature Missing     R3- Input Error                                                                                                    |               |
|                      | <ul> <li>R3- Input Error</li> <li>R4- Insufficient Balance- Limits</li> </ul>                                                                                                    |               |
|                      | <ul> <li>R4- insufficient balance- Limits</li> <li>R5 - Others</li> </ul>                                                                                                    |               |
|                      |                                                                                                    |               |

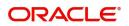

| Field   | Description                                                                                                    | Sample Values |
|---------|----------------------------------------------------------------------------------------------------|---------------|
|         |                                                                                                    |               |
| Approve | On approve, application must validate for all mandatory field values, and task must move to the next logical stage. |               |
| Back    | Task moves to previous logical step.                                                                                |               |

## **Multi Level Approval**

Log in into OBTFPM application and open the task to see the summary tiles. The tiles should display a list of important fields with values. User must be able to drill down from summary Tiles into respective data segments to verify the details of all fields under the data segment.

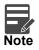

The user can simulate/recalculate charge details and during calling the handoff, if handoff is failed with error the OBTFM displays the Handoff failure error during the Approval of the task.

Authorization Re-Key (Non-Online Channel)

For non-online channel, application will request approver for few critical field values as an authorization step. If the values captured match with the values available in the screen, system will allow user to open the transaction screens for further verification. If the re-key values are different from the values captured, then application will display an error message.

Open the task and re-key some of the critical field values from the request in the Re-key screen. Some of the fields below will dynamically be available for re-key.:

- Currency
- Amount

Re-key is applicable to the first approver in case of multiple approvers. All approvers will however be able see the summary tiles and the details in the screen by drill down from tiles.

| = ORACL                         | E. | Му Т | asks    |              |                         |       |                                   | 1       | (DEFAULTENTITY | ) flexcube UNIVERSA<br>Aug 3, 2023 | BAN 🌲  | ZARTAB02<br>subham@gmail.com |
|---------------------------------|----|------|---------|--------------|-------------------------|-------|-----------------------------------|---------|----------------|------------------------------------|--------|------------------------------|
| Menu Item Search                | ٩  | с    | Refresh | -0- Release  |                         |       |                                   |         |                |                                    |        |                              |
| Core Maintenance                |    |      | 1       |              |                         |       |                                   |         |                |                                    |        |                              |
| Dashboard                       |    |      |         | Priority     | Process Name            |       | ss Reference Num Application Numb |         | Stage          | Application Date                   | Branch | Customer Nui                 |
| File Management                 |    |      | Edit    | Medium       | Guarantee Issuance Isla | 032IG | Approval Rekey                    |         | isk Level 1    | 23-08-03                           | 032    | 032204                       |
| -                               |    |      | Edit    | Medium       | Guarantee Advise Inter  | 032G1 |                                   |         | nent           | 23-08-03                           | 032    | 032204                       |
| Machine Learning                |    |      | Edit    | Medium       | Guarantee SBLC Issuan   | 032GI | IN View Signature IN Documents    | Remarks | ment           | 23-08-03                           | 032    | 032204                       |
| Security Management             |    |      | Edit    | Medium       | Guarantee Amendment     | 032G1 | Currency                          |         | ment           | 23-08-03                           | 032    | 032204                       |
| Task Management                 |    |      | Edit    | High         | Guarantee Advise        | 032G1 | AED 🔻 🤮                           |         | ment           | 23-08-03                           | 032    | 032411                       |
| Tasks<br>Awaiting Customer      |    |      | Edit    | Medium       | Guarantee Advise        | 000G1 | Contract Amount                   |         | ment           | 23-08-03                           | 000    | 100205                       |
| Clarification                   |    |      | Edit    |              | Guarantee Advise        | 091G1 | AED 👻 AED 100.00                  |         |                | 23-08-03                           | 091    | 091214                       |
| Business Process<br>Maintenance |    |      | Edit    | Medium       | Guarantee SBLC Issuan   | 032GI |                                   |         | ment           | 23-08-03                           | 032    | 032204                       |
| Completed Tasks                 |    |      | Edit    |              | Guarantee Advise        | 032G1 |                                   |         | 1              | 23-08-03                           | 032    | 032204                       |
| Free Tasks                      |    |      | Edit    | Medium       | Guarantee Issuance      | 091G1 |                                   |         | nent           | 23-08-03                           | 091    | 091216                       |
| Hold Tasks                      |    | -    |         |              |                         |       |                                   |         |                |                                    | -      |                              |
| My Tasks                        |    | Page | 1       | of 2 (1 - 20 | of 31 items) K < 1      | 2     |                                   |         |                |                                    |        |                              |
| Other User tasks                |    |      |         |              |                         |       | Refer Close                       | Proceed |                |                                    |        |                              |
| Search                          |    |      |         |              |                         |       |                                   |         |                |                                    |        |                              |

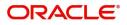

#### Summary

|                                                                                                    |                                                          |                                                          |                                                              | LEXCUBE UNIVERSAL BAN  Aug 3, 2023 Subham@gm.                                                                                                    |
|----------------------------------------------------------------------------------------------------|----------------------------------------------------------|----------------------------------------------------------|--------------------------------------------------------------|----------------------------------------------------------------------------------------------------|
| uarantee Issuance Islamic<br>oproval Task Level 1 :: Application No                                   | :- 032IGTI000166477                                      | Remarks Overrides Customer Instruction                   | Incoming Message Signatures                                  | ,                                                                                                    |
| Main                                                                                                  | Guarantee Preferences                                    | Local Guarantee                                          | Additional Fields                                            | Limits and Collaterals                                                                                                    |
| IBLC/Guarantee Type : APAY<br>submission Mode : Desk<br>Date of Issue : 2023-08-03                    | Collection by :<br>Delivery of Original :<br>UnderTaking | Collection by :<br>Delivery of Original :<br>UnderTaking | Click here to view :<br>Additional fields                    | Contribution Currency :<br>Amount to Earmark : Inull<br>Limit Status : Rot Verified<br>Collateral Currency :<br>Collateral Status : Rot Verified<br>Deposit Linkage CCV :<br>Deposit Linkage :<br>Amount |
| Commission,Charges and Taxes                                                                          | Preview Messages                                         | Parties Details                                          | Compliance details                                           | Accounting Details                                                                                                    |
| Charge : AED 100.00 GBP<br>50.00<br>commission : AED 0.25<br>Tax : AED 9.51<br>Block Status : Success | Language : ENG<br>Preview Message :-                     | Applicant : Air Arabia<br>Beneficiary : Agthia Group     | KYC : Not Verified<br>Sanctions : Verified<br>AML : Verified | Event : CUQ<br>AccountNumber : 26320001<br>Branch : 032                                                                                                    |
| Exception(Approval)                                                                                   |                                                          |                                                          |                                                              |                                                                                                    |
| LEASE VISIT :-<br>LEMARKS FOR MORE<br>DETAILS                                                         |                                                          |                                                          |                                                              |                                                                                                    |
| Audit                                                                                                 |                                                          |                                                          |                                                              | Reject Hold Refer Cancel Appro                                                                                                    |

Tiles Displayed in Summary:

- Main Details User can view details about application details and guarantee details.
- Guarantee Preferences User can view guarantee preferences.
- Local Guarantee User can view local guarantee details.
- Additional Fields User can view the details of additional fields
- Limits and Collaterals User can view limits and collateral details.
- Commission, Charge and Taxes Details User can view commission, charge and taxes details.
- Preview Messages User can view preview message.
- Parties Details User can view party details like beneficiary, advising bank etc.
- Compliance details User can view compliance details. The status must be verified for KYC and to be initiated for AML and Sanction Checks.
- Accounting Details User can view the accounting entries generated by back office system.

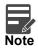

When the Value Date is different from the Transaction Date for one or more accounting entries, system displays an Alert Message "Value Date is different from Transaction Date for one or more Accounting entries.

• Exception(Approval) Details - User can view the exception (Approval) details.

#### **Action Buttons**

| Field     | Description                                                     | Sample Values |
|-----------|-----------------------------------------------------------------|---------------|
| Documents | Click the Documents icon to View/Upload the required documents. |               |
|           | Application will display the mandatory and optional documents.  |               |

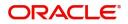

| Field                | Description                                                                                                    | Sample Values |
|----------------------|----------------------------------------------------------------------------------------------------|---------------|
| Remarks              | Click the Remarks icon to view the remarks<br>captured as part of Approval stage and also can<br>input Remarks, which can be seen by other<br>users.                                                                          |               |
| Overrides            | Click to view overrides, if any.                                                                                                    |               |
| Customer Instruction | Click to view/ input the following                                                                                                    |               |
|                      | <ul> <li>Standard Instructions – In this section, the<br/>system will populate the details of Standard<br/>Instructions maintained for the customer.<br/>User will not be able to edit this.</li> </ul>                       |               |
|                      | • <b>Transaction Level Instructions</b> – In this section, OBTFPM user can input any Customer Instructions received as part of transaction processing. This section will be enabled only for customer initiated transactions. |               |
| Incoming Message     | This button displays the multiple messages (MT760 + up to 7 MT761.                                                                                                    |               |
|                      | Click to allow parsing of MT 760 along with MT761(up to 7) messages together to create a Guarantee Issuance.                                                                                                    |               |
|                      | In case of MT798, the User can click and view the MT798 message(784,760/761).                                                                                                    |               |
|                      | The user can also view the incoming MT765 by clicking the Incoming Message button.                                                                                                    |               |
| Reject               | On click of Reject, user must select a reject reason from a list displayed by the system.                                                                                                    |               |
|                      | Reject Codes:                                                                                                    |               |
|                      | <ul> <li>R1- Documents missing</li> </ul>                                                                                                    |               |
|                      | R2- Signature Missing                                                                                                    |               |
|                      | • R3- Input Error                                                                                                    |               |
|                      | <ul> <li>R4- Insufficient Balance/Limits</li> <li>R5 - Others.</li> </ul>                                                                                                    |               |
|                      | Select a Reject code and give a reject description.                                                                                                    |               |
|                      | This reject reason will be available in the remarks window throughout the process.                                                                                                    |               |
| Hold                 | The details provided will be registered and status will be on hold.<br>This option is used, if there are any pending                                                                                                    |               |
|                      | information yet to be received from applicant.                                                                                                    |               |

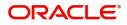

| Field   | Description                                                                                                    | Sample Values |
|---------|----------------------------------------------------------------------------------------------------|---------------|
| Refer   | User will be able to refer the task back to the<br>Data Enrichment user.User must select a Refer<br>Reason from the values displayed by the system.<br>Refer Codes:<br>R1- Documents missing<br>R2- Signature Missing<br>R3- Input Error<br>R4- Insufficient Balance- Limits<br>R5 - Others                            |               |
| Cancel  | Cancel the Guarantee Issuance Islamic approval.                                                                                                    |               |
| Approve | On approve, application must validate for all<br>mandatory field values, and task must move to<br>the next logical stage. If there are more<br>approvers, task will move to the next approver for<br>approval. If there are no more approvers, the<br>transaction is handed off to the back end system<br>for posting. |               |

## **Customer - Acknowledgement letter**

Customer Acknowledgment is generated every time a new Islamic Guarantee Issuance is requested from the customer. The acknowledgment letter format is as follows:

The Transaction Reference Number is masked before sending the Draft Guarantee Issuance for Customer approval.

To:

<CUSTOMER NAME>DATE: DD-MM-YYYY

<CUSTOMER ADDRESS>

Dear Sir,

SUB: Acknowledgement to your Guarantee Application number <CUSTOMER REFERENCE NUMBER> dated <APPLICATION DATE>

This letter is to inform you that we have received your application for issue of Guarantee with the below details:

CUSTOMER NAME: <CUSTOMER NAME>

CURRENCY/AMOUNT: < CCY/AMT>

YOUR REFERENCE NO: < CUSTOMER REFERENCE NUMBER>

OUR REF NUMBER: < PROCESS REFERENCE NUMBER>

APPLICANT NAME: < APPLLICANT>

BENEFICIARY NAME: <BENEFICIARY>

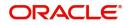

Bank Guarantee Number: < Bank Guarantee Number>

DATE OF ISSUE: <DATE OF ISSUE>

DATE OF EXPIRY: <DATE OF EXPIRY>

Guaranty Type: <Guarantee Type>

We have also received the following Documents from you for processing the request:

Document Name 1

- 2. Document Name 2
- n. Document Name n

We have registered your request. Please quote our reference < PROCESS REF NUMBER> in any future correspondence.

This acknowledgement does not constitute issuance of Guarantee.

Thank You for banking with us.

Regards,

<DEMO BANK>

Notice: This document is strictly private, confidential and personal to its recipients and will not be copied, distributed or reproduced in whole or in part, nor passed to any third party. The information contained in this e-mail/ message and/or attachments to it may contain confidential or privileged information. If you are not the intended recipient, any dissemination, use, review, distribution, printing or copying of the information contained in this e-mail message and/or attachments to it are strictly prohibited. If you have received this communication in error, please notify us by reply e-mail or telephone and immediately and permanently delete the message and any attachments. Thank you

### **Customer - Reject Letter**

Reject Letter is generated by the system and addressed to the customer, when a task is rejected by the user. The Reject Letter format is as follows:

FROM:

<BANK NAME>

<BANK ADDRESS>

TO:DATE <DD/MM/YYYY>

<CUSTOMER NAME>

<CUSTOMER ADDRESS>

<CUSTOMER ID>

Dear Sir,

SUB: Your Guarantee Application <Customer Reference Number> under our Process Ref <Process Ref No> - Rejected

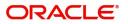

Further to your recent Guarantee application request dated <Application Date –DD/MM/YYYY>, under our process ref no process ref no, this is to advise you that we will not be able to issue the Guarantee.

After a thorough review of your application and the supporting documents submitted, we have concluded we will not be able to issue the Guarantee due to the below reason

<Reject Reason >

On behalf of Demo Bank, we thank you for your ongoing business and trust we will continue to serve you in future.

For any further queries about details of your Guarantee application review, please contact us at our bank customer support ph.no xxxxxxxxxx

Yours Truly

Authorized Signatory

## **Reject Approval**

As a Reject approver, user can review a transaction rejected and waiting for reject confirmation.

Log in into OBTFPM application to view the reject approval tasks for Guarantee Issuance in queue. On opening the task, you will see summary tiles. The tiles will display a list of important fields with values.

The tile containing the screen from where the reject was triggered will be highlighted in red.

User can drill down from reject summary tiles into respective data segments to verify the details of all fields under the data segment.

#### **Application Details**

The application details data segment have values for requests received from both non-online and online channels.

#### Summary

The data captured during handling of the transaction until the stage when reject is given will be available in the summary tile. Other fields will be blank when verified from summary tile.

The data segment in which the task was rejected will have the tiles highlighted in a different colour (red).

- Main Details User can view and modify details about application details and guarantee details, if required.
- Party Details User can view and modify party details like beneficiary, advising bank etc., if required.
- Limits and Collaterals User can view and modify limits and collateral details, if required.
- Charge Details User can view and modify charge details, if required.
- Guarantee Details User can view and modify Counter Guarantee details and Guarantee details, if required.
- Draft Confirmation User can view and modify draft guarantee details, legal verification and customer confirmation details, if required.
- Compliance User can view compliance details. The status must be verified for KYC and to be initiated for AML and Sanction Checks.
- Remarks As a Reject approval user, you will be able to view the remarks captured in the process during earlier stages. User also can see the Reject code with reason for rejection in the Remarks column

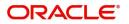

### **Action Buttons**

| Field          | Description                                                                                                    | Sample Values |
|----------------|----------------------------------------------------------------------------------------------------|---------------|
| Reject Approve | On click of Reject approve, the transaction is rejected.                                                                                            |               |
| Reject Decline | On click of Reject Decline, the task moves back<br>to the stage where it was rejected. User can<br>update the reason for reject decline in remarks. |               |
| Hold           | User can put the transaction on 'Hold'. Task will remain in Pending state.                                                                          |               |
| Cancel         | Cancel the Reject Approval.                                                                                                    |               |

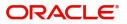

# Index

## Α

| Additional Details  |  |
|---------------------|--|
| Action Buttons      |  |
| 40                  |  |
| Charge Details      |  |
| Limits & Collateral |  |
|                     |  |

## В

| Benefits | <br> | <br> | 1 |
|----------|------|------|---|
| С        |      |      |   |

| Customer - Reject Letter  | 63 |
|---------------------------|----|
| Cusioniei - Reject Letter | 03 |

### D

### Data Enrichment

| Additional Details    | 49 |
|-----------------------|----|
| Additional Fields     | 46 |
| Advices               | 47 |
| Document Details      | 46 |
| Guarantee Preferences | 46 |
| Local Guarantee       | 46 |
| Main Details          | 45 |
| Preview Message       | 47 |
| Summary               | 52 |
|                       |    |

## Ε

### Exceptions

| Exception - Amount Block             | 54 |
|--------------------------------------|----|
| Exception - Know Your Customer (KYC) | 56 |
| Exception - Limit Check              | 58 |
|                                      |    |

## G

| Guarantee Issuance               | 2    |
|----------------------------------|------|
| Customer - Reject Letter         | .63  |
| Data Enrichment                  | .43  |
| Exceptions                       | . 54 |
| Multi Level Approval             |      |
| Registration                     | .2   |
| Reject Approval                  |      |
| Guarantee Preferences            |      |
| Automatic Extension Details      | .20  |
| Delivery of Original Undertaking | .22  |
| Demand Indicator                 | .47  |
| Others                           | .24  |
| Preferences                      | .20  |
| Transfer Details                 | .24  |
| Underlying Transaction Details   | .22  |

## Κ

| ey Features1 |
|--------------|
|--------------|

### L

### Local Guarantee

| Automatic Extension Details      | 29 |
|----------------------------------|----|
| Delivery of Original Undertaking |    |
| Demand Details                   |    |
| Transfer Details                 |    |
| Underlying Transaction Details   | 31 |

### Μ

| 18 |
|----|
| 16 |
| 16 |
|    |
| 59 |
|    |

### 0

| Overview | ′ | 1 |
|----------|---|---|
|----------|---|---|

### Ρ

| Preview Message    |    |
|--------------------|----|
| Action Buttons     |    |
| Draft Confirmation | 50 |
| Legal Verification | 50 |
| PreviewMessage     |    |
| Guarantee Text     |    |

### R

| Registration        | 2  |
|---------------------|----|
| Application Details | 5  |
| Guarantee Details   | 7  |
| Miscellaneous       | 12 |
| Reject Approval     |    |
| Action Buttons      | 64 |
| Application Details | 64 |
| Summary             | 64 |

## S

| Scrutiny              |    |
|-----------------------|----|
| Additional Details    |    |
| Guarantee Preferences | 20 |
| Local Guarantee       | 27 |
| Main Details          |    |
| Summary               |    |

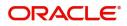

# **Reference and Feedback**

## References

For more information on any related features, you can refer to the following documents:

- Getting Started User Guide
- Common Core User Guide

#### **Documentation Accessibility**

For information about Oracle's commitment to accessibility, visit the Oracle Accessibility Program website at http://www.oracle.com/pls/topic/lookup?ctx=acc&id=docacc.

## **Feedback and Support**

Oracle welcomes customers' comments and suggestions on the quality and usefulness of the document. Your feedback is important to us. If you have a query that is not covered in this user guide or if you still need assistance, please contact documentation team.

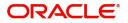